# Escuela Superior Politécnica del Litoral

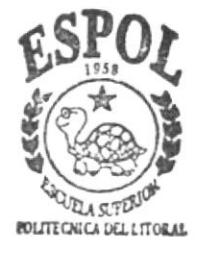

**ESPOL - PEÑAS** T616.09 **BAQo DISEÑO- 2004** D-40644

Programa de Tecnología en Computación y Diseño Gráfico

PROYECTO DE GRADUACION

Previo a la Obtención del Título de:

Analista de Soporte en Microcomputadores Programador de Sistemas

> TEMA: Odontomanagement System

## MANUAL DE DISEÑO

AUTORES: Eva Baquero Argandoña Cristina Faggioni Mera José María Rodríguez Hanze

DIRECTOR:

ANL. MIGUEL SALAZAR

Año 2005

## ESCUELA SUPERIOR POLITÉCNICA DEL **LITORAL**

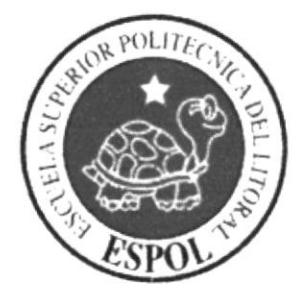

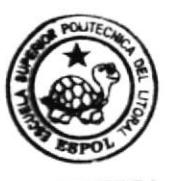

**AMPUS PEÑA** 

## PROGRAMA DE TECNOLOGÍA EN COMPUTACIÓN Y DISEÑO GRÁFICO

## PROYECTO DE GRADUACIÓN

## PREVIO A LA OBTENCIÓN DEL TÍTULO DE:

## ANALISTA DE SOPORTE EN MICROCOMPUTADORES PROGRAMADOR DE SISTEMAS

TEMA: ODONTOMANAGEMENT SYSTEM

## **MANUAL DE DISEÑO**

## **AUTORES** EVA BAQUERO ARGANDOÑA **CRISTINA FAGGIONI MERA** JOSÉ MARÍA RODRÍGUEZ HANZE

**DIRECTOR** ANL. MIGUEL SALAZAR

> AÑO 2005

### **AGRADECIMIENTO**

A nuestro Padre Celestial porque gracias a él tenemos vida, fortaleza, amor e inteligencia, sin él no habríamos logrado nada.

A nuestros padres y familiares cercanos, por habernos brindado su apoyo irrestricto, quienes con paciencia y mucho sacrificio nos impulsaron a seguir adelante cuando estuvimos a punto de flaquear.

A nuestra prestigiosa Institución, que nos ha brindado los conocimientos básicos a través de los profesores.

A nuestro Director del Proyecto de Graduación, Anl. Miguel Salazar, quien con mucha paciencia nos transmitió sus conocimientos y fue guía en la elaboración de este proyecto.

Finalmente a todas las personas que de una u otra manera estuvieron junto a nosotros brindándonos su apoyo y amistad incondicional

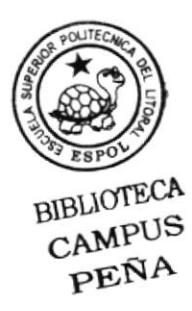

## **DEDICATORIA**

Este proyecto va dedicado a nuestros queridos padres, quienes con su amor y consejo han sabido guiarnos por el buen camino desde el inicio de nuestros estudios, quienes nos han dado el apoyo moral y económico para la culminación de este trabajo.

También dedicamos este trabajo a todas esas personas especiales que estuvieron con nosotros apoyándonos a lo largo del ciclo de vida de este proyecto.

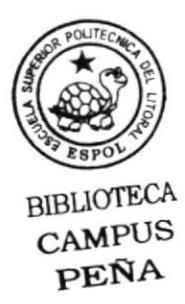

## **DECLARACION EXPRESA**

 $\ddot{\phantom{0}}$ 

La responsabilidad por los hechos, ideas y doctrinas expuestas en este Proyecto de Graduación corresponden exclusivamente, y el patrimonio intelectual de la misma al PROTCOM (Programa de Tecnología en Computación y Diseño Gráfico y Publicitario) de la Escuela Superior Politécnica del Litoral.

(Reglamentos de exámenes y títulos profesionales de la Espol)

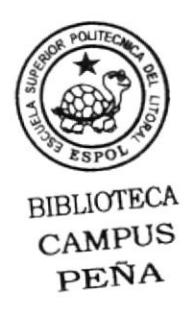

## FIRMA DIRECTOR DEL PROYECTO DE **GRADUACIÓN**

ANL. MIGUEL SALAZAR

## **FIRMA DE AUTORES DE PROYECTO DE GRADUACIÓN**

EVA BAQUERO ARGANDOÑA

Chistina Zaggioni 97.

Joillurie Lyan

**JOSÉ RODRÍGUEZ HANZE** 

## $\rm CaPÍTULO$  1.

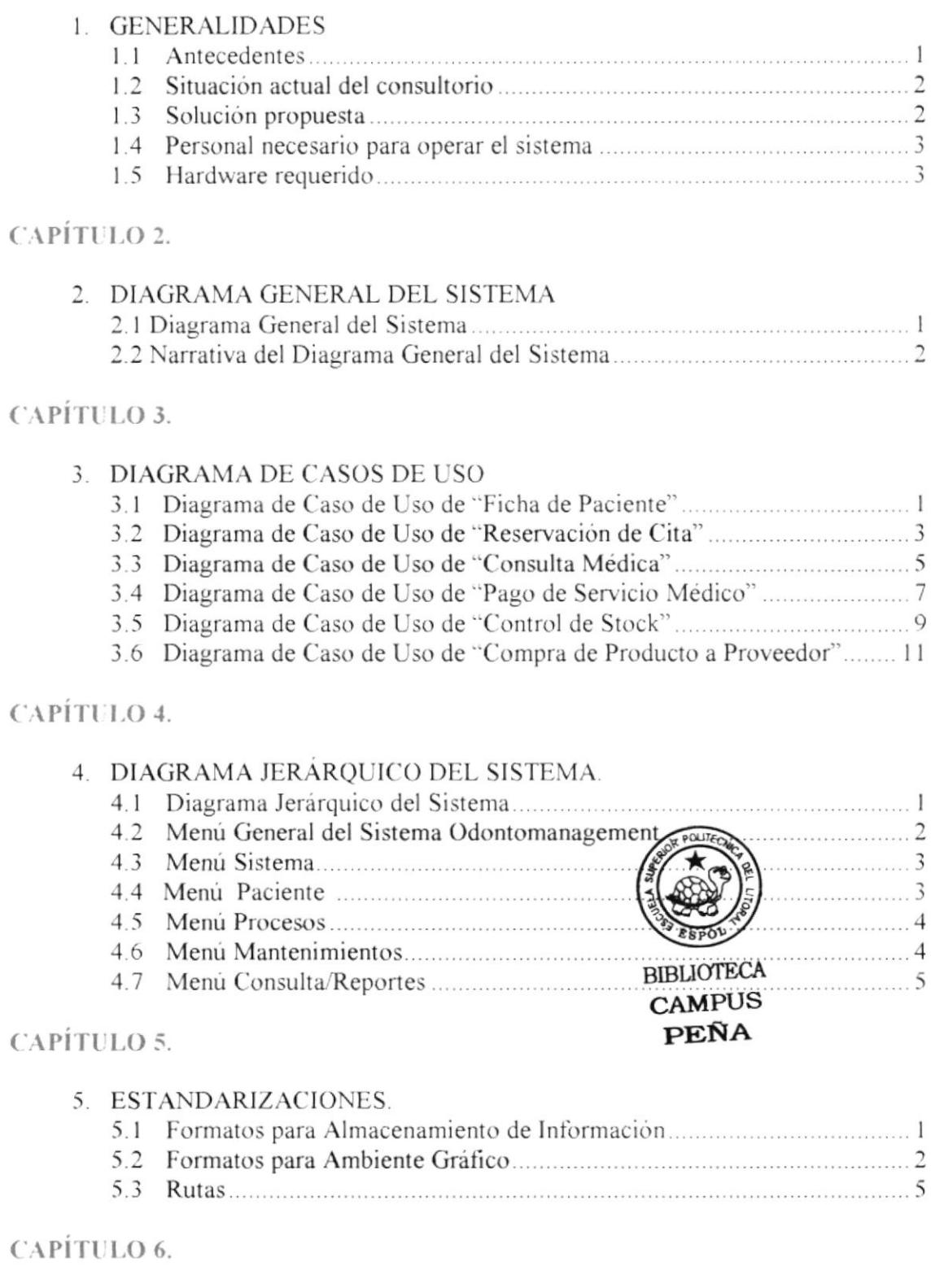

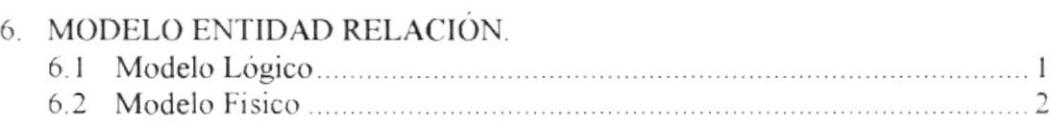

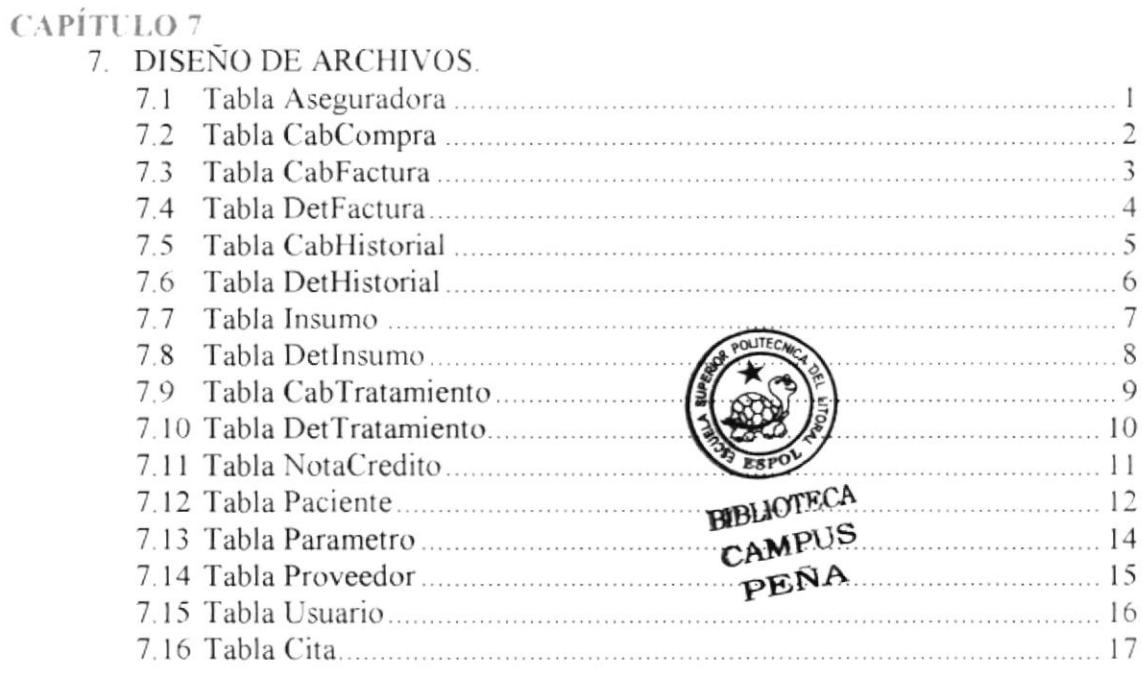

#### CAPÍTULO 8.

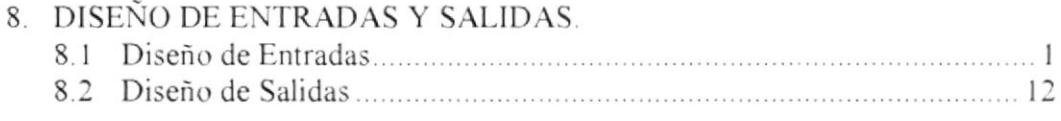

#### CAPÍTULO 9.

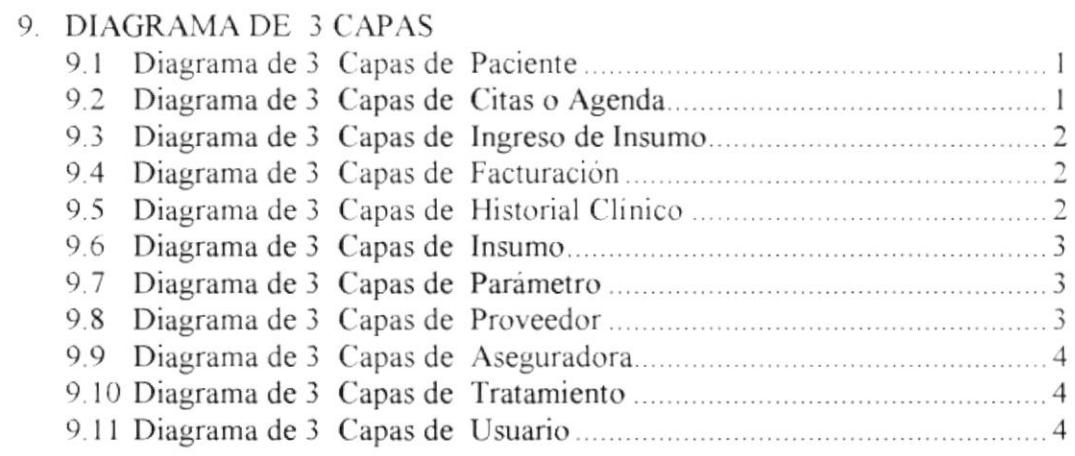

#### CAPÍTULO 10.

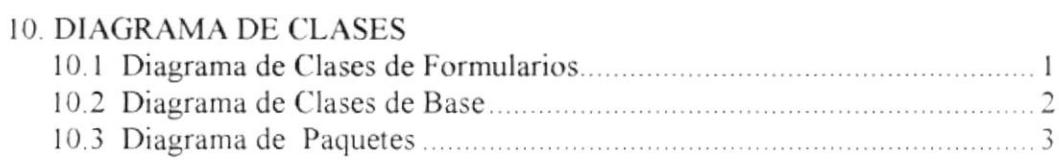

## CAPÍTULO 11.

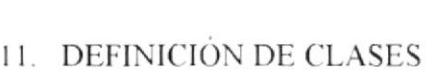

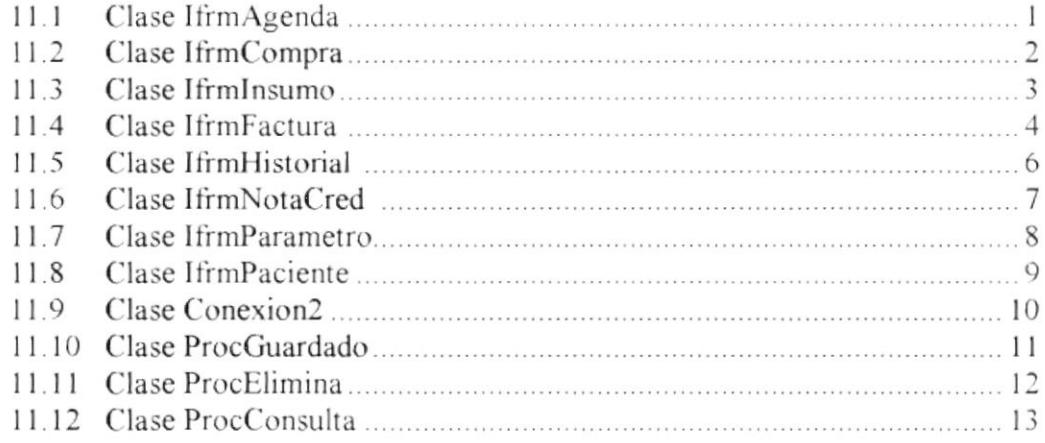

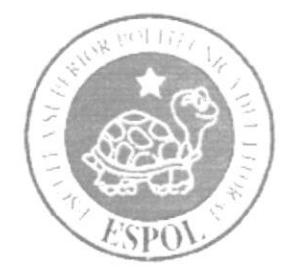

## CAPÍTULO 1.

## **GENERALIDADES**

## CAPÍTULO 1. GENERALIDADES

#### 1.1 ANTECEDENTES

"DIENTES SANOS" es un consultorio particular de propiedad del Odontólogo Johnnr Vergara Saavedra, quien desde sus inicios ha mantenido una ardua lucha por mantenerse acorde a la competencia de los demás consultorios y a las exigencias del público en general.

Su objetivo es seguir siendo uno de los consultorios lideres, motivo por el cual ha decidido mejorar todos los procesos que se llevan a cabo, con la ayuda de un nuevo sistema computarizado, debido a que actualmente lo llevan de forma manual, lo que ocasiona retraso en el trabajo y no satistace todas las necesidades del consultorio, el mismo que con el paso del tiempo adquiere más pacientes.

Actualmente se encuentra brindando servicios desde su oficina principal ubicada en la ciudad de Salinas.

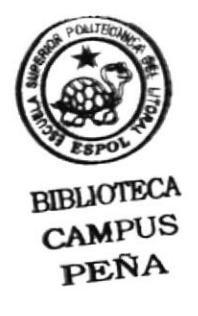

#### SITUACIÓN ACTUAL DEL CONSULTORIO  $1.2.$

#### **CAUSA**

- 卷 Falta de organización en la clasificación de Insumos.
- \$ Desorden en registro de formas de pago.
- <sup>\$</sup> Actualización de inventario cada dos meses.
- <sup>\$</sup> No se lleva un control adecuado de ingresos ni egresos.
- <sup>\$</sup> Archivo de facturas forma manual
- <sup>\$≵</sup> No se lleva agenda de citas
- **<sup>\$</sup>** Duplicación de historiales clínicos

#### **EFECTO**

- <sup>\$</sup> No se generan informes en forma ágil y oportuna.
- <sup>\$</sup> Perdida de insumos por no tomar en cuenta la fecha de caducidad.
- <sup>\$</sup> Información sin consistencia ni concordancia
- 卷 Pérdida de documentos
- <sup>\$</sup> Perdida de insumos, por caducidad de los mismos.
- **參** Se corre riesgos de utilizar medicamentos caducados  $_{\text{en}}$ tratamientos para los pacientes.
- <sup>\$</sup> No se tiene información real en el aspecto contable.
- <sup>\$2</sup> Acumulación de trabajo
- $\quad$  Utilización de recursos innecesarios
- <sup>\</sup> Riesgo de pérdida de documentos
- <sup>\$</sup> Confusión al seleccionar cita medica por no llevar un control de agenda
- <sup>\$</sup> No se lleva un buen control de los historiales que deben ser individuales para cada paciente

#### **1.3. SOLUCIÓN PROPUESTA**

Nuestro Sistema propuesto brindará en sus procesos:

- Rapidez
- Organización
- Seguridad
- · Eficacia

#### Sistema Odontológico "ODONTOMANAGEMENT" le ofrece:

- " Manejo de Historias Clínicas de pacientes.
- " Control de agenda de citas.
- " Emisión de Facturas.
- \* Actualización de Inventario automáticamente.
- " Control de ingresos de insumos a través de órdenes de compra.
- Almacenamiento ordenado de información.
- " Mantenimiento de Proveedores, Insumos y Tratamientos.
- " Control de ingresos diarios.
- " Generación de reportes bajo criterios específicos.

9 Semanas Tiempo de Elaboración:

 $$800.00$ Costo del Sistema:

#### 1.4. PERSONAL NECESARIO PARA OPERAR EL SISTEMA

- Odontólogo  $\mathbf{1}$
- $1$ Secretaria
- 1.5. HARDWARE REQUERIDO

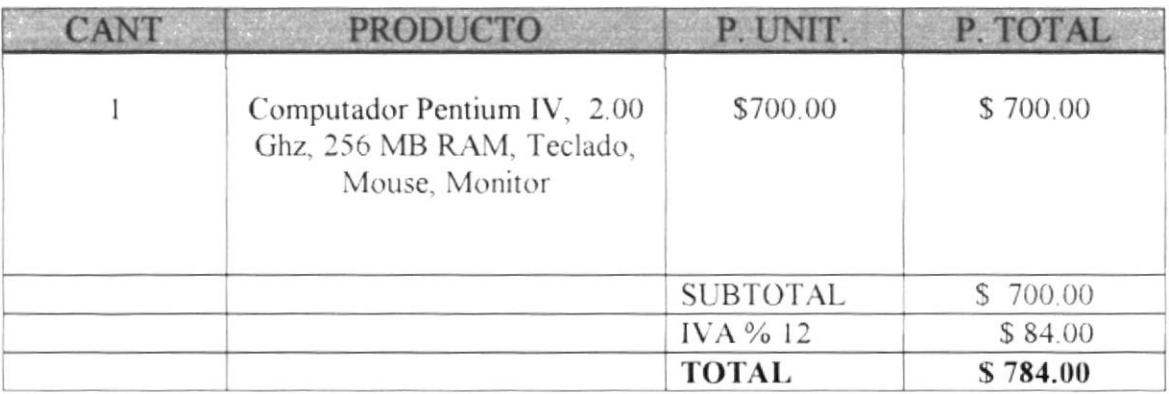

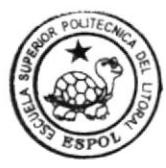

BIBUOTECA CAMPUS PEÑA

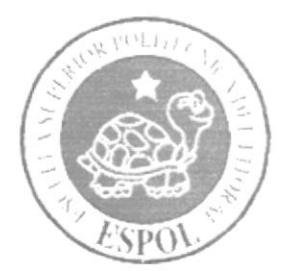

## CAPÍTULO 2.

DIAGRAMA GENERAL DEL SISTEMA

## CAPÍTULO 2. **DIAGRAMA GENERAL DEL SISTEMA**

#### **2.1 DIAGRAMA GENERAL DEL SISTEMA**

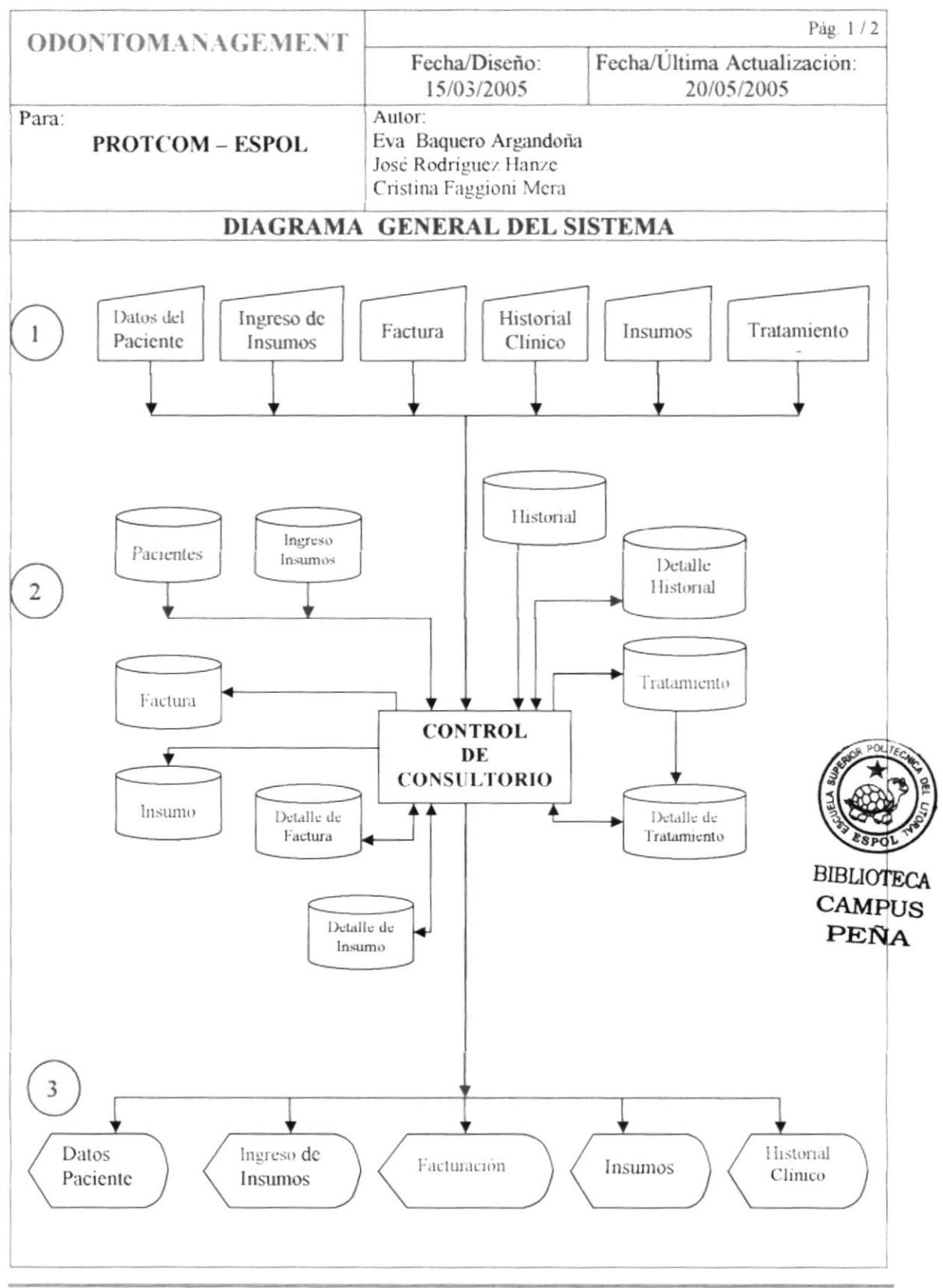

#### 2.2 NARRATIVA DEL DIAGRAMA GENERAL DEL SISTEMA

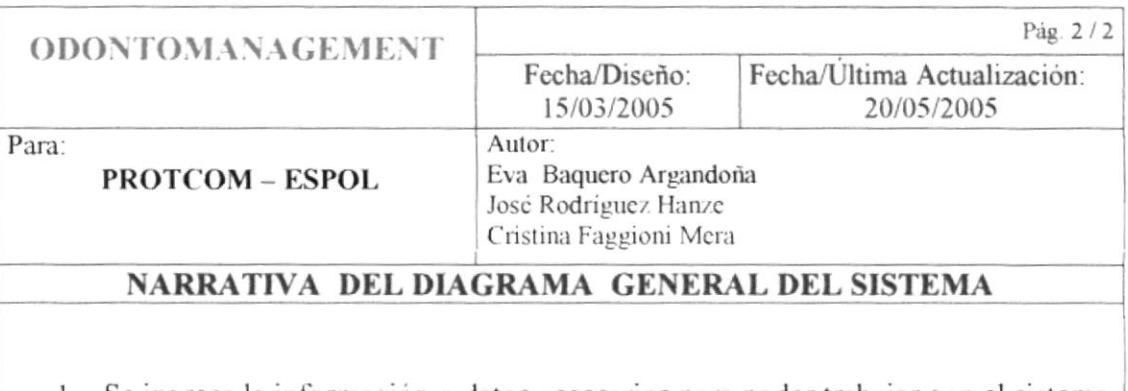

- 1. Se ingresa la información o datos necesarios para poder trabajar con el sistema Esto incluye Paciente, Insumos, Facturación, etc.
- 2. El Sistema procesa los datos ingresados y procede a almacenarlos.
- 3. El Sistema permite guardar, modificar o eliminar los registros existentes.
- 4. El Sistema muestra por pantalla o por impresora los datos de Insumos, Pacientes, Facturas, etc

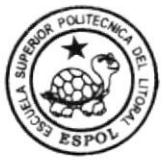

**BIBLIOTECA** CAMPUS PEÑA

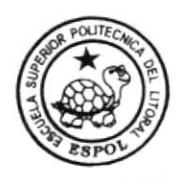

**BIBLIOTECA** CAMPUS PEÑA

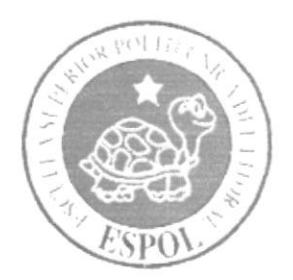

## CAPÍTULO 3.

**DIAGRAMAS DE CASOS DE USO** 

## CAPÍTULO 3. **DIAGRAMAS DE CASOS DE USO**

#### 3.1. DIAGRAMA CASO DE USO "REGISTRO DE FICHA DE PACIENTE"

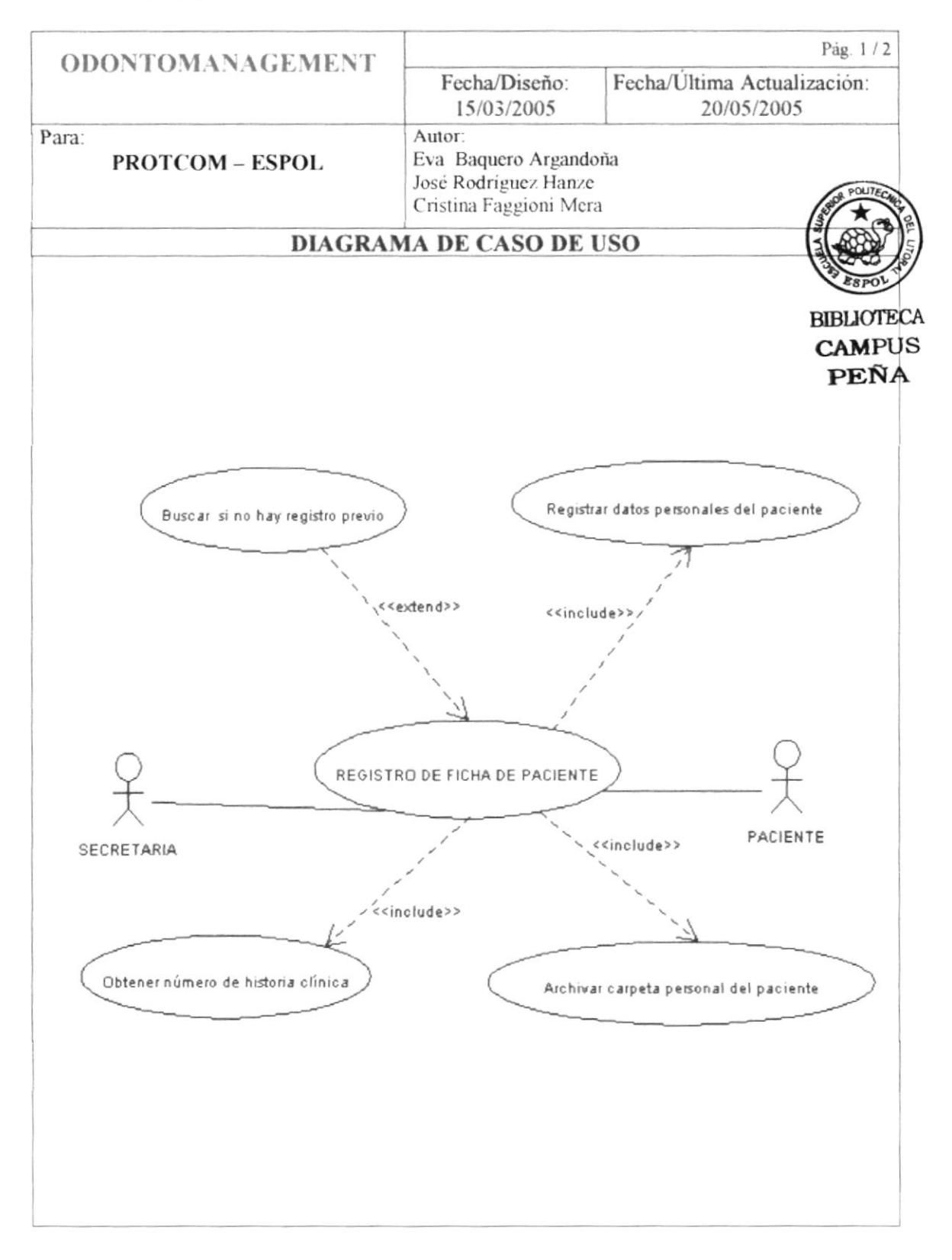

#### 3.1.1. Narrativa del Diagrama Caso de Uso "Registro de Ficha de Paciente"

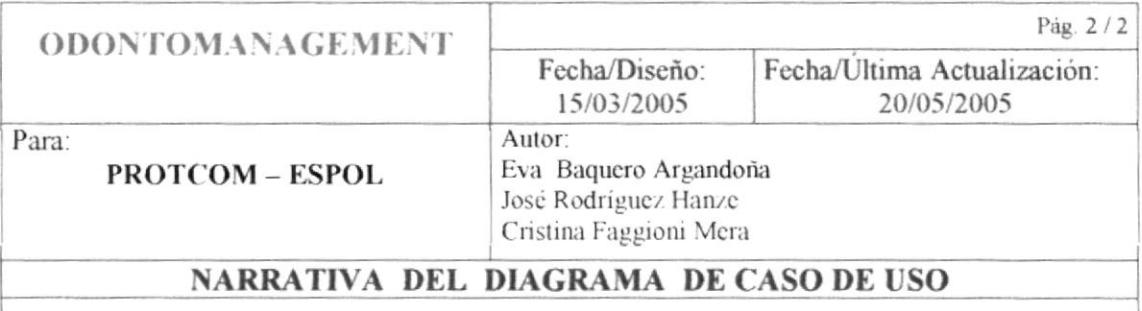

- 1. La secretaria busca si no existe un registro previo del paciente en el archivo de historias clinicas.
- 2. En el caso de ser paciente nuevo, la secretaria solicita todos los datos personales del paciente y los registra de forma manual.
- 3. La secretaria obtiene un número de historia clínica correspondiente al nuevo paciente.
- 4. La secretaria archiva la historia clínica del nuevo paciente.

## 3.2. DIAGRAMA DEL CASO DE USO "RESERVACIÓN DE CITA"

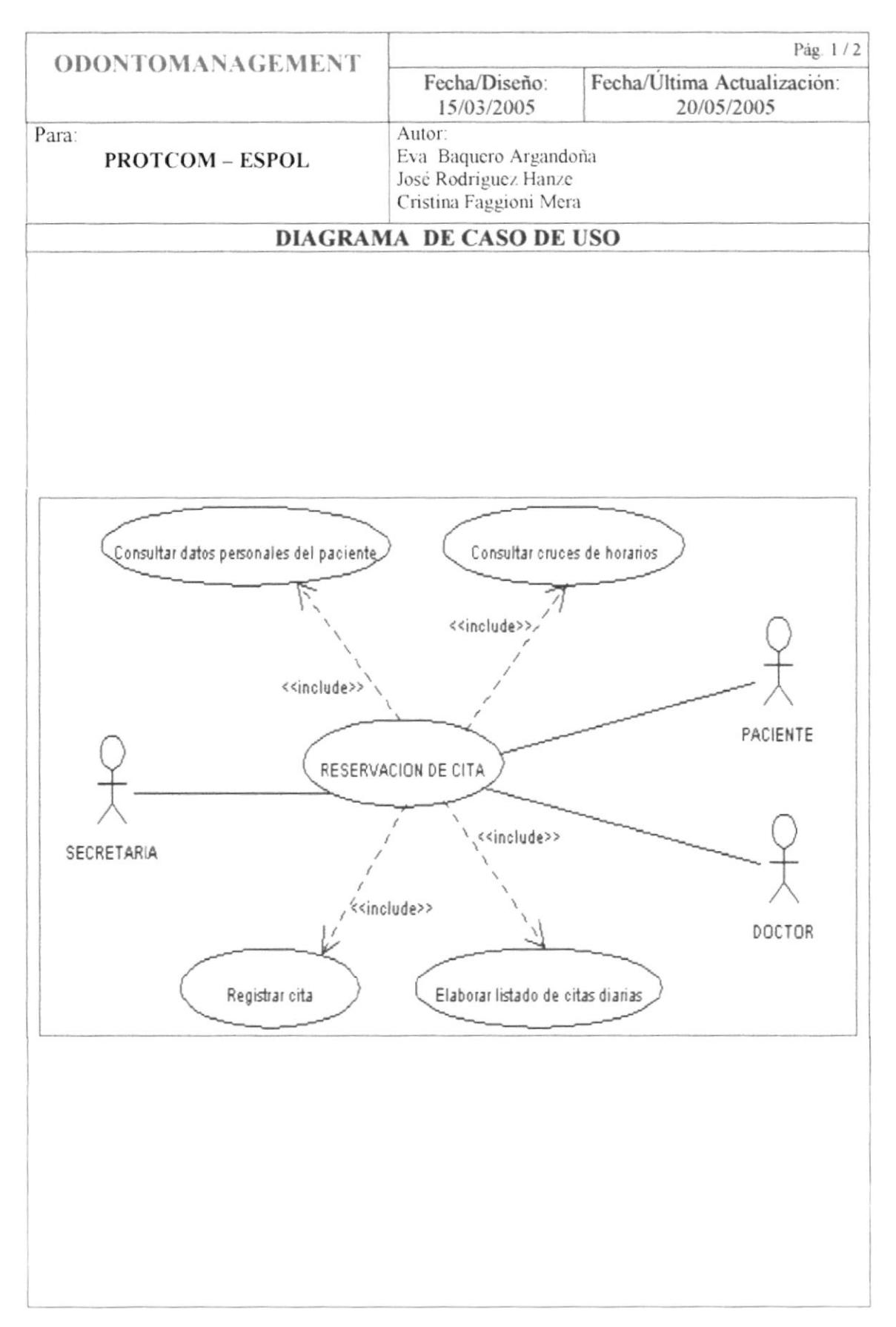

#### 3.2.1. Narrativa del Diagrama Caso de Uso "Reservación de Cita"

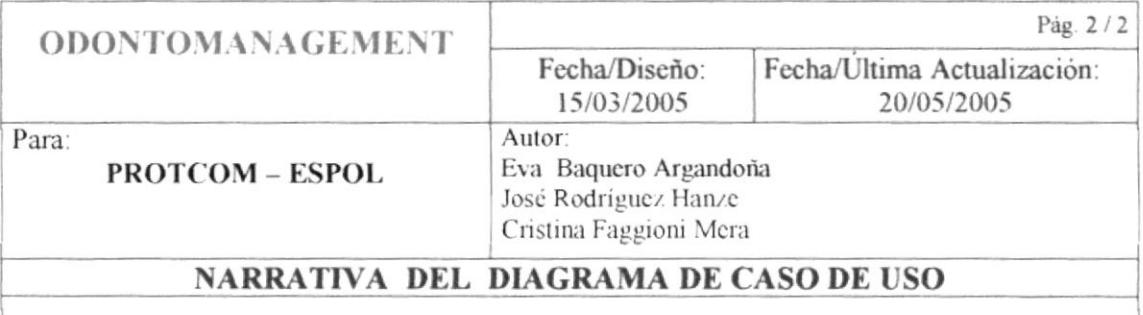

#### Narrativa Flujo Principal:

- 1. La secretaria consulta datos personales del paciente que solicita la cita.
- 2. La secretaria verifica en agenda si no existen cruces de horarios con otras citas.
- 3. La secretaria confirma fecha y hora con el paciente y registra la cita en la agenda.
- 4. La secretaria elabora un listado para el doctor con la finalidad de que el tenga conocimiento de las citas diarias.

#### Narrativa Flujo Excepcional:

- 1. La secretaria consulta datos personales del paciente que solicita la cita.
- 2. La secretaria verifica en agenda si no existen cruces de horarios con otras citas.
- 3. La secretaria confirma fecha y hora con el paciente y registra la cita en la agenda.
- 4. La secretaria elabora un listado para el doctor con la finalidad de que él tenga conocimiento de las citas diarias.
- 5. En caso que el doctor no pueda asistir a la cita ya confirmada con el paciente:

La secretaria se comunica con el paciente y replanifica la cita para una fecha y hora disponibles para el doctor.

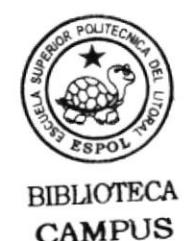

**PEÑA** 

## 3.3. DIAGRAMA DEL CASO DE USO "CONSULTA MÉDICA"

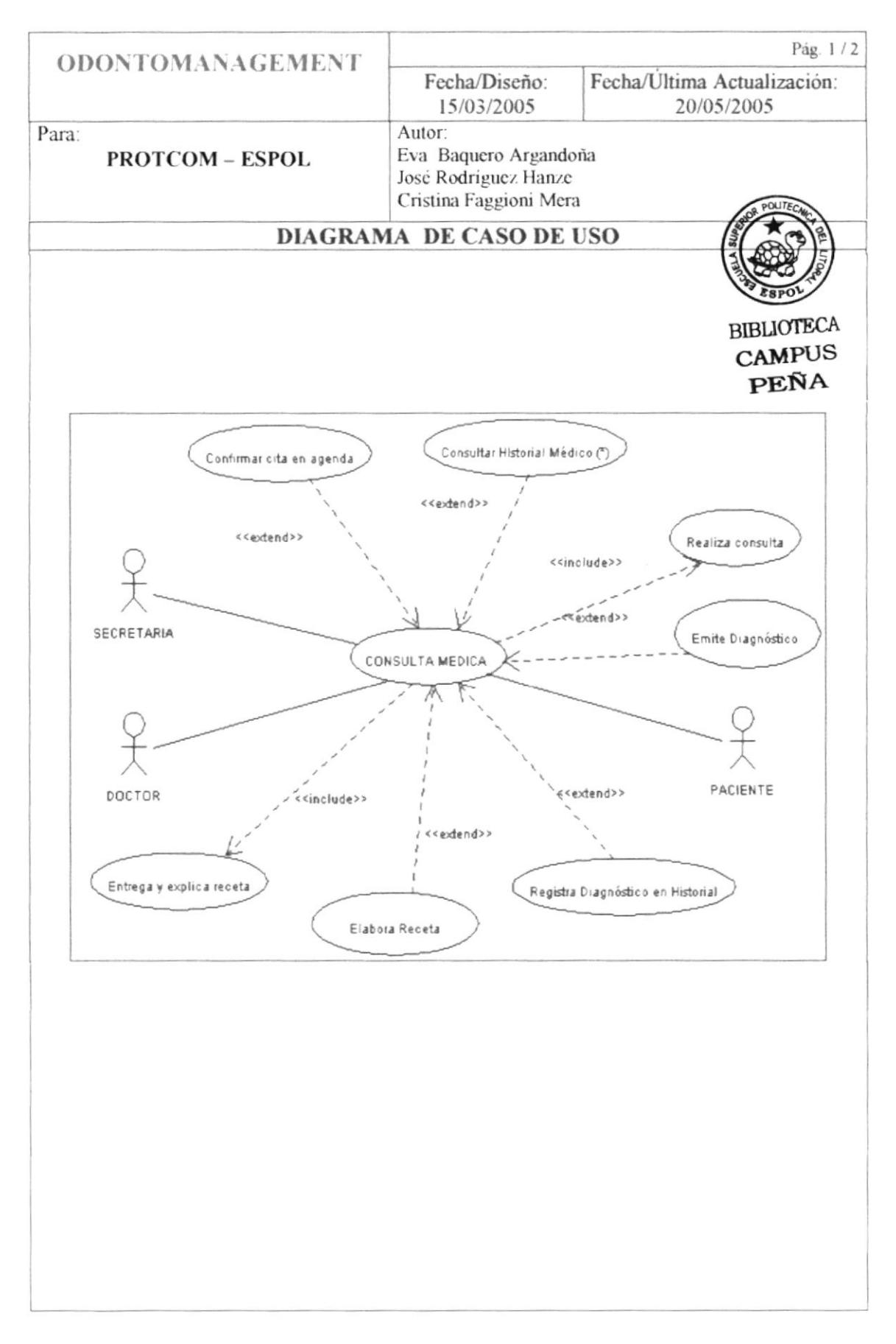

### 3.3.1. Narrativa del Diagrama Caso de Uso "Consulta Médica"

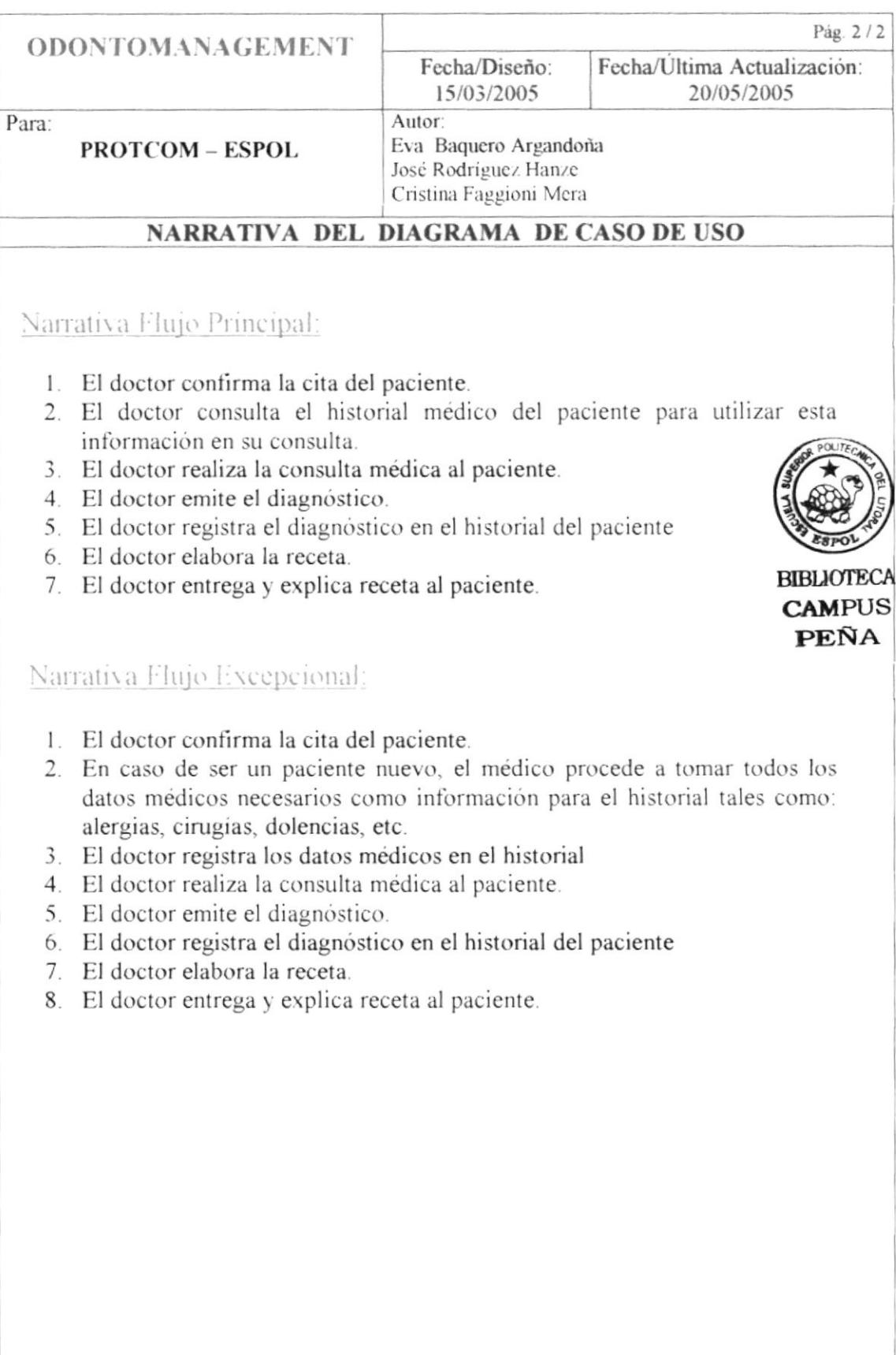

#### 3.4. DIAGRAMA DEL CASO DE USO "PAGO DE SERVICIO MÉDICO"

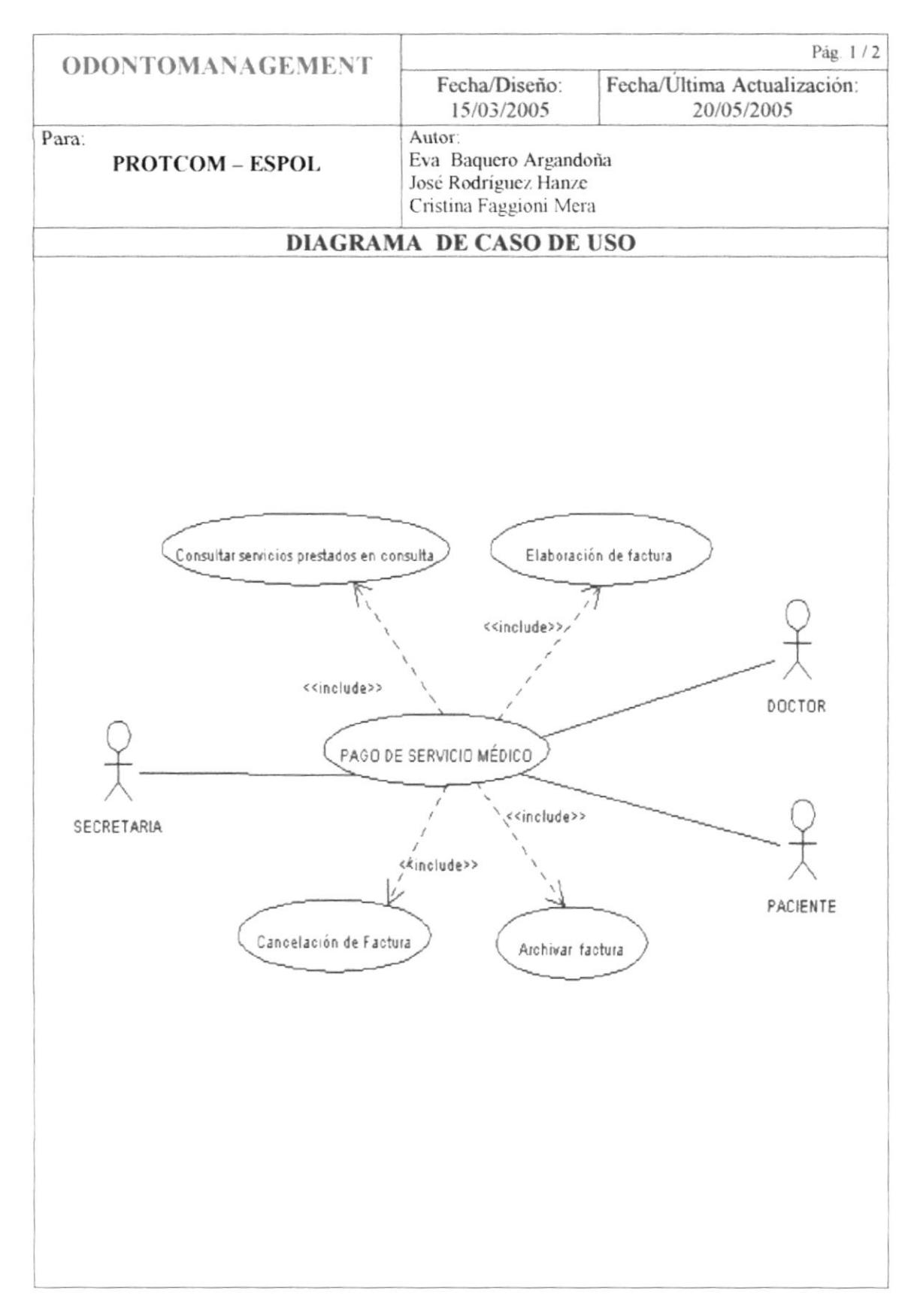

#### 3.4.1. Narrativa del Diagrama Caso de Uso "Pago de Servicio Médico"

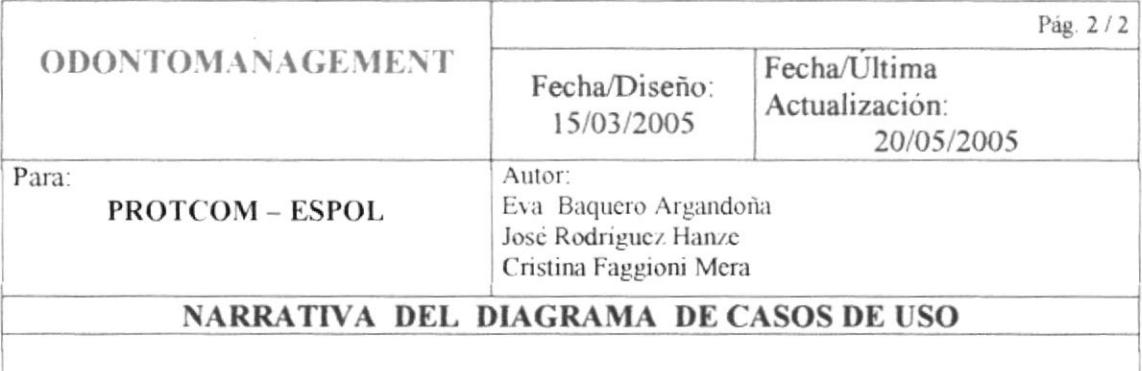

Narrativa Flujo Principal:

- 1. La secretaria consulta al doctor los servicios prestados al paciente.
- 2. La secretaria procede con la elaboración de la factura incluyendo todos los rubros necesarios.
- 3. El paciente cancela la factura a la secretaria.
- 4. La secretaria archiva la factura.

#### 3.5. DIAGRAMA DEL CASO DE USO "CONTROL DE STOCK"

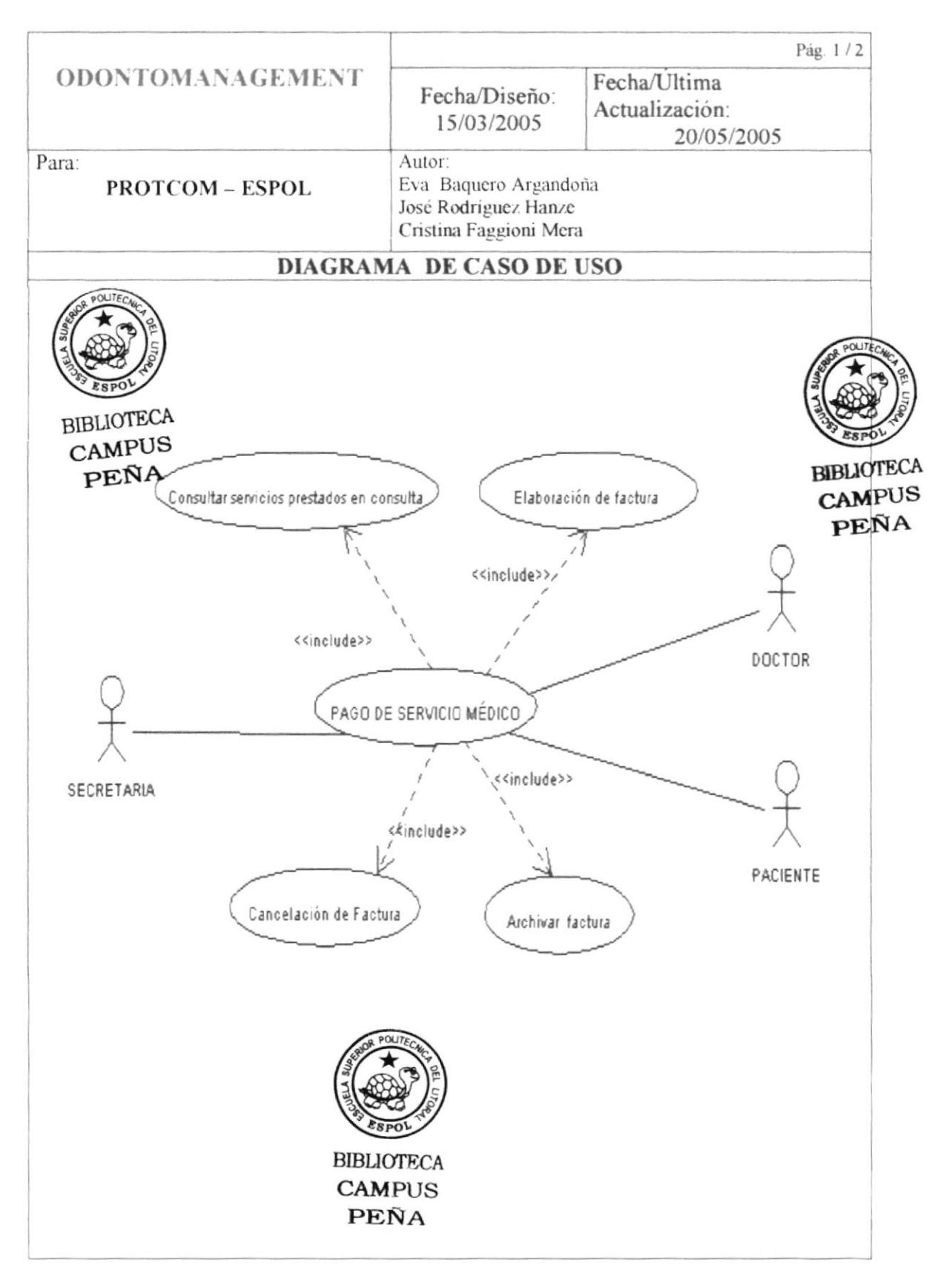

#### 3.5.1. Narrativa del Diagrama Caso de Uso "Control de Stock"

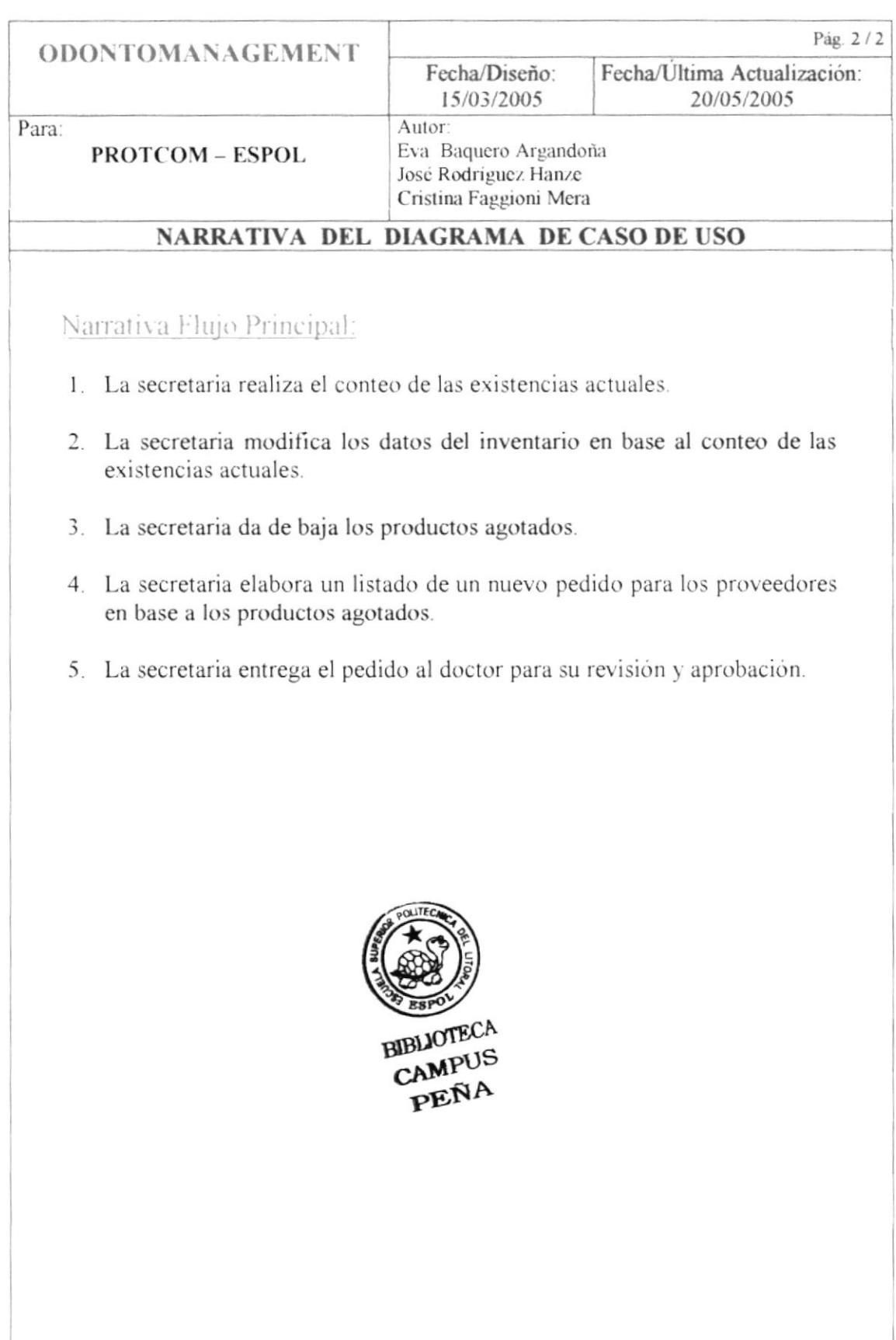

#### 3.6. DIAGRAMA DEL CASO DE USO "INGRESO DE INSUMO"

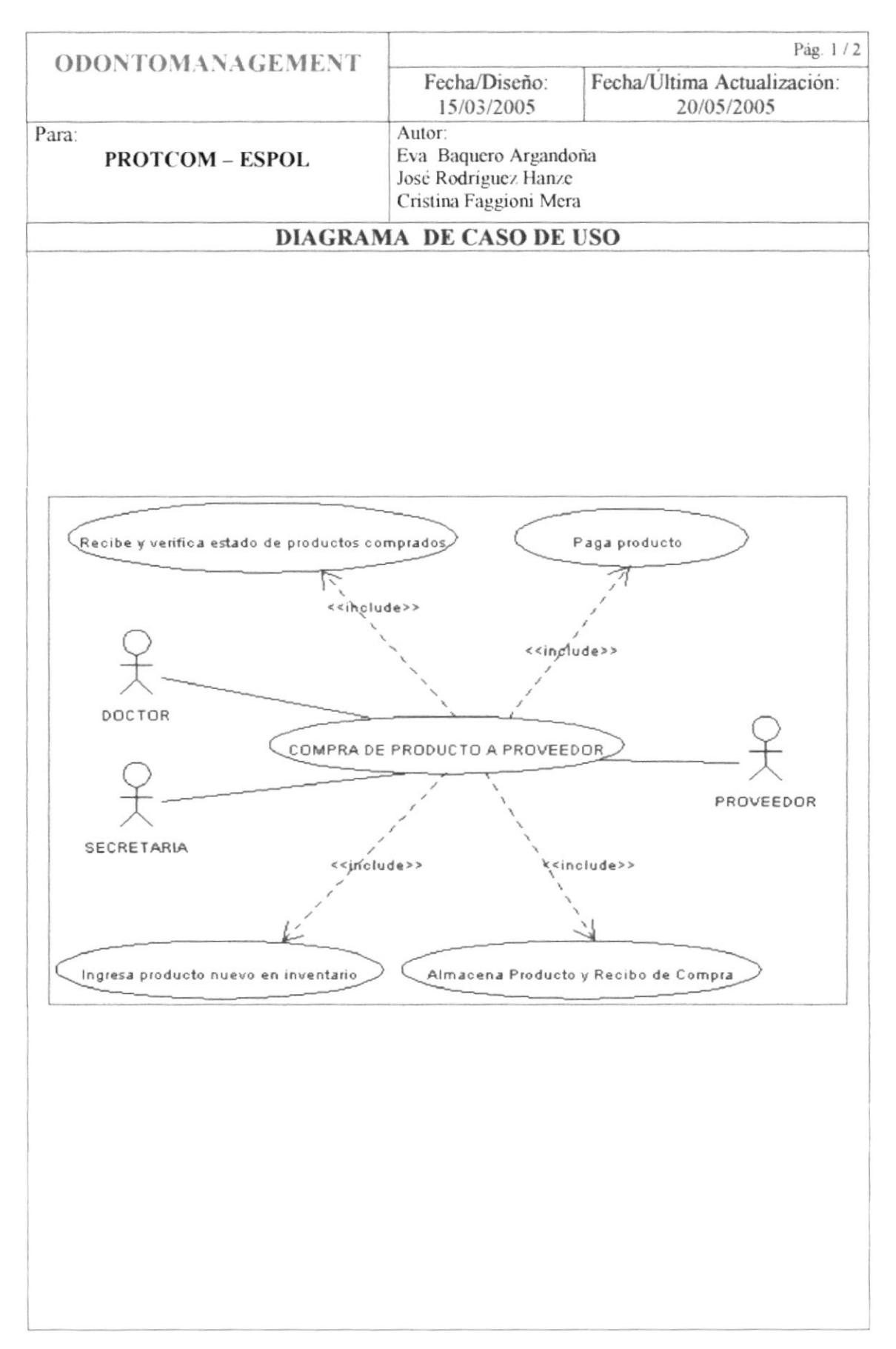

#### 3.6.1. Narrativa del Diagrama Caso de Uso "Ingreso de Insumo"

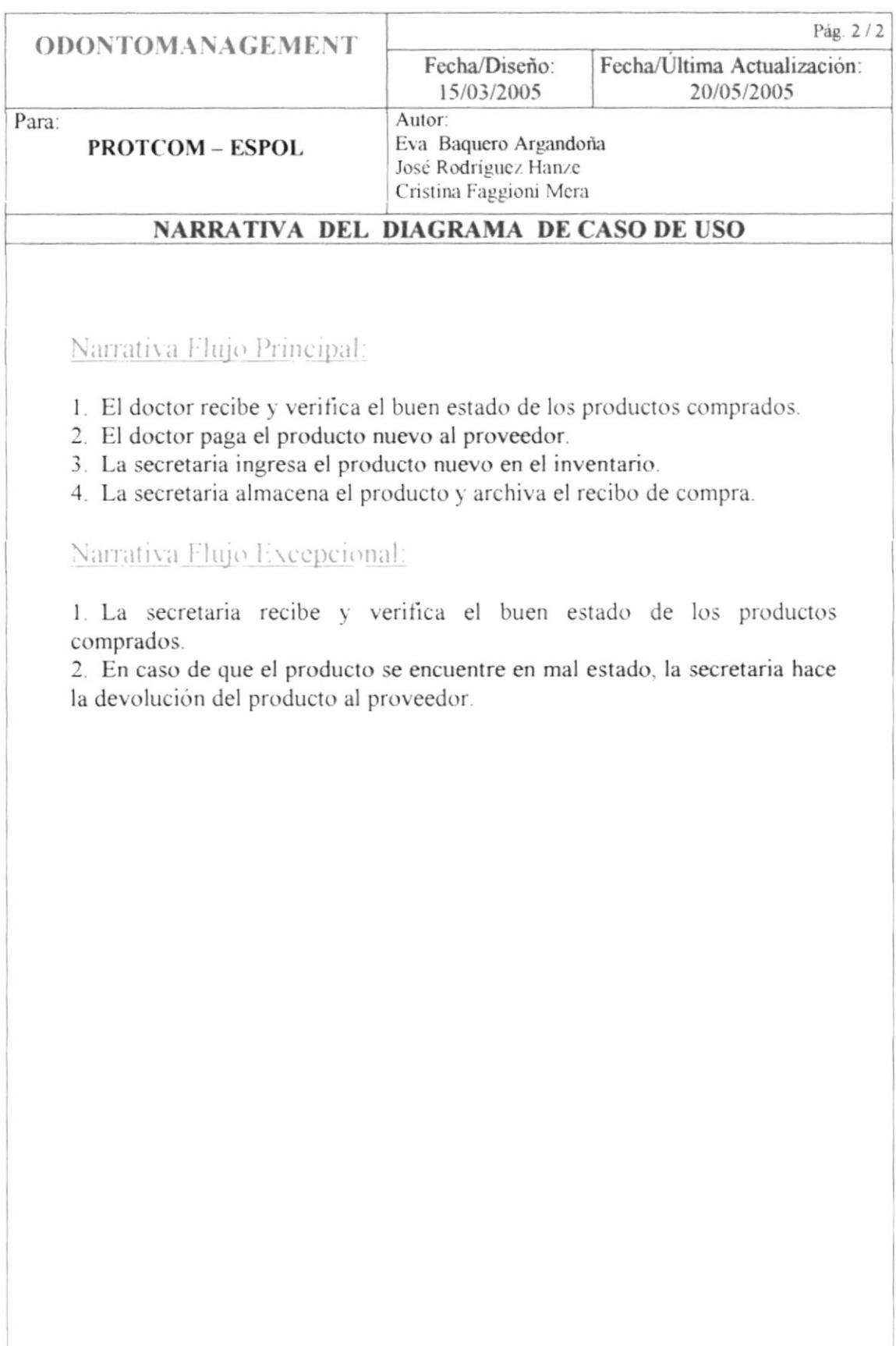

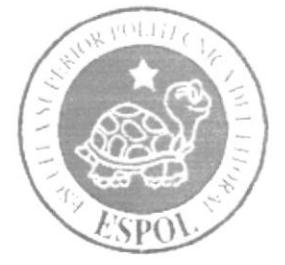

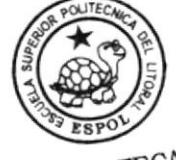

BIBLIOTECA CAMPUS PEÑA

## CAPÍTULO 4.

**DIAGRAMA JERÁRQUICO DEL SISTEMA** 

## CAPÍTULO 4. DIAGRAMA JERÁRQUICO DEL SISTEMA

### 4.1. DIAGRAMA JERÁRQUICO DEL SISTEMA

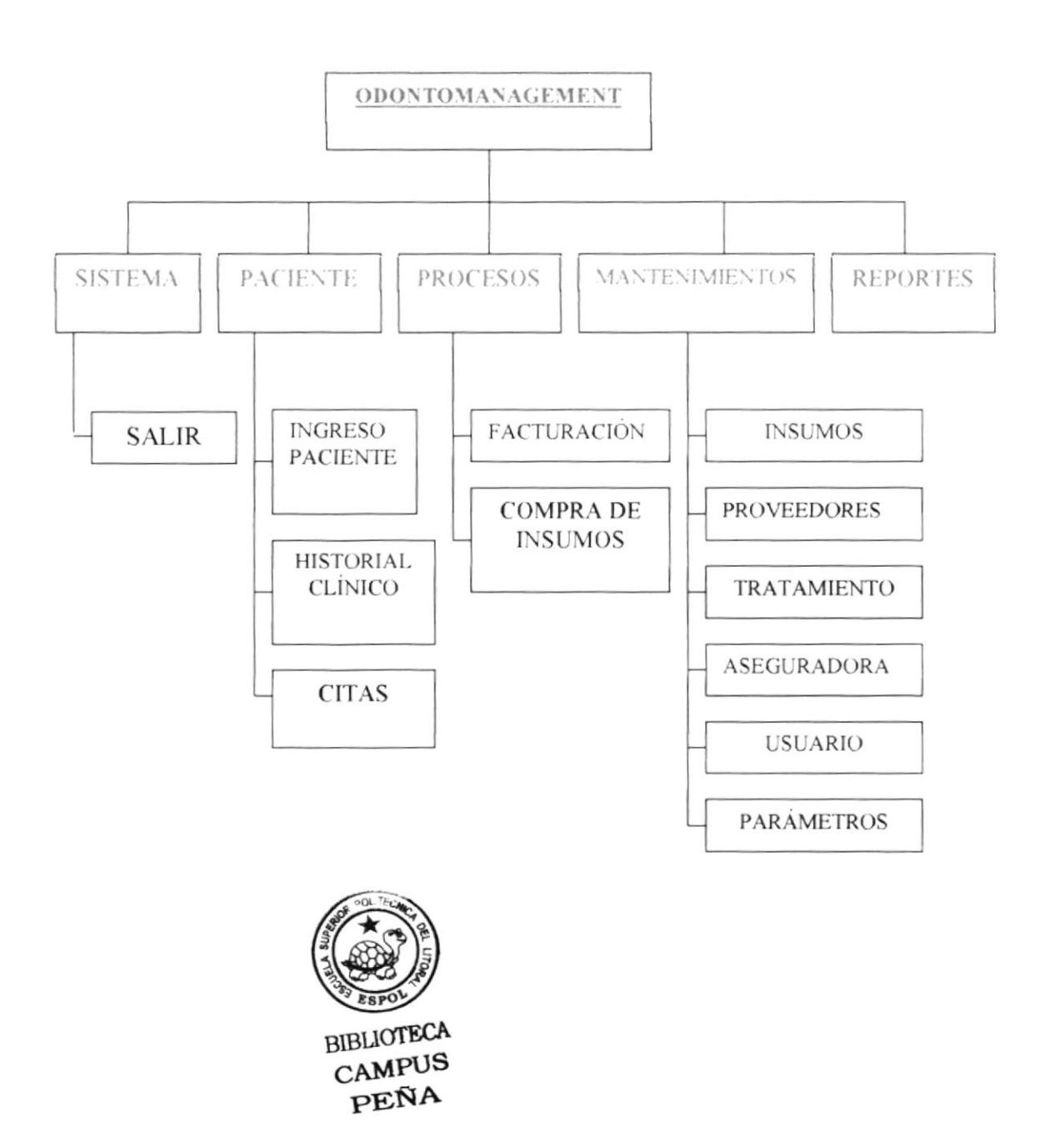

## 4.2. MENÚ GENERAL DEL SISTEMA ODONTOMANAGEMENT

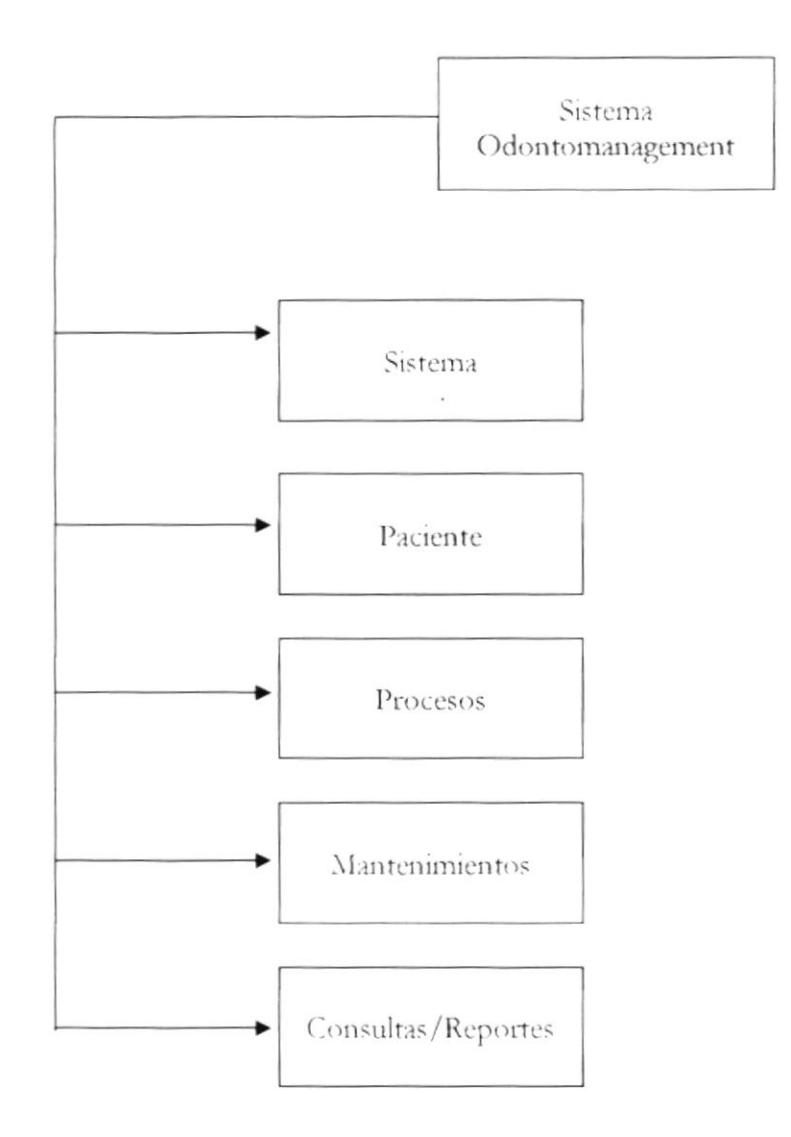

En el sistema contaremos con 5 menús principales: Sistema, Paciente, Procesos, Mantenimientos, Consultas/Reportes, los mismos que cuentan con sub-menús.

Con la implementación de este Sistema Odontológico, se obtendrá más rapidez en los procesos, búsqueda de información y mayor organización.

## 4.3. MENÚ SISTEMA

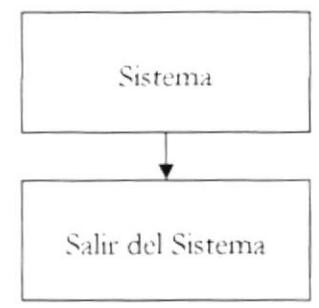

4.3.1. Submenú Salir del Sistema

Podremos salir de la aplicación ejecutada, en el momento que creamos n

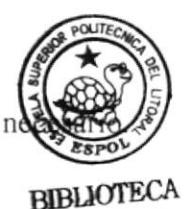

#### CAMPUS PEÑA

## 4.4. MENÍ PACIENTE

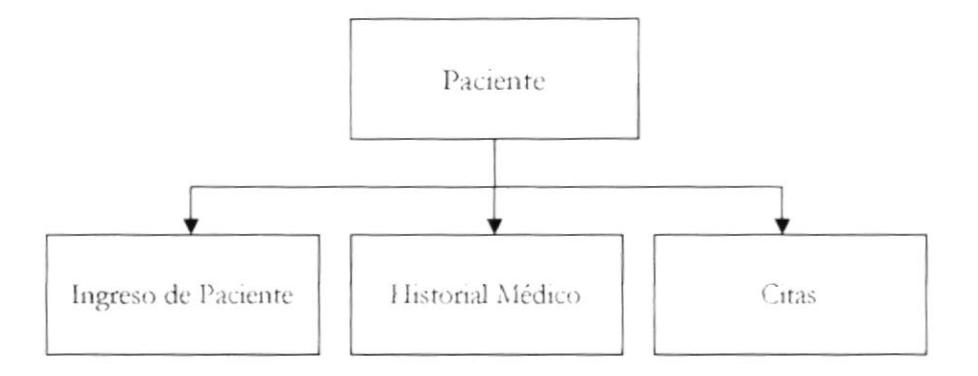

#### 4.4.1 Submenú Ingreso de Paciente

En este submenú podemos realizar el ingreso de los pacientes.

4.4.2 Submenú Historial Médico

En este submenú podemos realizar el ingreso del historial médico previo al ingreso del paciente.

4.4.3 Submenú Cita

En este submenú podemos realizar el ingreso o separación de cita.

### 4.5. MENÚ PROCESOS

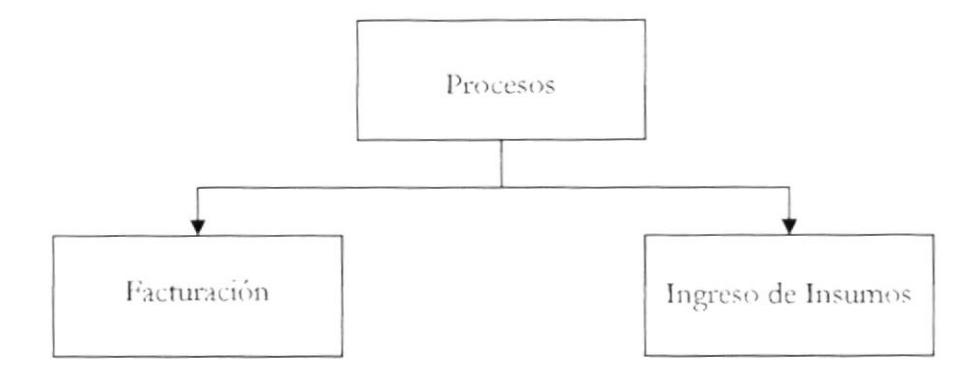

4.5.1. Submenú Facturación

El submenú Facturación es uno de los más importantes, ya que será a éste al que se tenga que acceder continuamente cada vez que se realice la factura de cada consulta.

#### 4.5.2. Submenú Ingreso de Insumos

El submenú Ingreso de Insumos nos permite ejecutar el formulario de Ingreso de Insumos cada vez que se vayan a realizar adquisiciones de nuevos insumos.

### **4.6. MENÚ MANTENIMIENTOS**

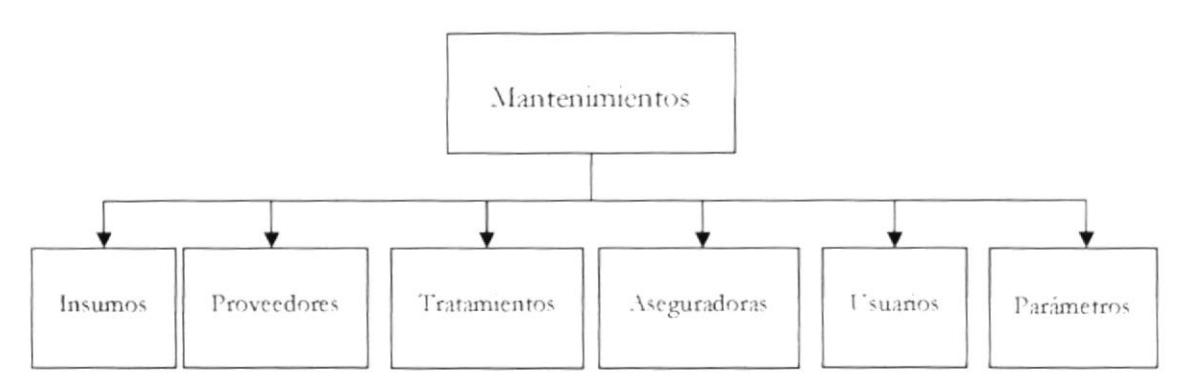

4.6.1. Submenú Insumos

El submenú de Insumos nos permite ejecutar el formulario donde podremos agregar, eliminar o modificar los datos de los insumos para su posterior utilización en los tratamientos.

#### 4.6.2. Submenú Proveedores

El submenú de Proveedores nos permite ejecutar el formulario donde podremos agregar, eliminar o modificar los datos de los proveedores de cada uno de los insumos.

#### 4.6.3. Submenú Tratamientos

El submenú de Tratamientos nos permite ejecutar el formulario de Tratamientos, en el cual podremos agregar, eliminar o modificar los datos de los diferentes tratamientos que el Odontólogo emplee.

#### 4.6.4. Submenú Aseguradoras

El submenú de Aseguradoras nos permite ejecutar el formulario en el cual podremos agregar, eliminar o modificar los datos de las diferentes aseguradoras a las que el Odontólogo esté afiliado.

#### 4.6.5. Submenú Usuarios

El submenú de Usuarios nos permite ejecutar el formulario en el cual podremos agregar, eliminar o modificar los datos de los diferentes usuarios del sistema.

#### 4.6.6. Submenú Parámetros

El submenú de Parámetros nos permite ejecutar el formulario donde podremos modificar valores de los parámetros a utilizar en el sistema odontológico, sea este Iva o los secuenciales de facturas.

#### **4.7. MENÚ CONSULTAS/REPORTES**

El Menú de Consultas/Reportes nos permite ejecutar un formulario donde el usuario puede escoger el tipo de reporte que desea bajo algunos criterios según sus necesidades.

Consultas/Reportes

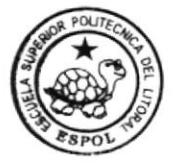

**BIBLIOTECA** CAMPUS PENA
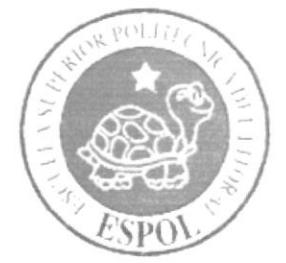

# CAPÍTULO 5.

## ESTANDARIZACIONES

## CAPÍTULO 5. **ESTANDARIZACIONES**

#### **5.1 FORMATOS PARA ALMACENAMIENTO DE INFORMACIÓN**

5.1.1 Nombre de Base de Datos

XXXXXXXXXX

Nombre descriptivo del Sistema.

Tabla de Cabecera de Historial

Ejemplo: **ODONTOBASE** 

Base de Datos Odontológica

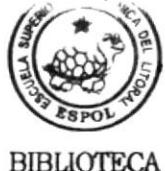

**CAMPUS PEÑA** 

5.1.2 Nombre de Tablas

XXX XXXXXXXXX...

Nombre descriptivo desde 5 hasta máximo 30 caracteres.

Ejemplo: **CABHISTORIAL** 

5.1.3 Nombre de Campos

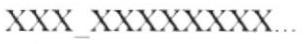

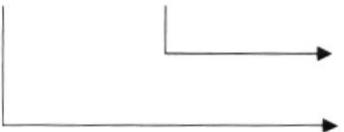

Nombre descriptivo desde 5 hasta máximo 30 caracteres. Mnemónicos del campo.

Mnemónico del Campo:

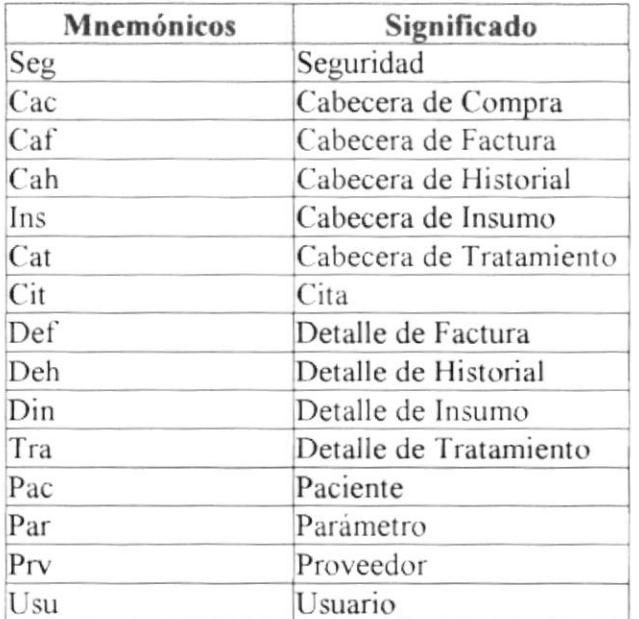

Ejemplo: pac codigo

Código del Paciente

5.1.4 Nombre de Vistas

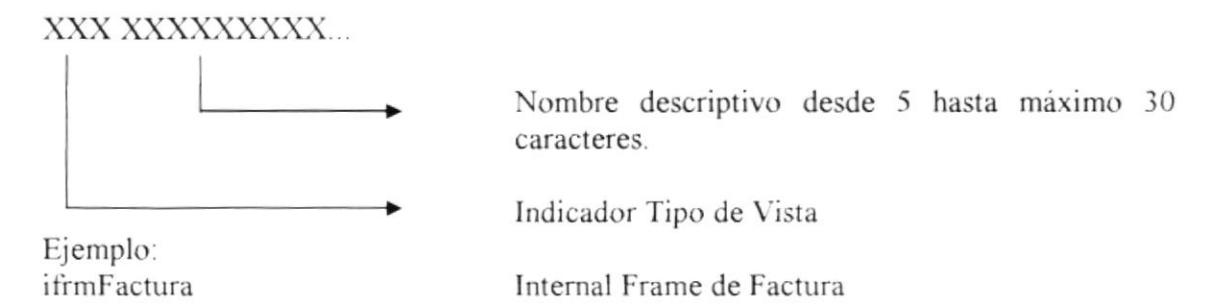

#### 5.1.5 Nombre de Store Procedures

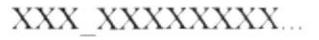

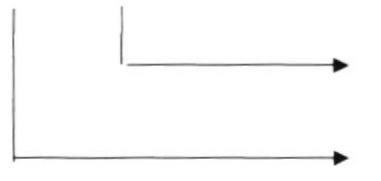

Nombre descriptivo desde 5 hasta máximo 30 caracteres.

Prefijo SP (Store Procedure).

Ejemplo: sp ingresoCita

Store Procedure de ingreso de Cita

#### **FORMATO PARA AMBIENTE GRÁFICO**  $5.2$

#### 5.2.1 Nombre Físico de Formularios

#### XXX XXX XXXXXXXX...

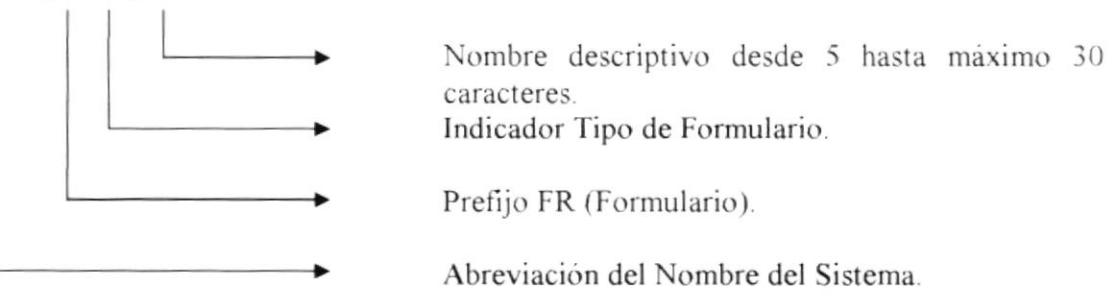

Indicador Tipo de Formulario:

 $main = MDI$  Form (Formulario Principal)

 $\text{frm}$  = External Frame

ifr  $=$  Internal Frame  $proc = Processo$  $rep =$  Consultas/Reportes

#### Ejemplo: procGuardado

Proceso de Guardado para cada uno de los formularios

#### 5.2.2 Nombre de Controles

#### XXX XXXXXX

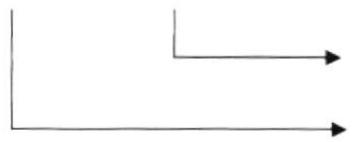

Nombre descriptivo desde 5 hasta máximo 30 caracteres. Prefijo del Control

Ejemplo: txtCodigo

Caja de Texto de Código

Prefijo del Control:

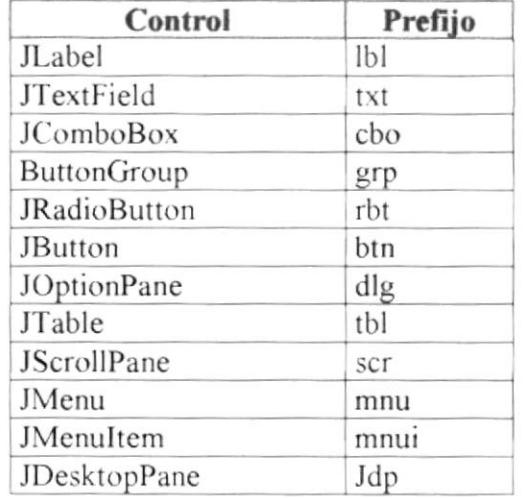

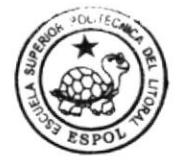

**BIBLIOTECA** CAMPUS PEÑA

#### 5.2.3. Nombre de Reportes

XXX XXXXXXXX....

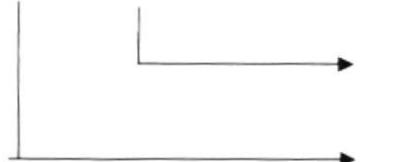

Nombre descriptivo desde 5 hasta máximo 30 caracteres.

Prefijo R (Reporte)

Ejemplo: repFactura

Reporte de Factura

#### 5.2.4 Nombre de Variables

#### XXXXXXXX...

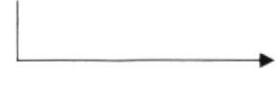

Nombre descriptivo desde 5 hasta máximo 30 caracteres.

Ejemplo: codigo

Variable de código

5.2.5 Nombre de Variables de Clase

#### XXXXXXXX...

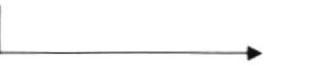

Mnemónico descriptivo desde 8 hasta máximo 30 caracteres.

Ejemplo: conexion

Variable de clase de ámbito global para conexión.

#### 5.2.6 Propiedades, Métodos y Eventos de la Clase

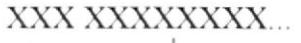

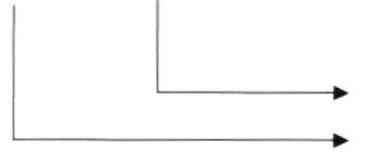

Mnemónico descriptivo desde 5 hasta máximo 30 caracteres

Ejemplo: evtBuscar Prefijo de Evento evt

Método de ámbito para Buscar Registros

#### **RUTAS**  $5.3$

#### 5.3.1 Ruta para Desarrollo

Para trabajar en el desarrollo de cada Sistema, debe crear la siguiente ruta:

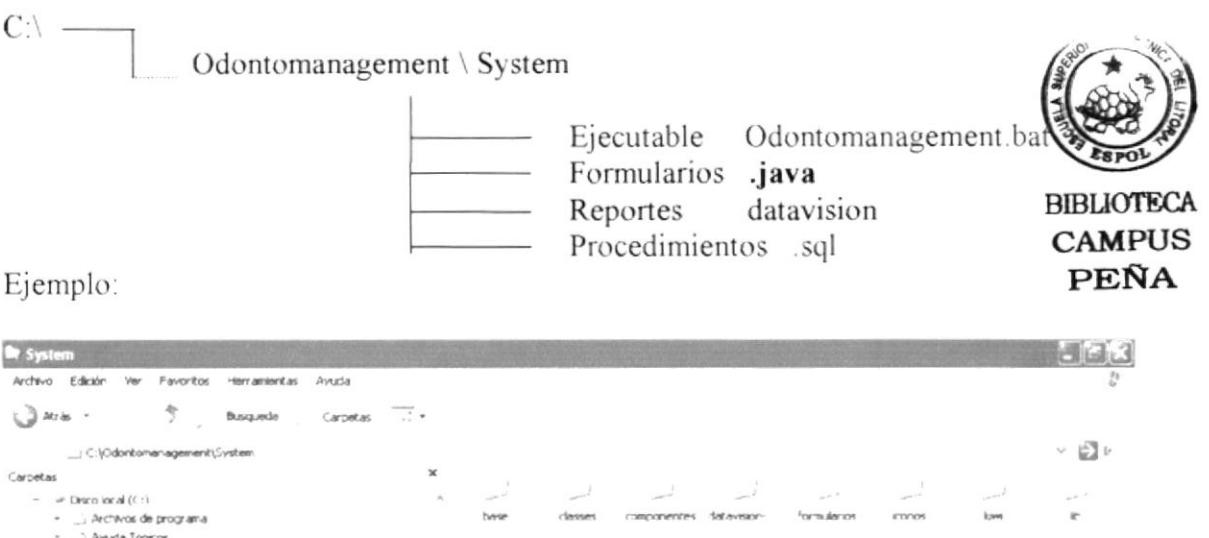

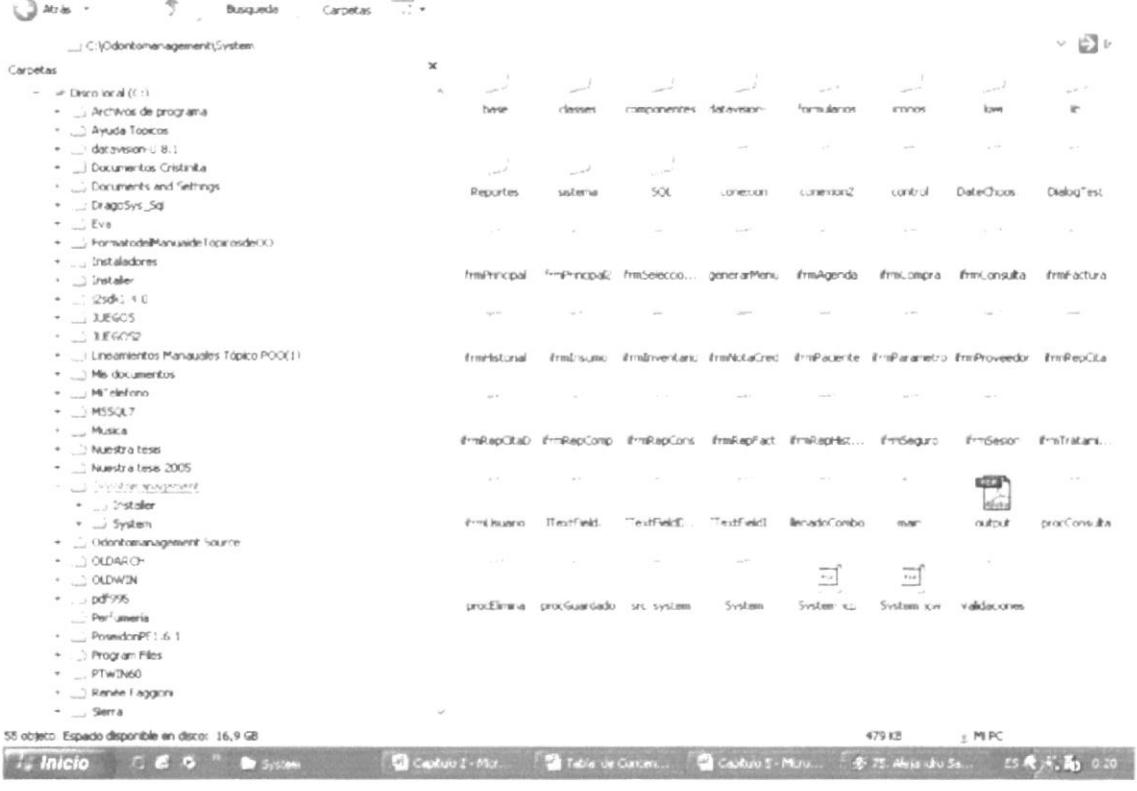

#### 5.3.2 Ruta para Instalación

Para trabajar en el desarrollo de cada módulo, debe crear la siguiente ruta:

\\...\ Odontomanagement \ Installer

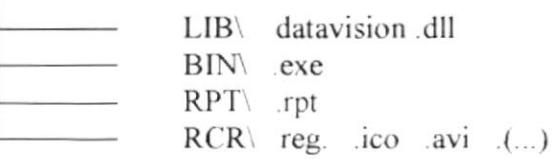

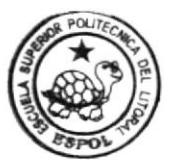

**BIBLIOTECA CAMPUS PENA** 

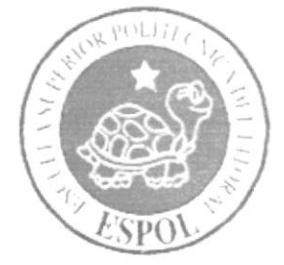

# CAPÍTULO 6.

# **MODELO ENTIDAD RELACIÓN**

## CAPÍTULO 6. MODELO ENTIDAD RELACIÓN

#### MODELO ENTIDAD RELACIÓN LÓGICO  $6.1$

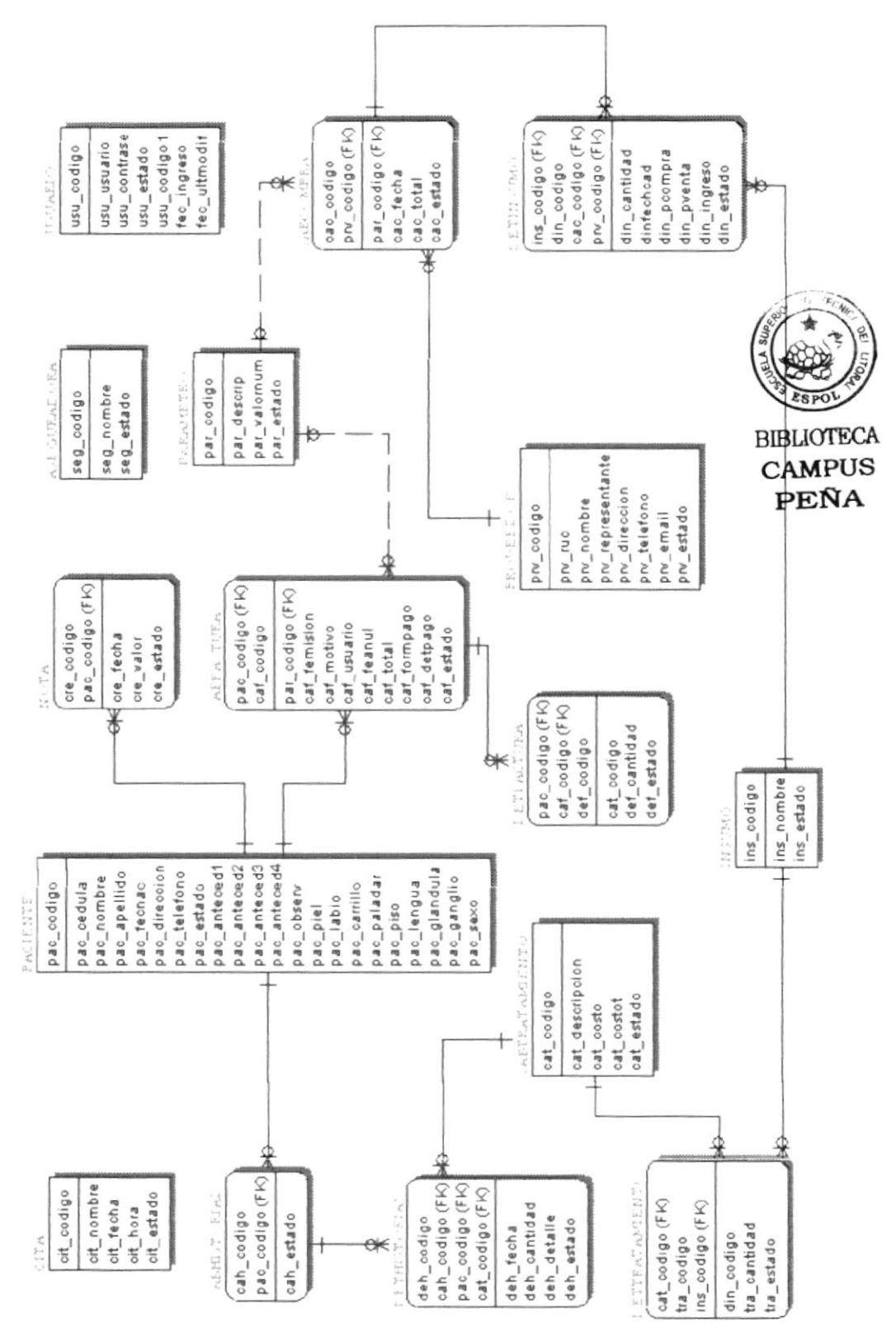

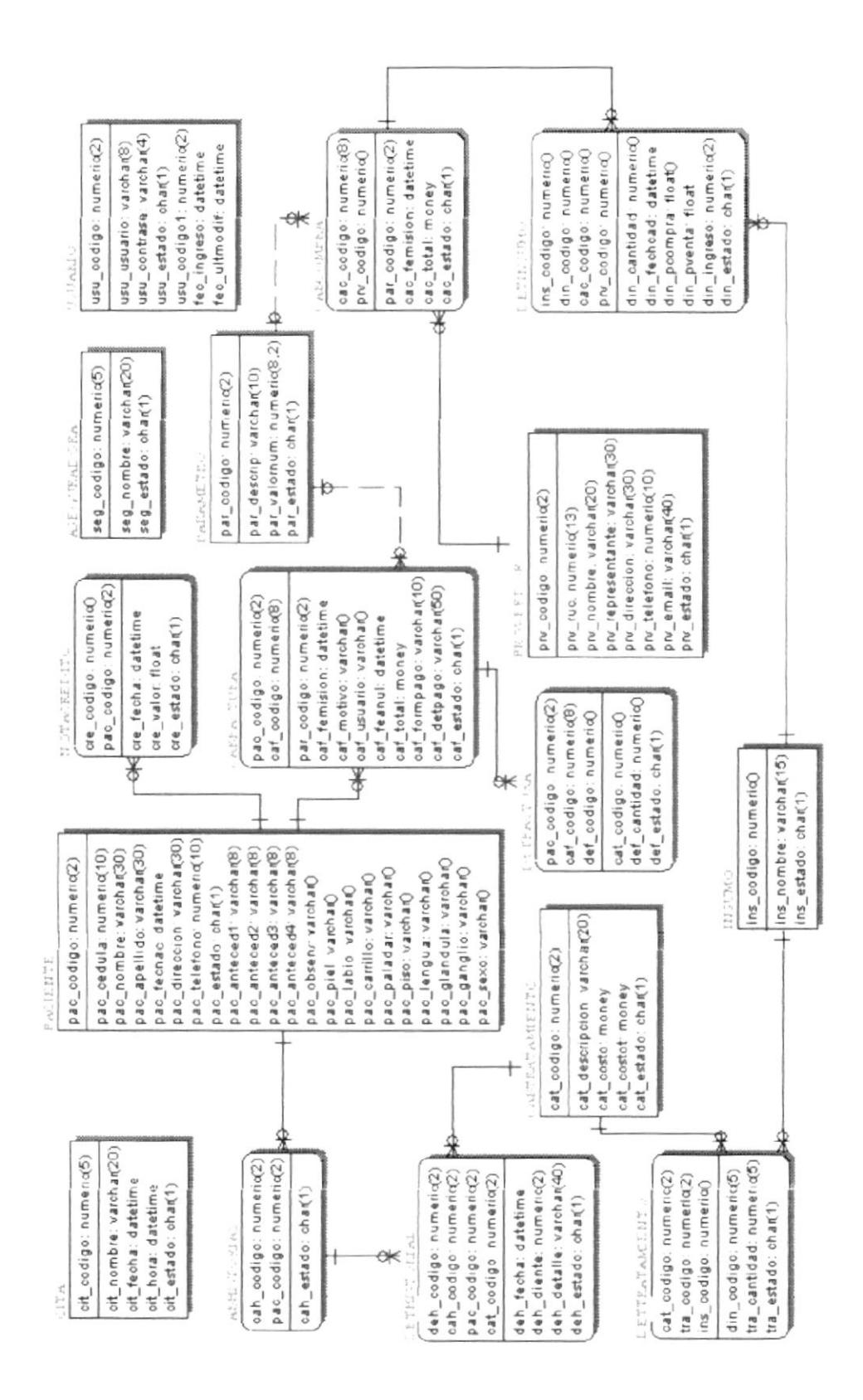

#### MODELO ENTIDAD RELACIÓN FÍSICO  $6.2$

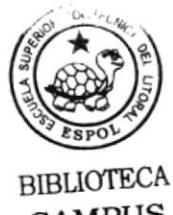

CAMPUS PEÑA

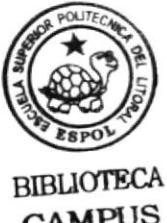

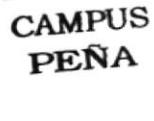

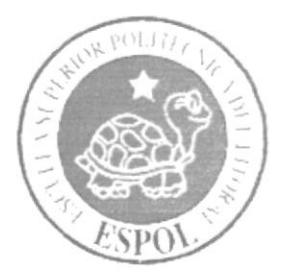

à.

# CAPÍTULO 7.

# **DISEÑO DE ARCHIVOS**

# **CAPÍTULO 7.<br>DISEÑO DE ARCHIVOS**

#### 7.1 TABLA ASEGURADORA

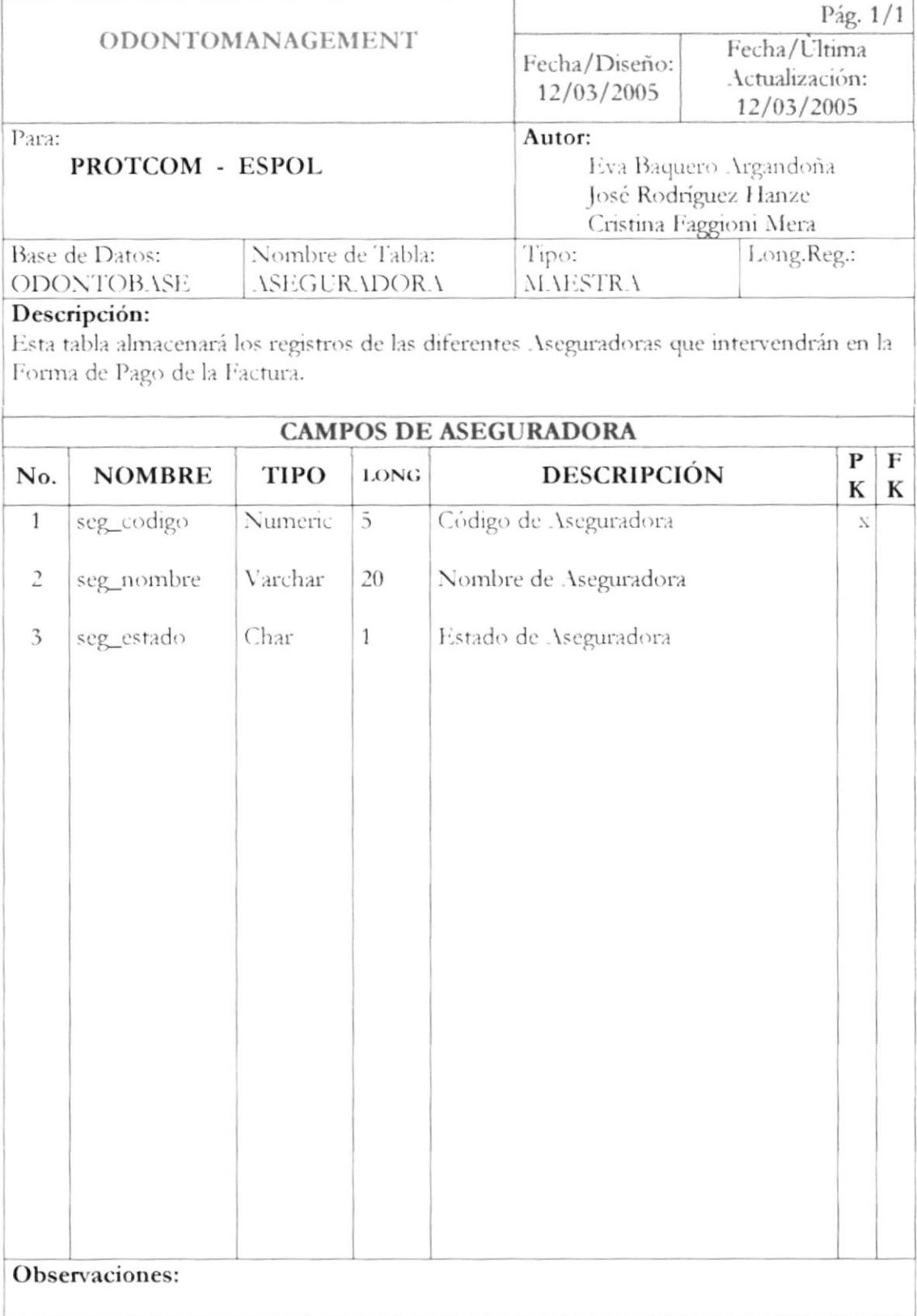

#### TABLA CABCOMPRA  $7.2$

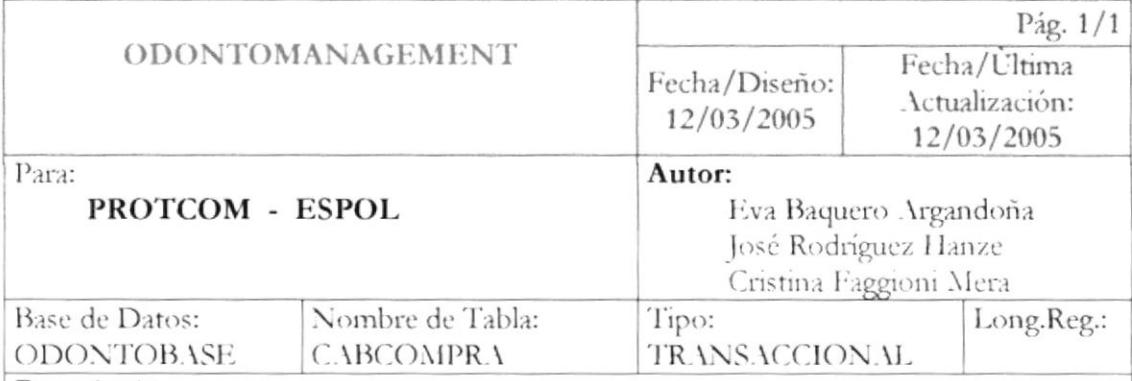

#### Descripción:

Esta tabla almacenará los registros de la Cabecera de Compra de Insumos.

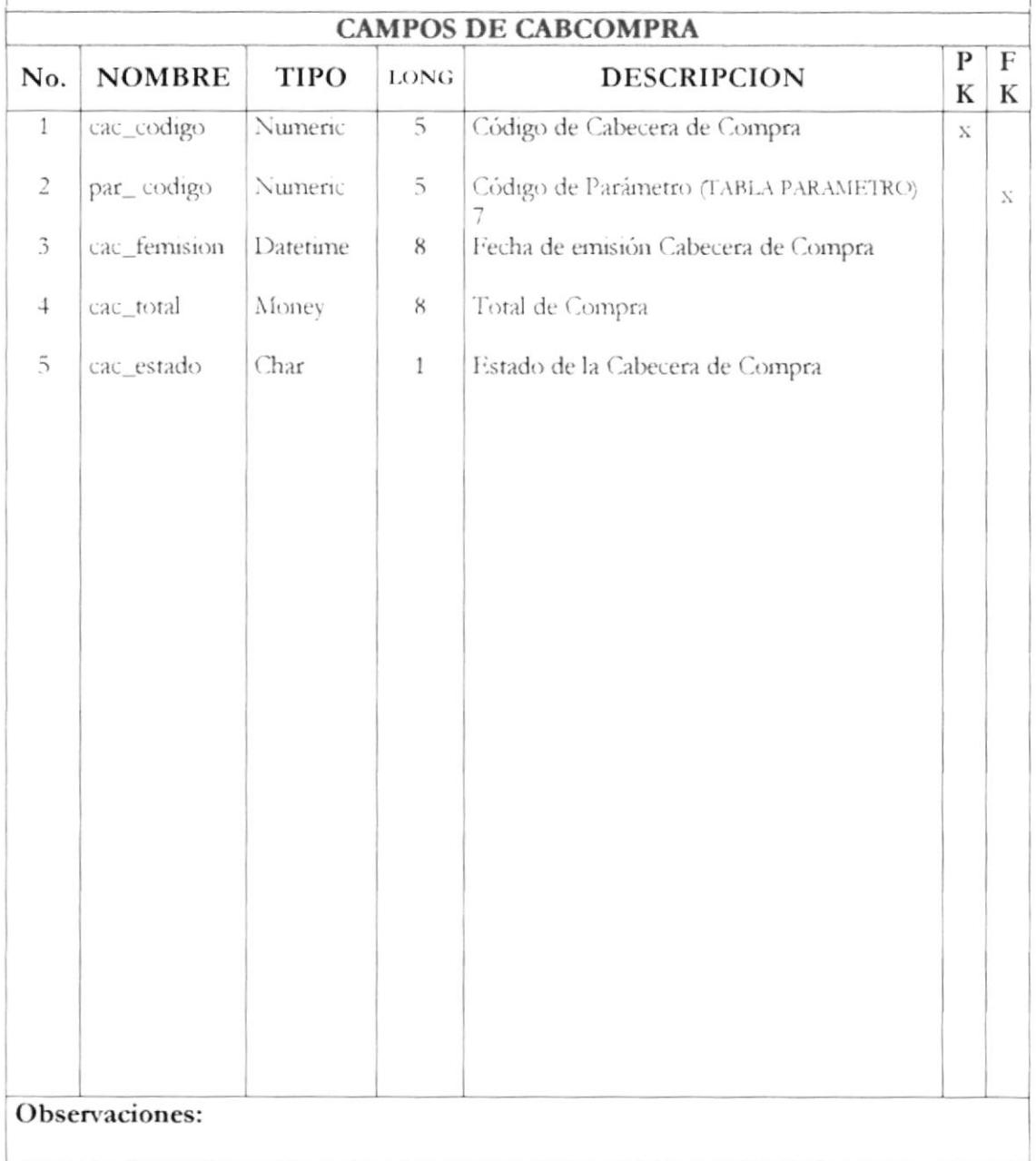

## 7.3 TABLA CABFACTURA

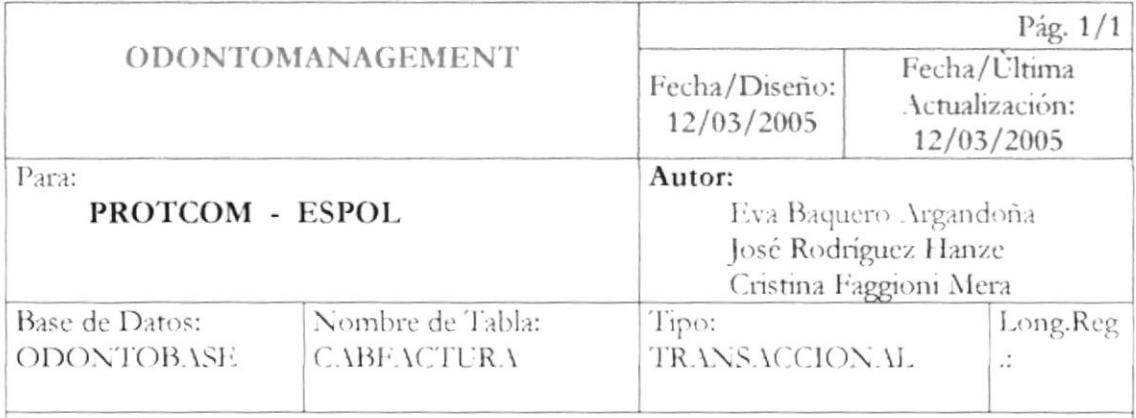

#### Descripción:

Esta tabla almacenará los registros de la Cabecera de Factura.

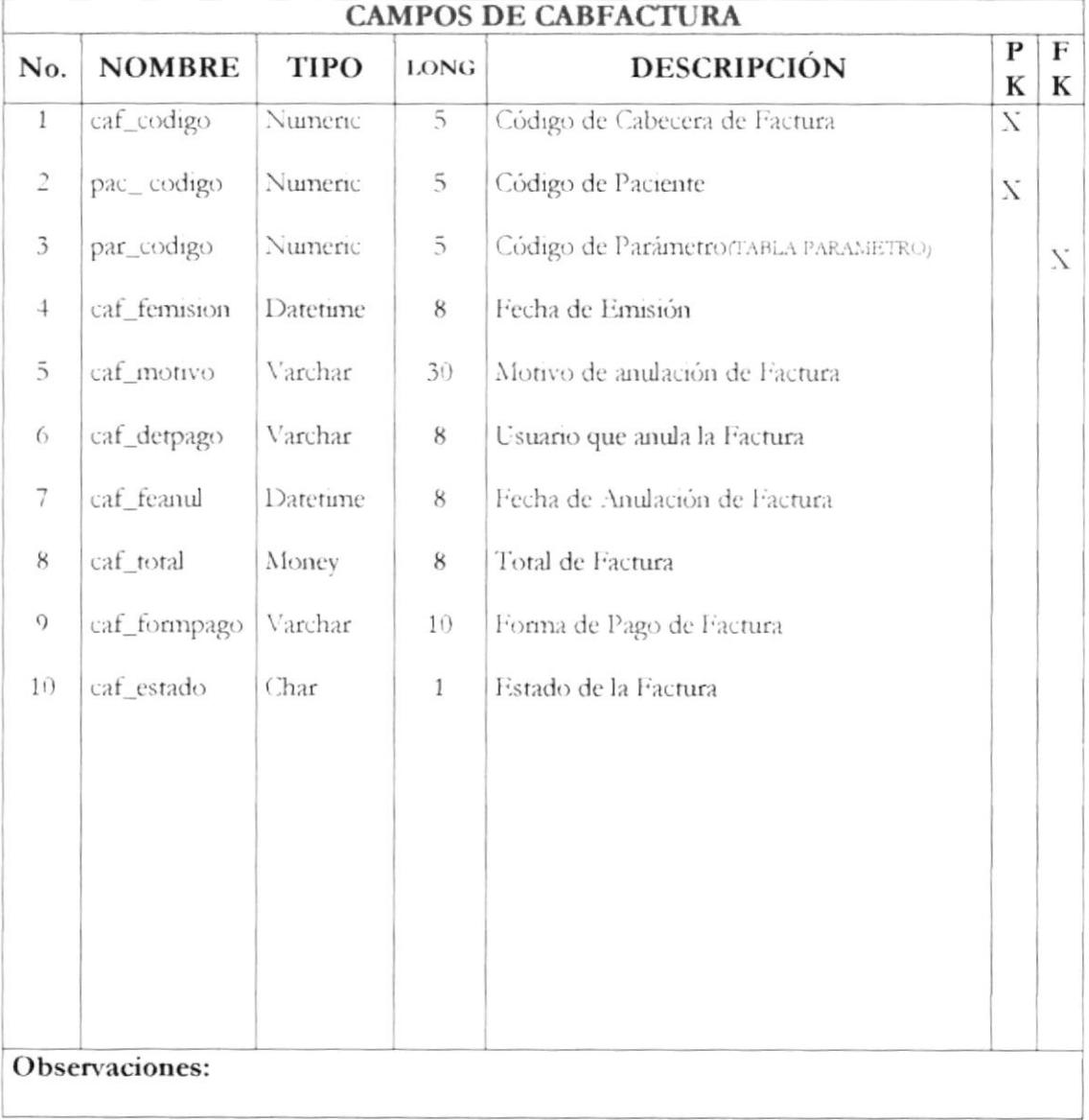

#### $7.4$ TABLA DETFACTURA

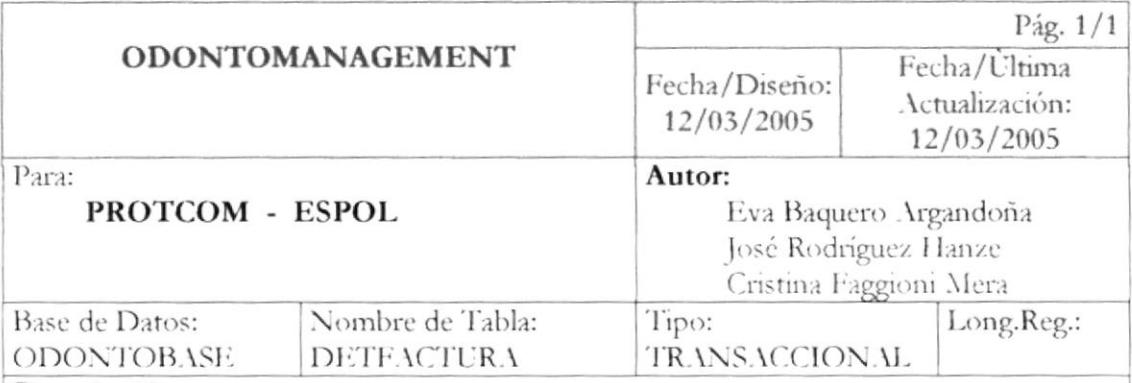

#### Descripción:

Esta tabla almacenará los registros del Detalle de Factura.

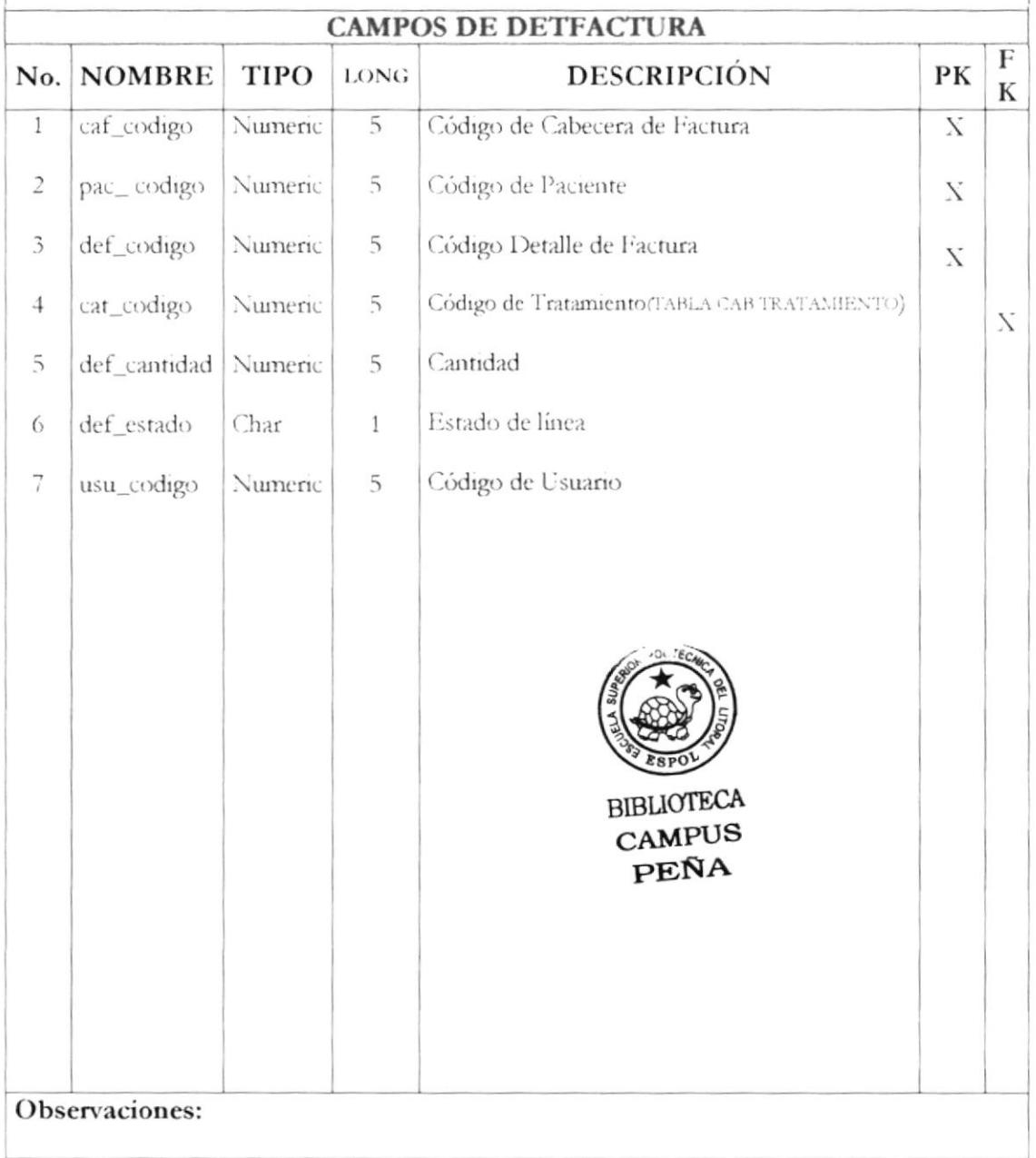

#### 7.5 TABLA CABHISTORIAL

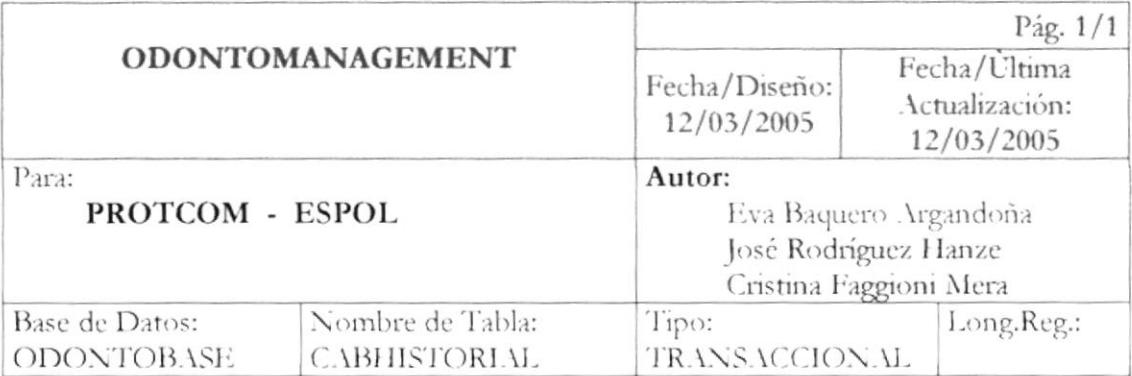

#### Descripción:

Esta tabla almacenará los registros de la Cabecera de Historial.

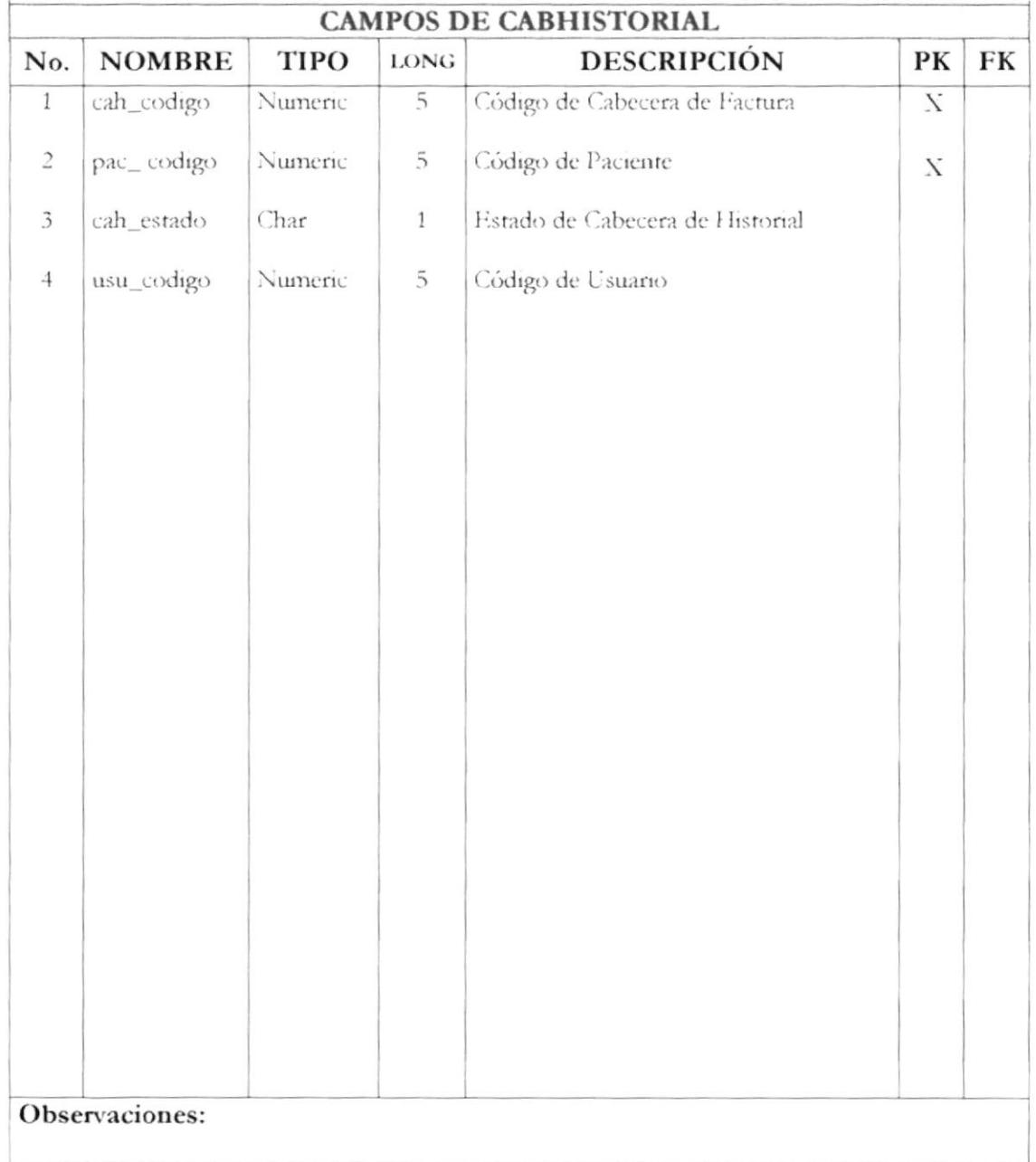

#### 7.6 TABLA DETHISTORIAL

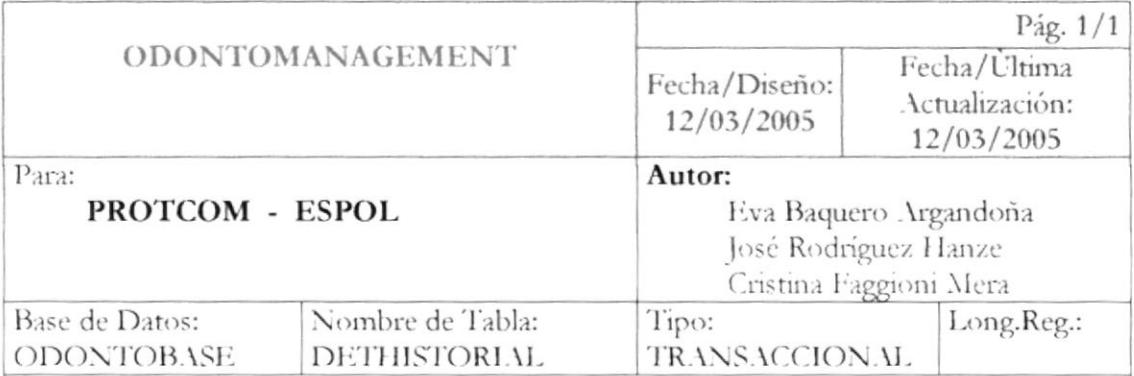

#### Descripción:

Esta tabla almacenará los registros del Detalle de Historial.

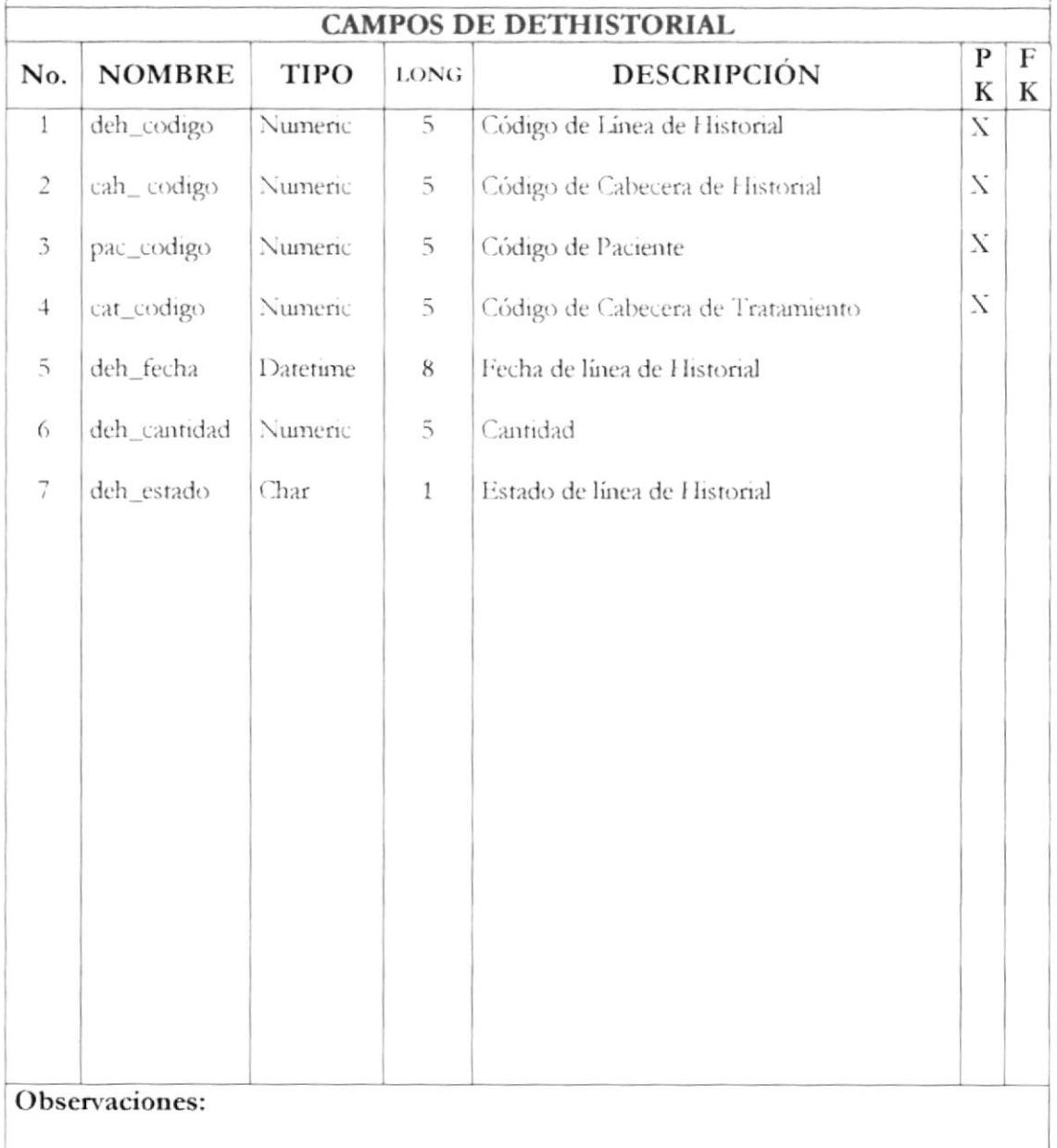

## 7.7 TABLA INSUMO

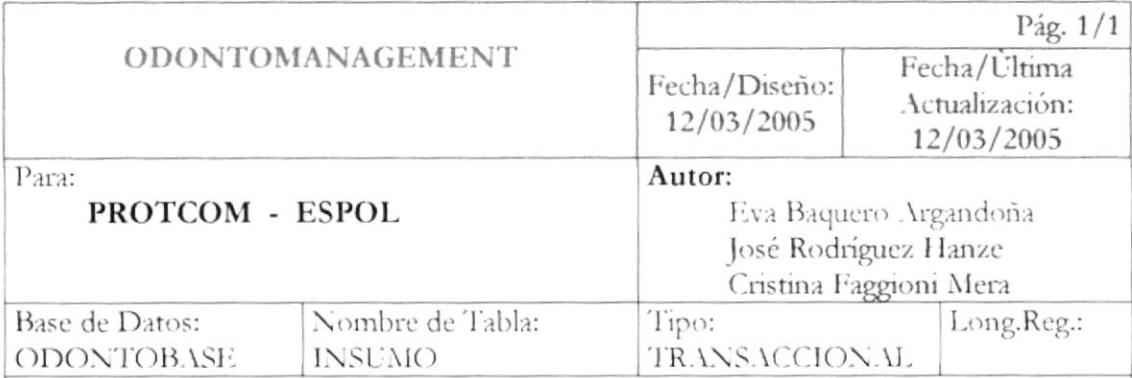

#### Descripción:

Esta tabla almacenará los registros de la Cabecera de Insumo.

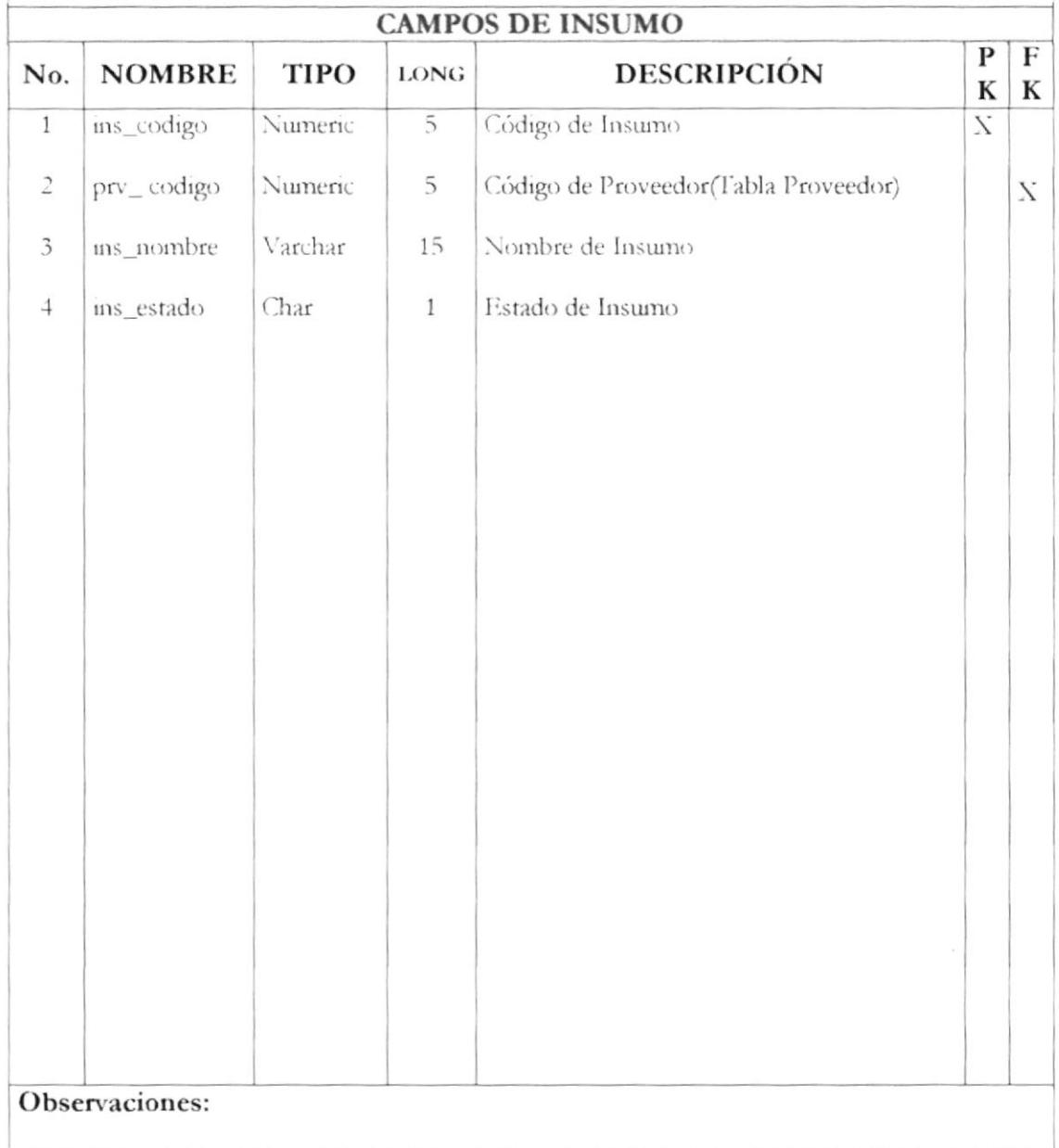

#### 7.8 TABLA DETINSUMO

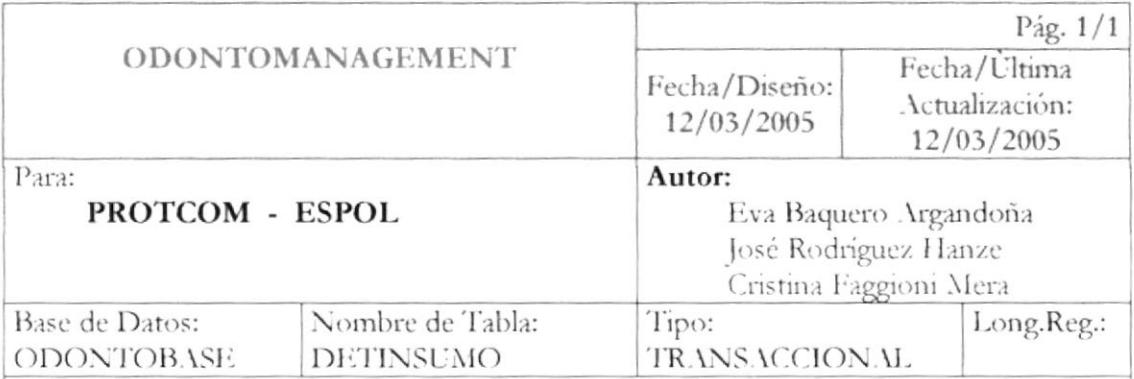

#### Descripción:

Esta tabla almacenará los registros del Detalle de Insumo.

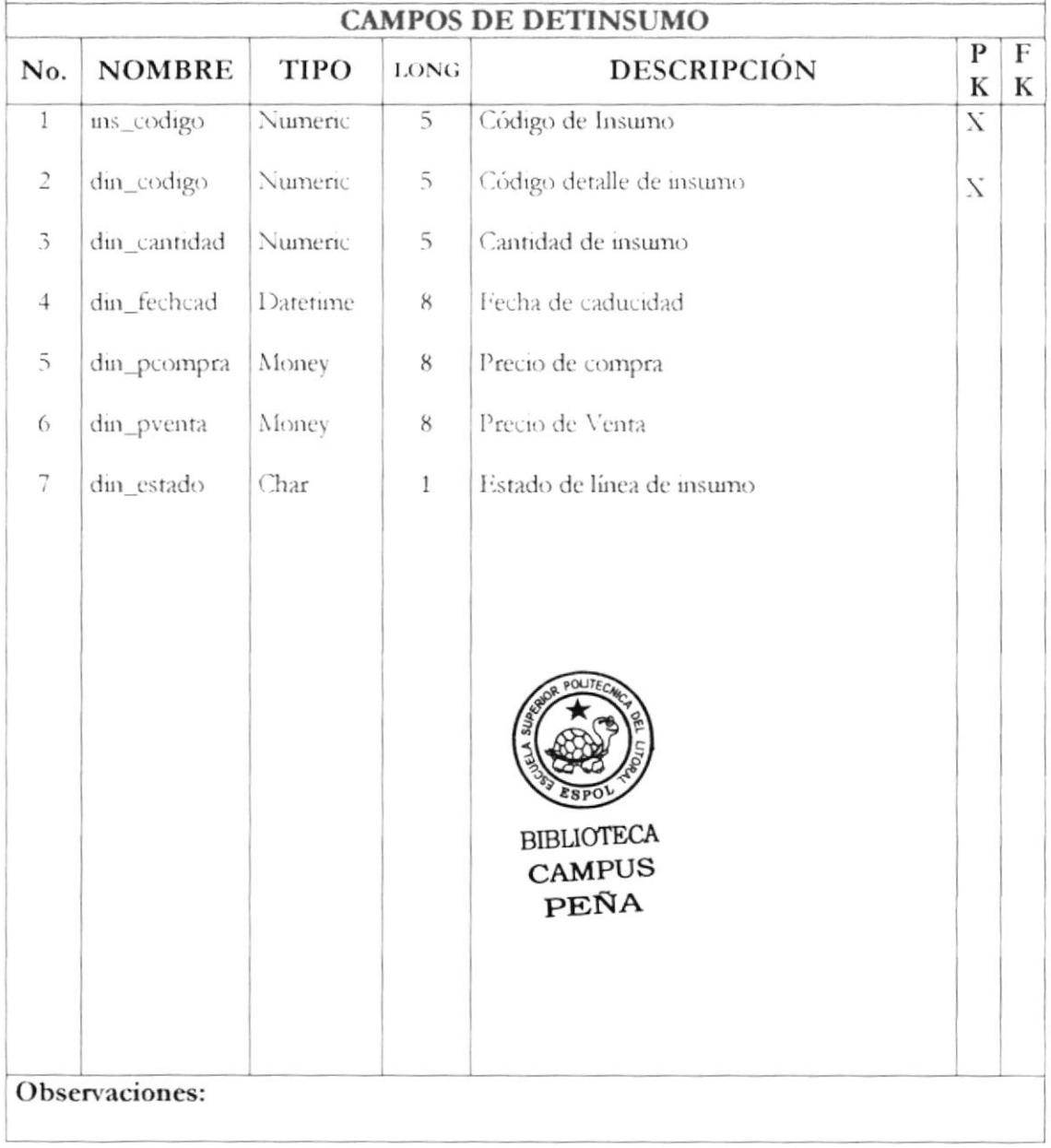

## 7.9 TABLA CABTRATAMIENTO

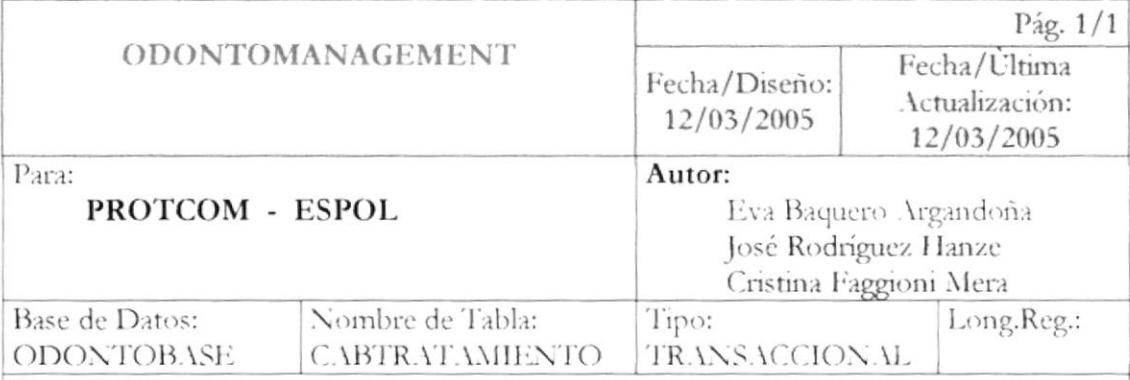

#### Descripción:

Esta tabla almacenará los registros de la Cabecera de Tratamiento.

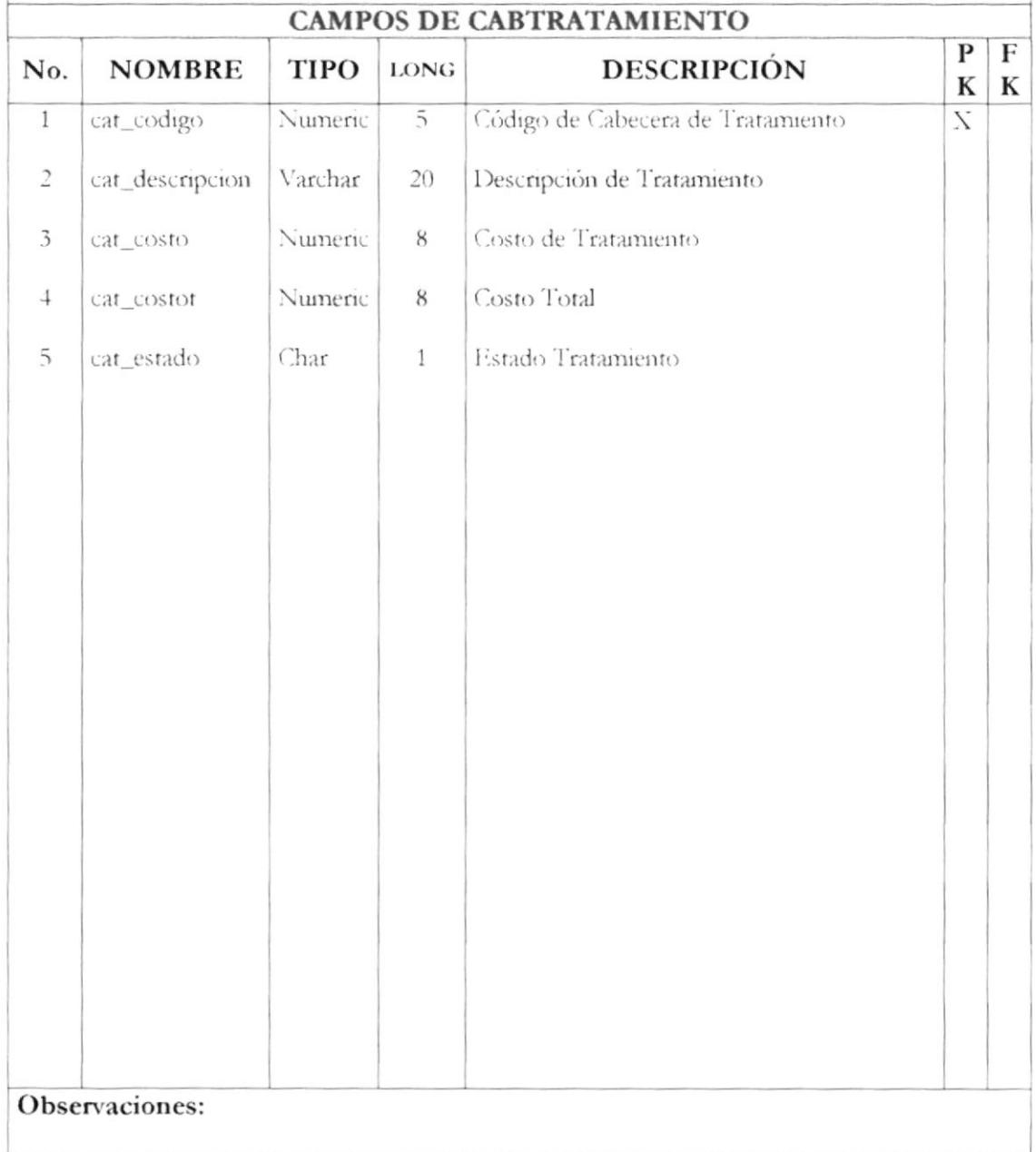

#### 7.10 TABLA DETTRATAMIENTO

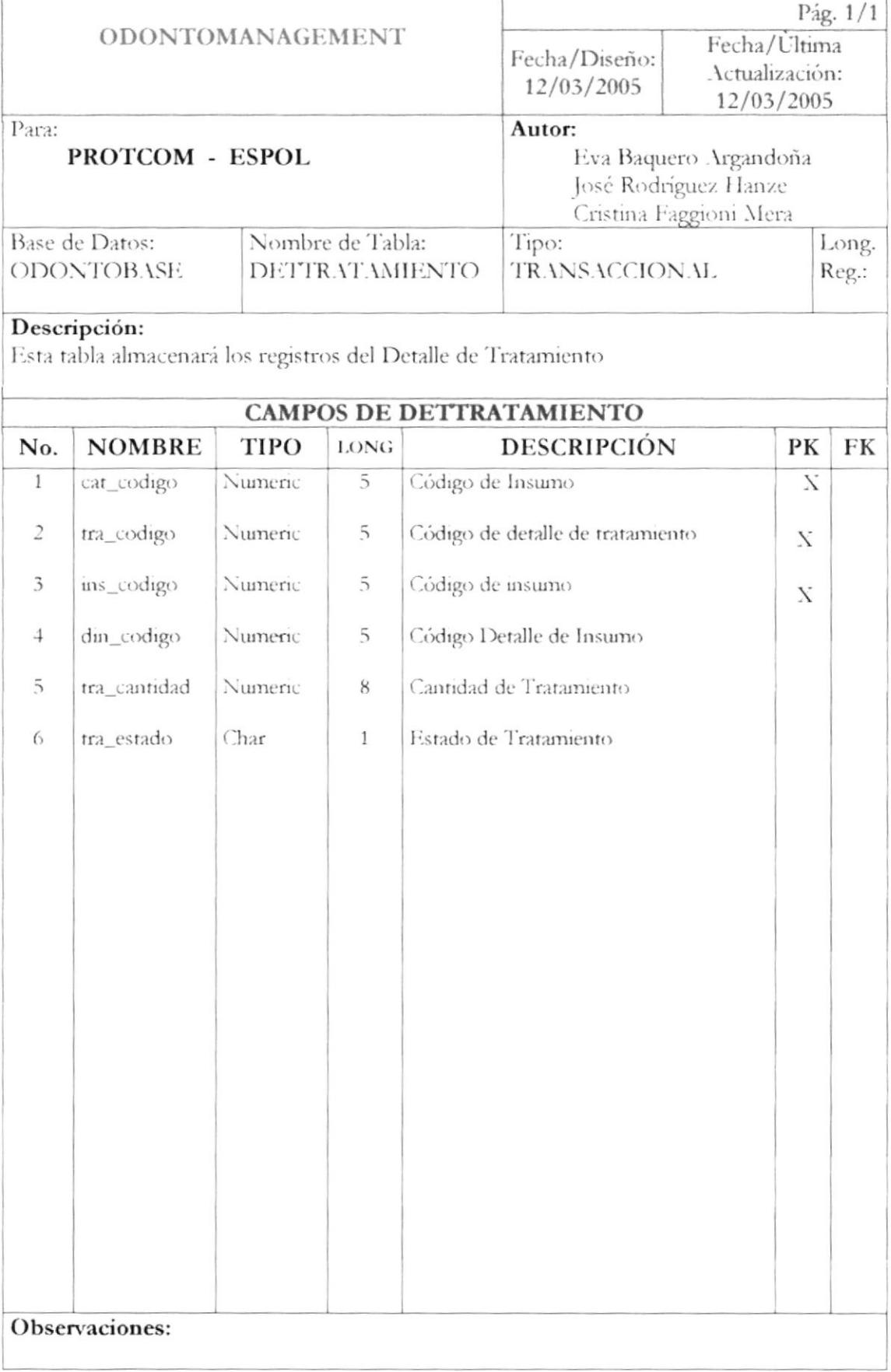

 $\overline{\phantom{a}}$ 

## 7.11 TABLA NOTACREDITO

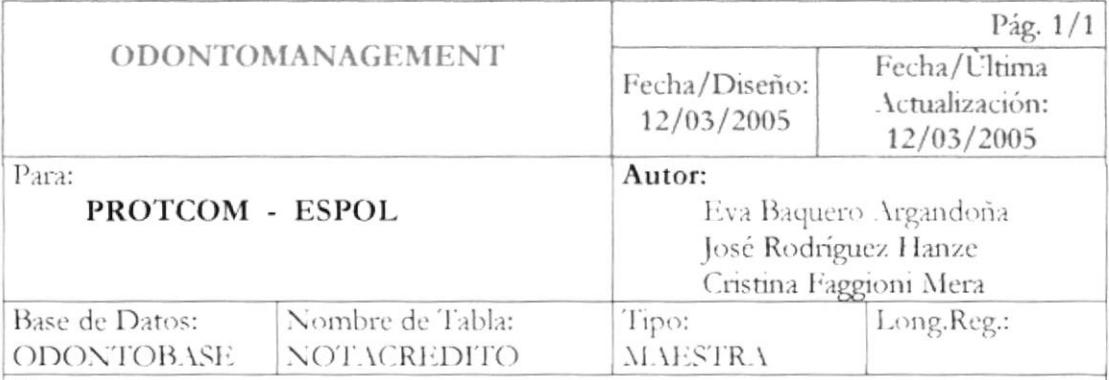

#### Descripción:

Esta tabla almacenará los registros de Nota de Crédito

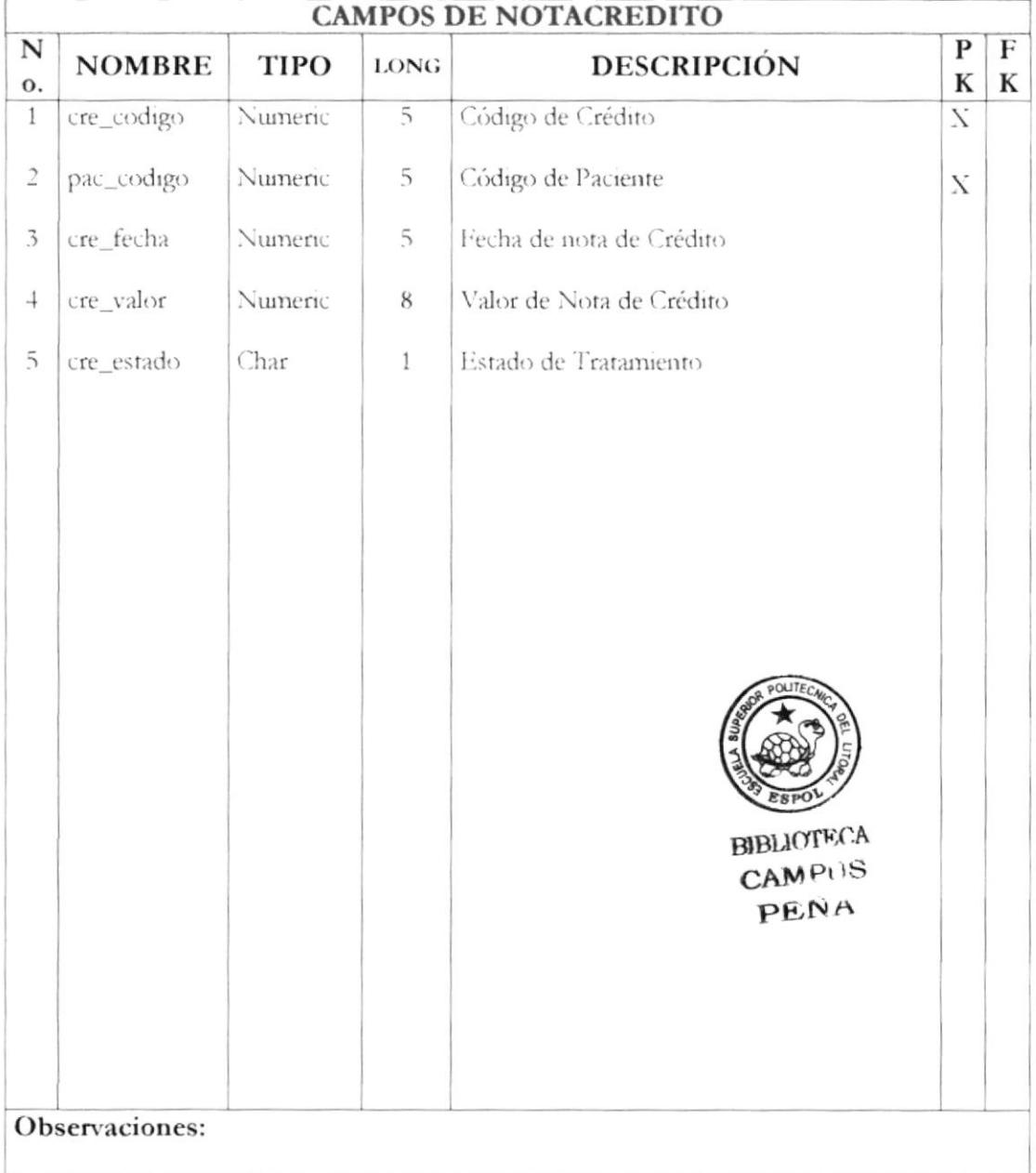

#### 7.12 TABLA PACIENTE

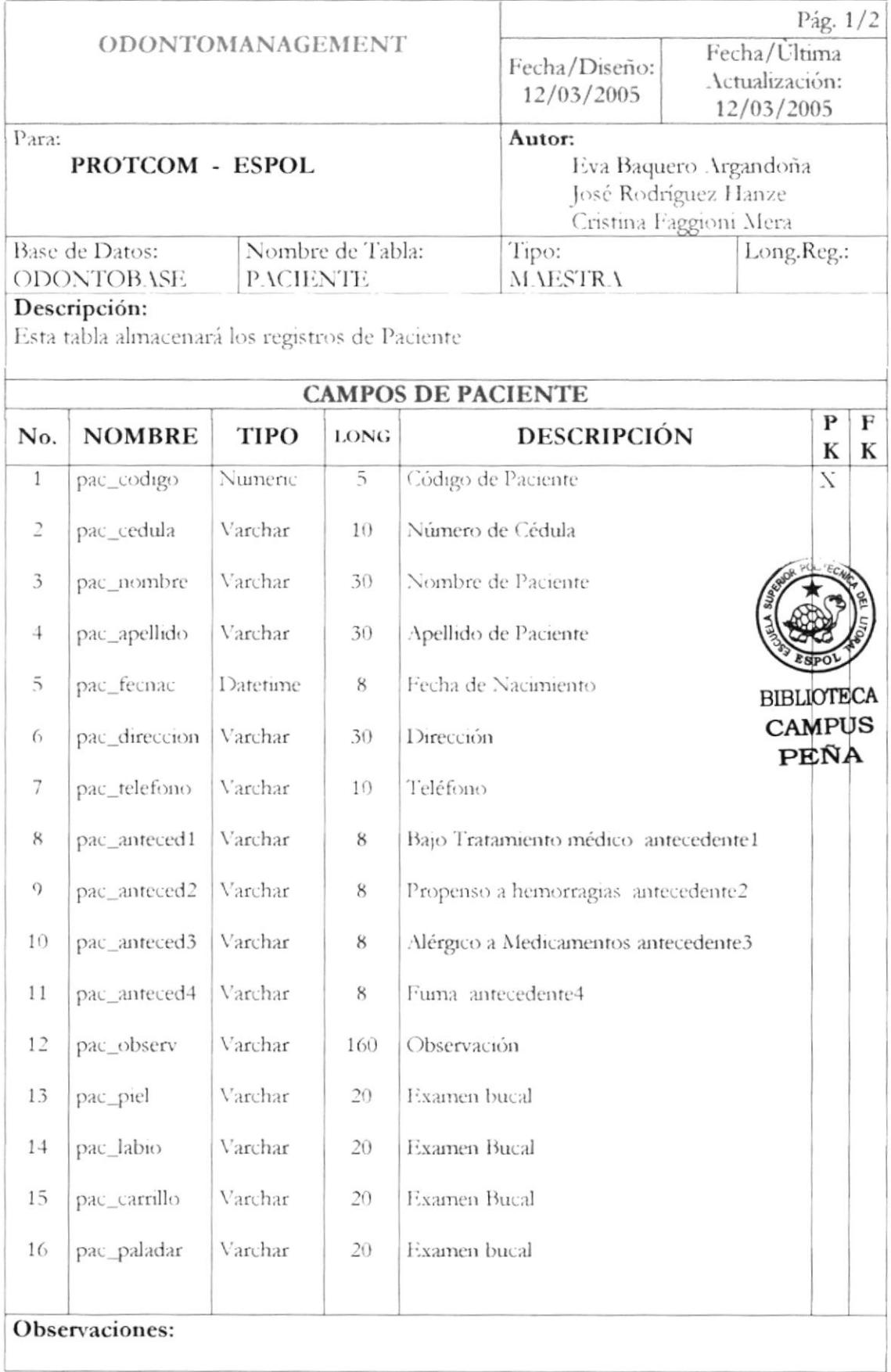

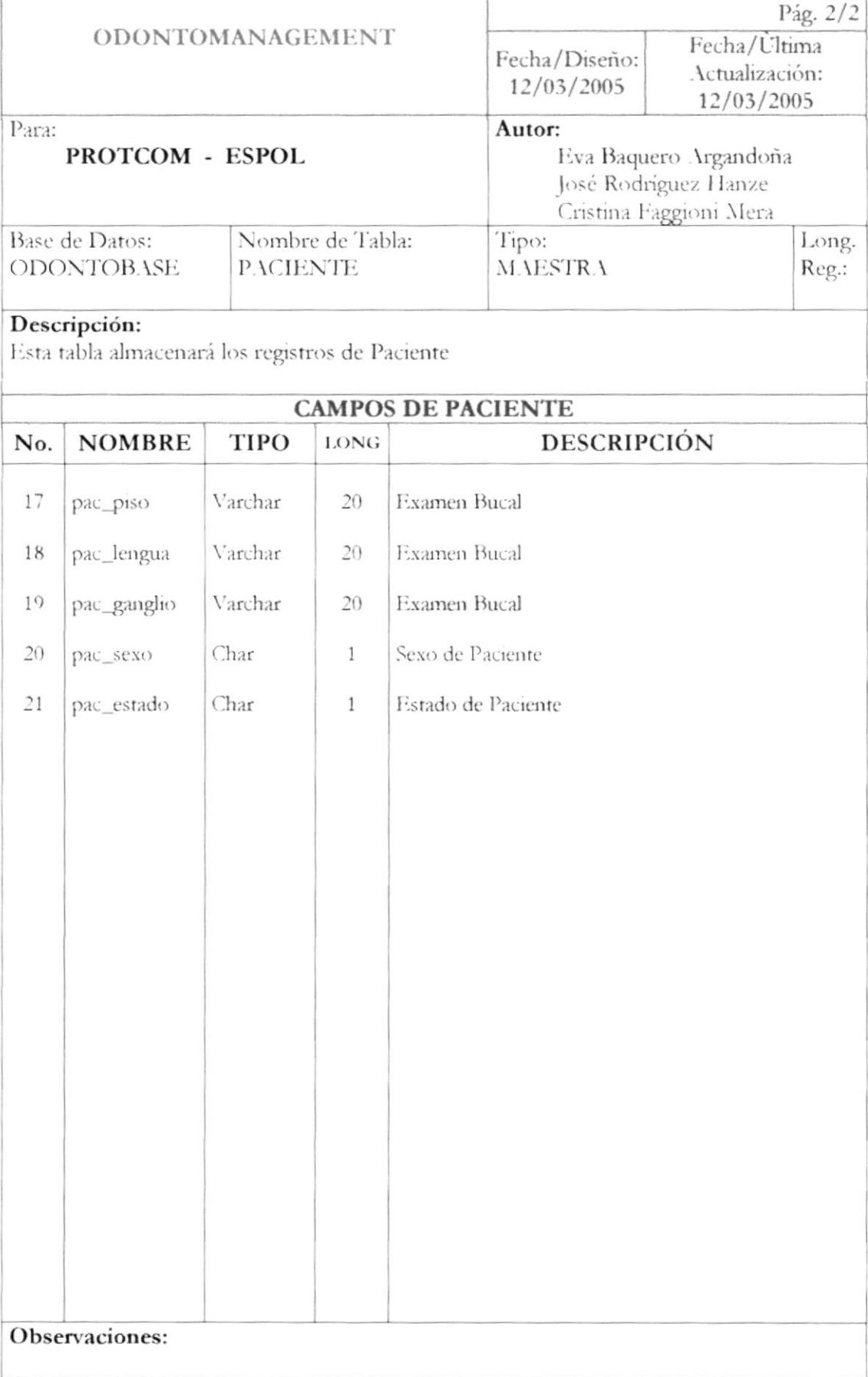

## 7.13 TABLA PARÁMETRO

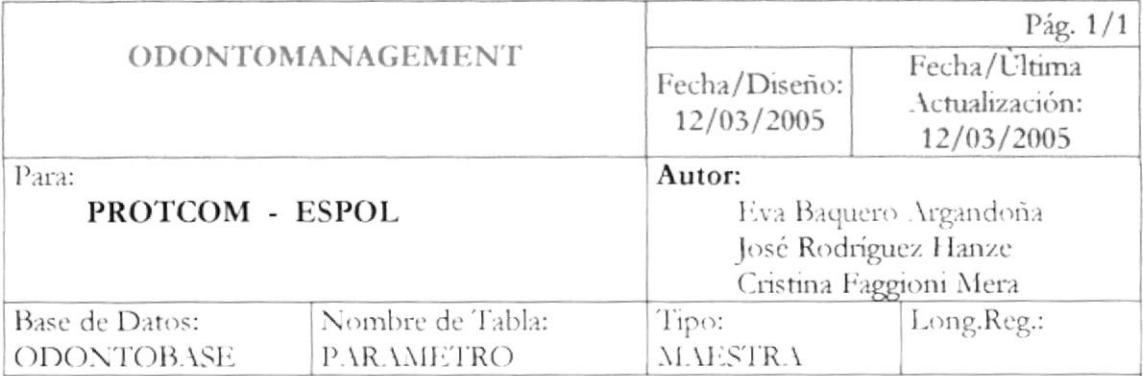

#### Descripción:

Esta tabla almacenará los registros de los Parámetros a utilizar en los formularios

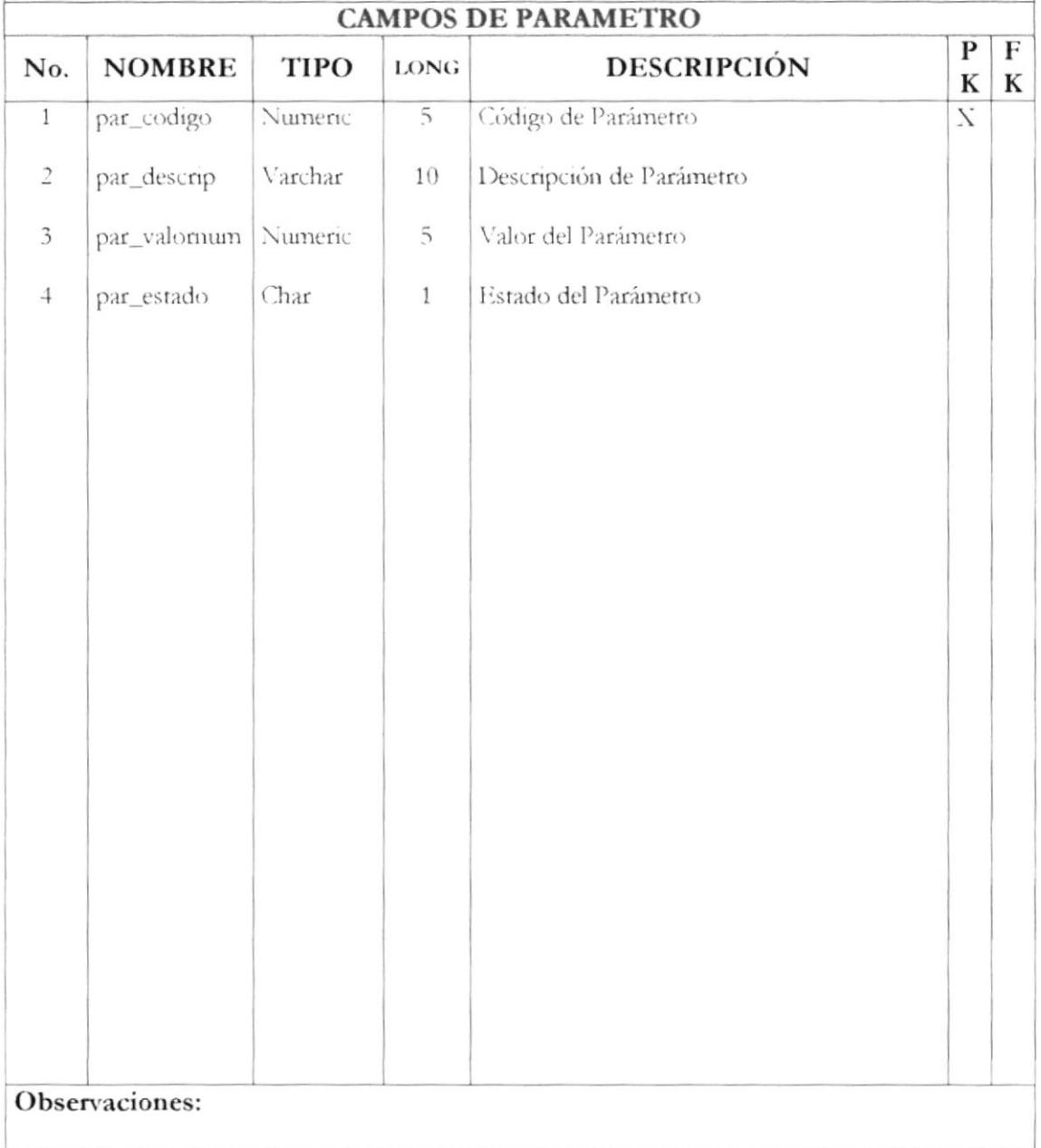

#### 7.14 TABLA PROVEEDOR

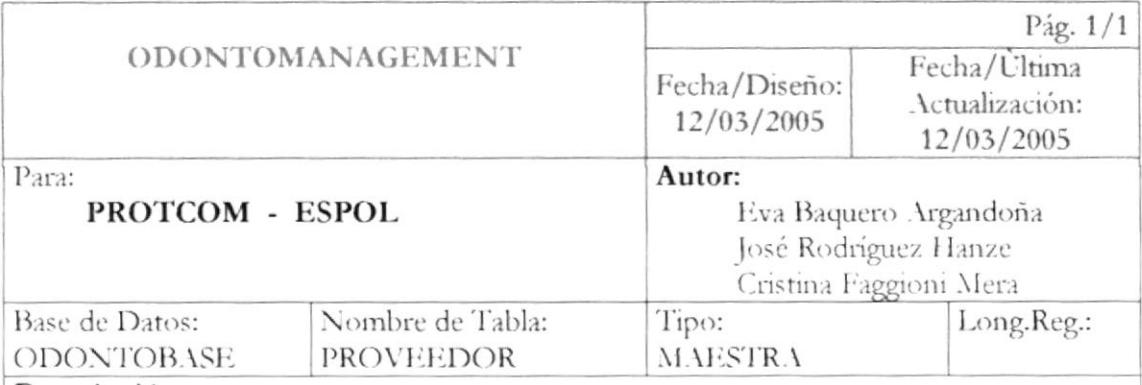

#### Descripción:

Esta tabla almacenará los registros de los Proveedores de Insumos

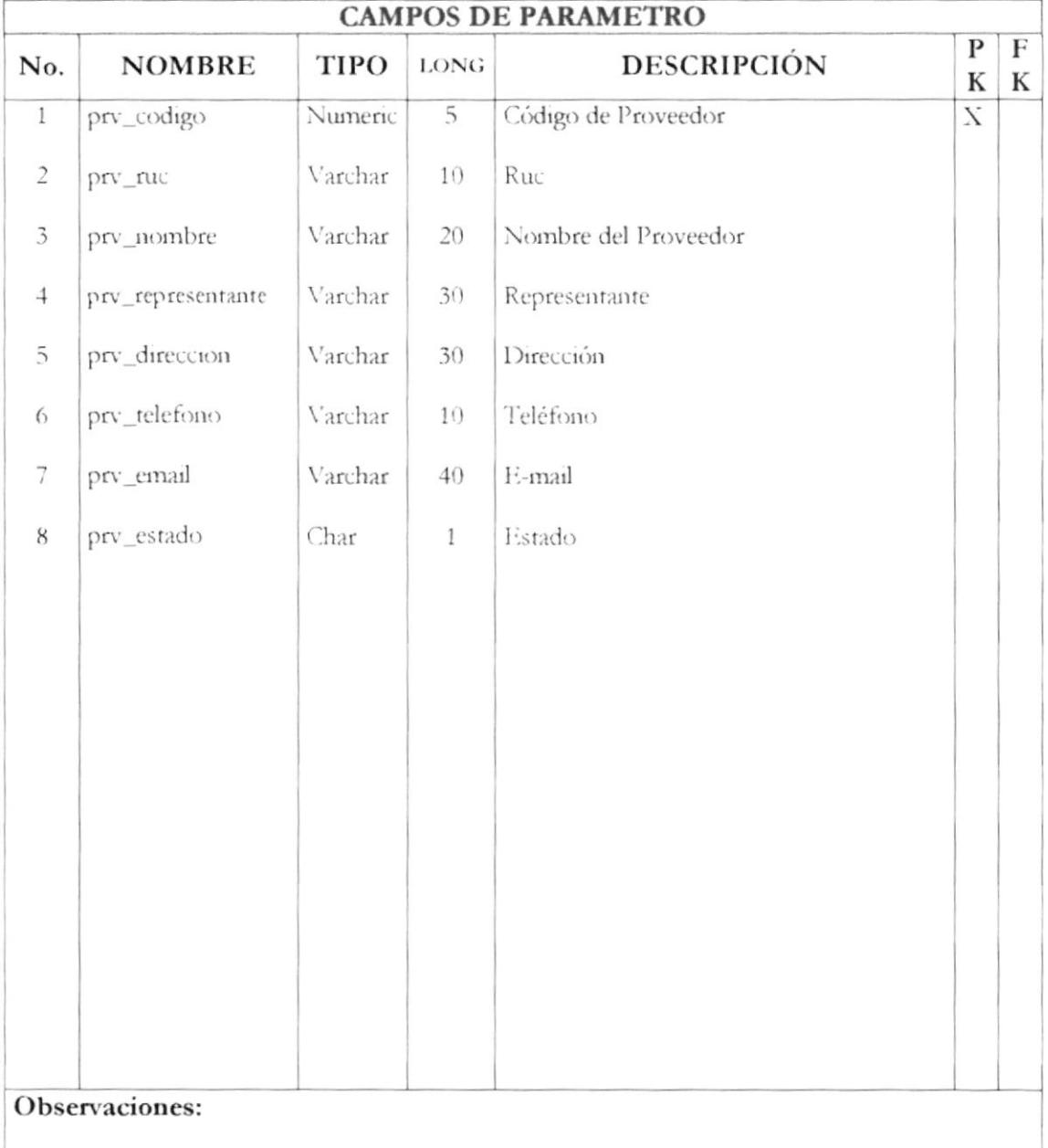

#### 7.15 TABLA USUARIO

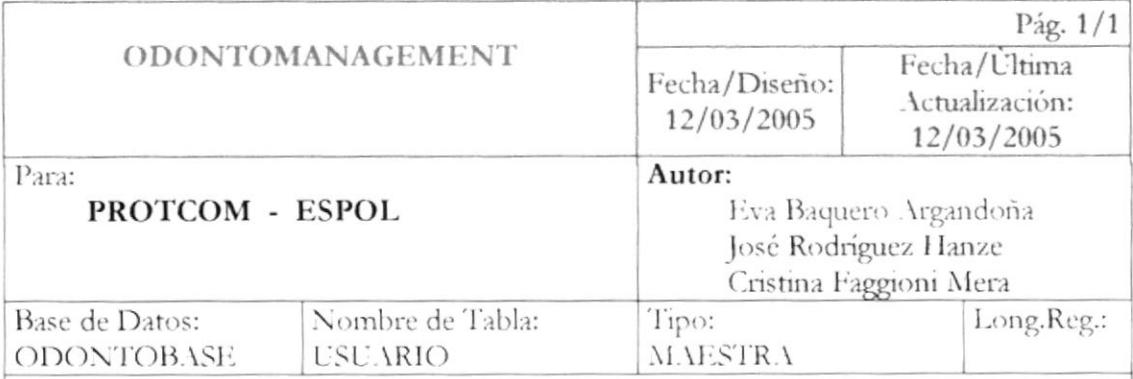

#### Descripción:

Esta tabla almacenará los registros de los Usuarios

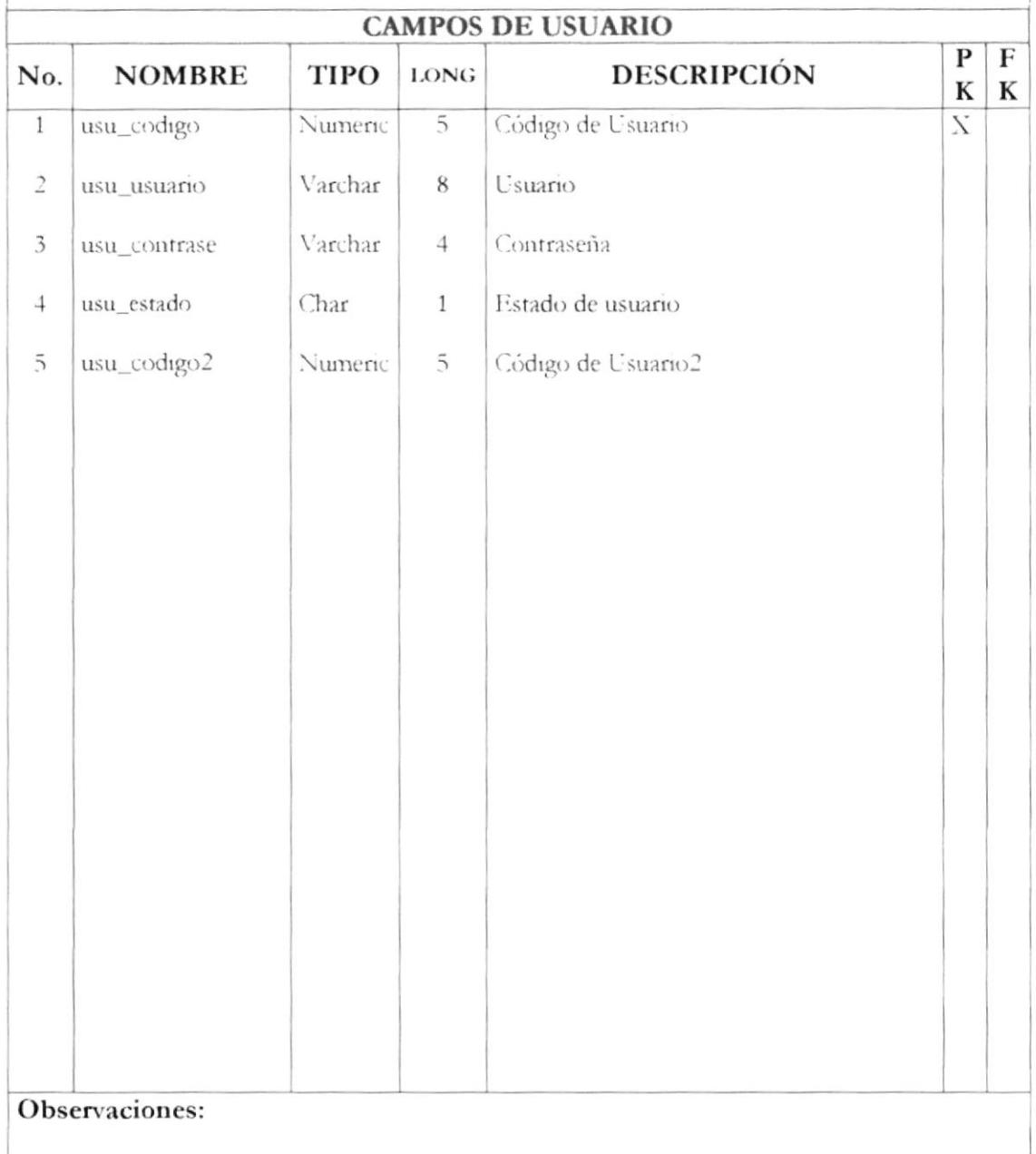

## 7.16 TABLA CITA

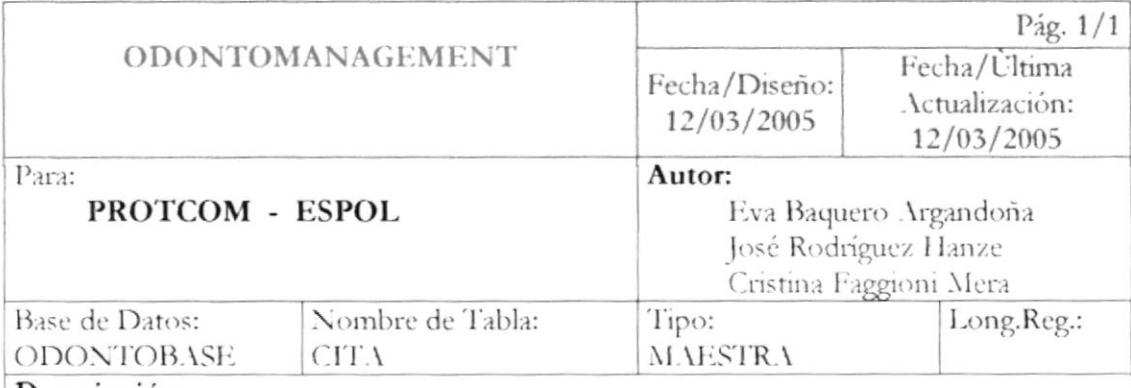

#### Descripción:

Esta tabla almacenará las citas Planificadas

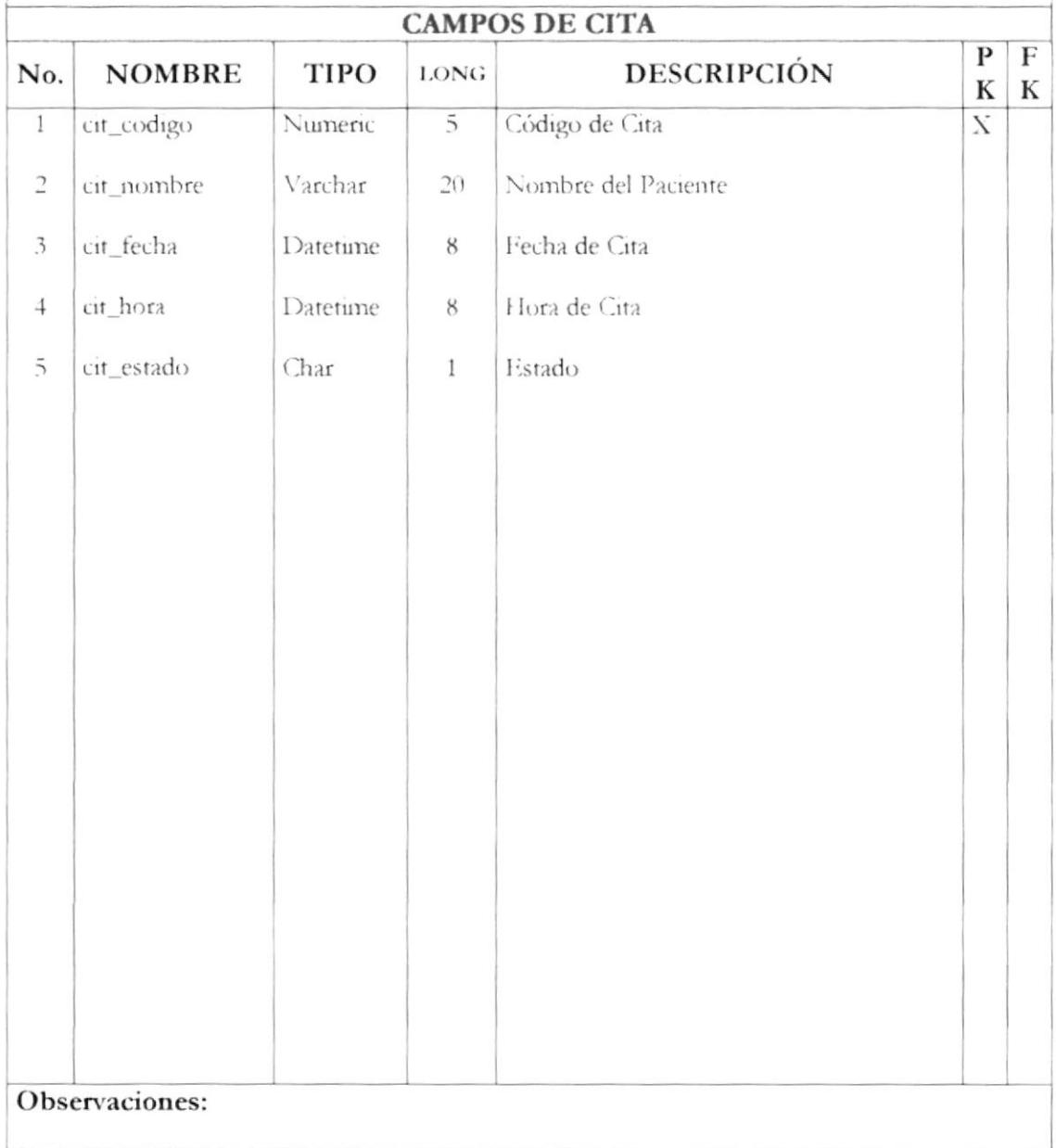

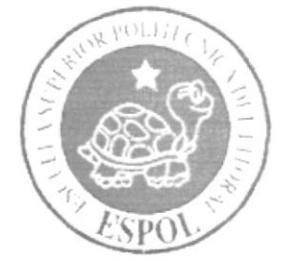

# CAPÍTULO 8.

# **DISEÑO DE ENTRADAS Y SALIDAS**

## **CAPÍTULO 8** DISEÑO DE ENTRADAS Y SALIDAS

## **8.1 DISEÑO DE ENTRADAS**

#### 8.1.1 Ingreso de Paciente

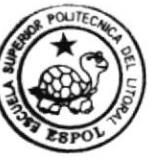

**BIBLIOTECA** CAMPUS PEÑA

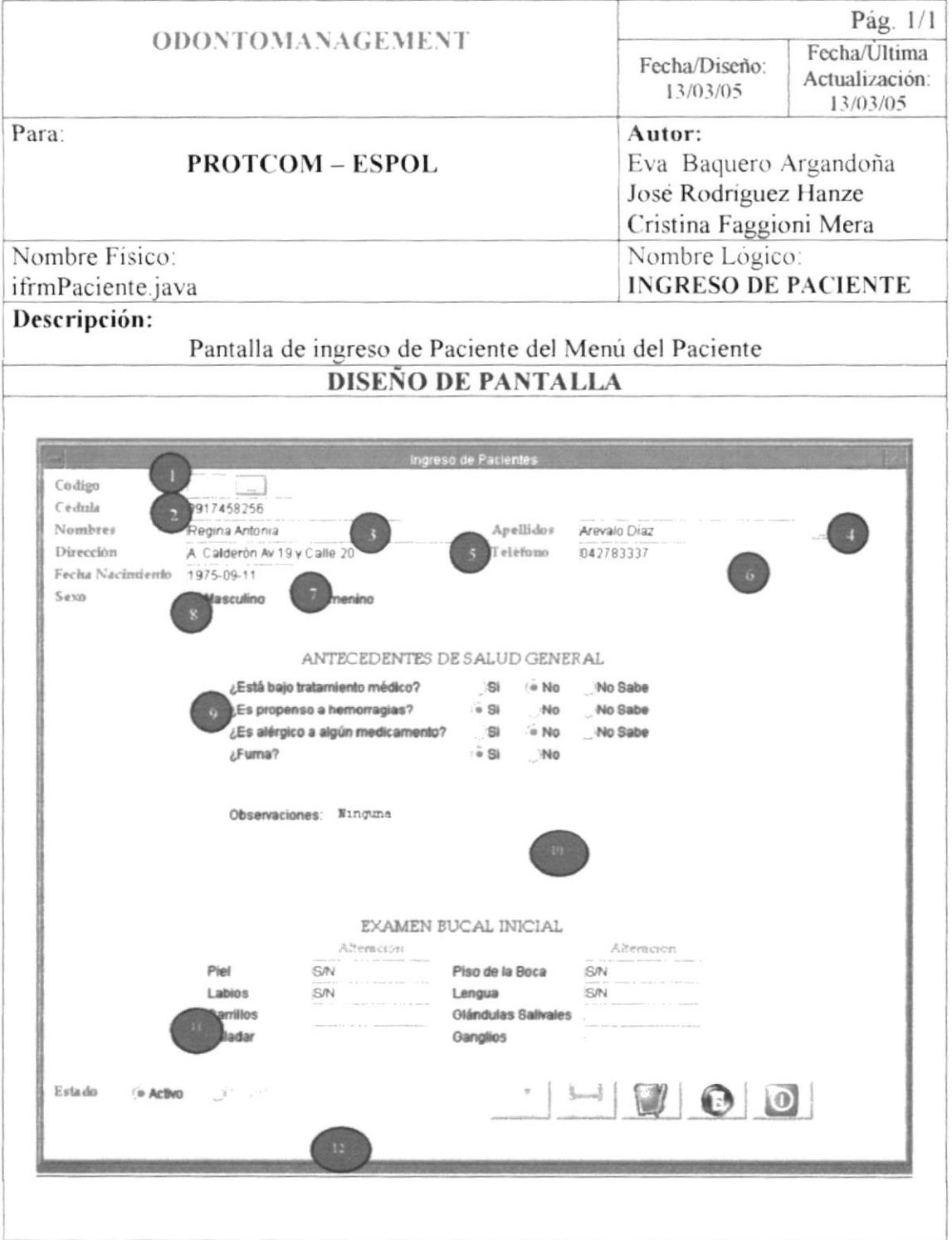

#### 8.1.2 Historial Clínico

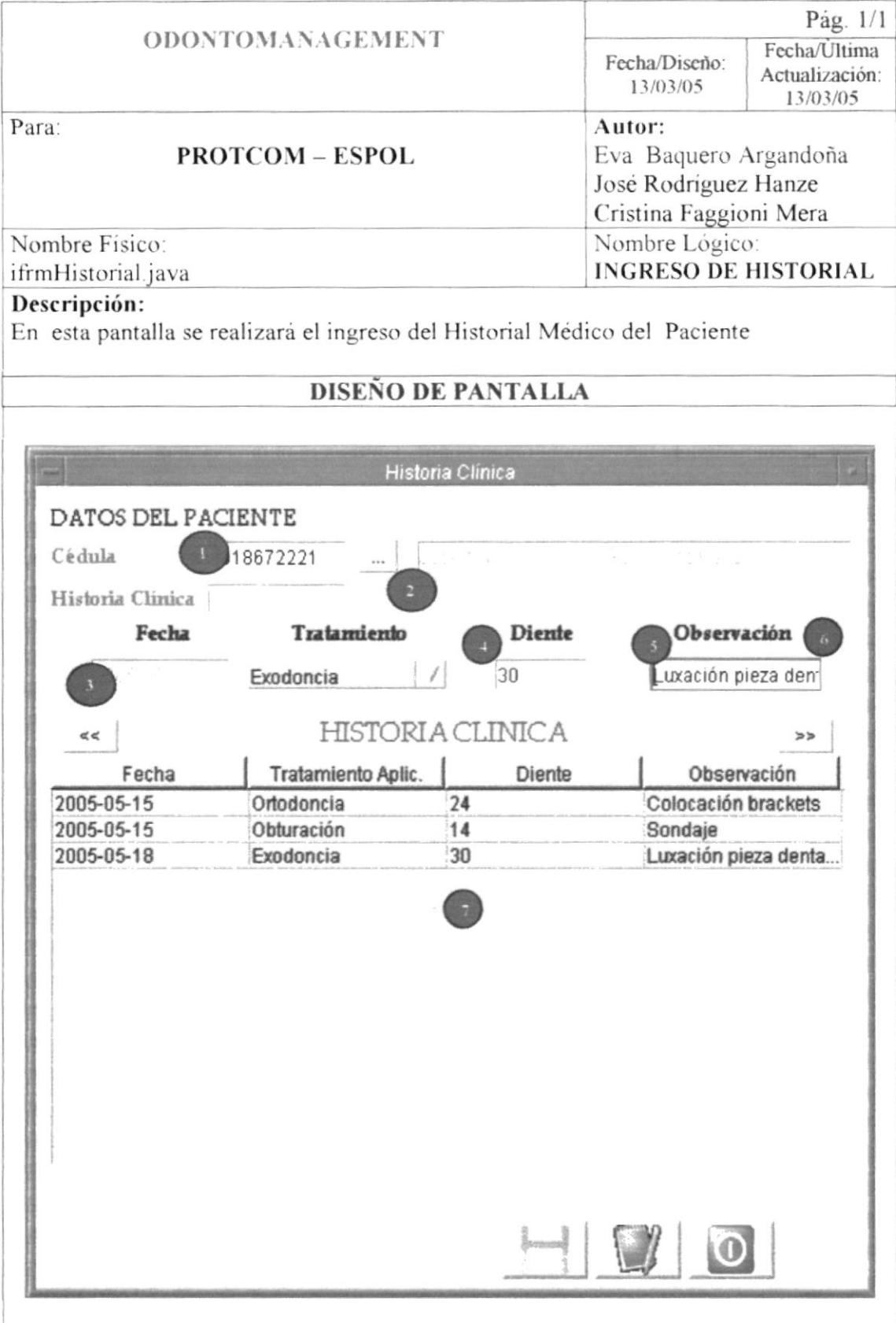

#### 8.1.3 Ingreso de Cita

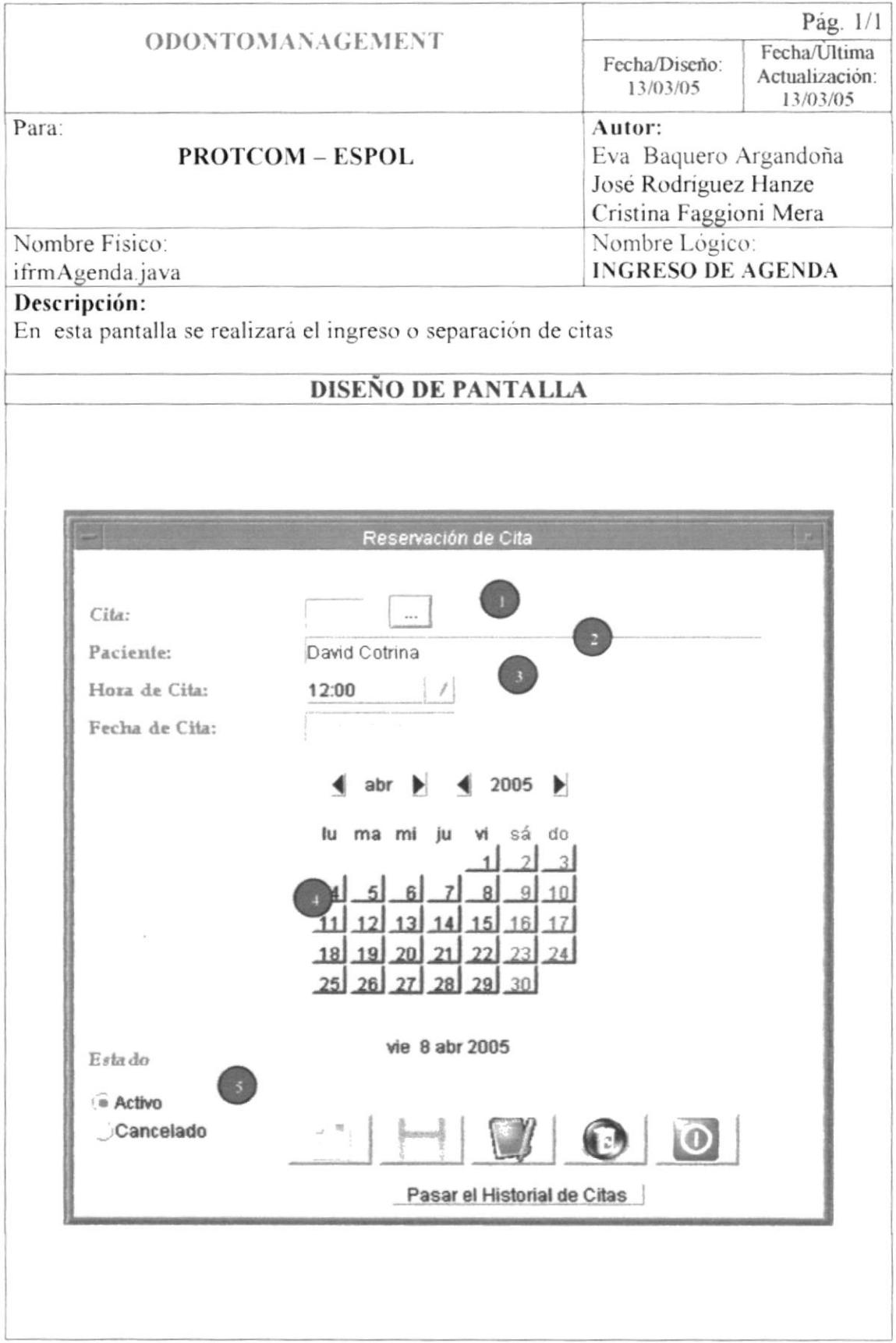

#### 8.1.4 Proceso de Facturación

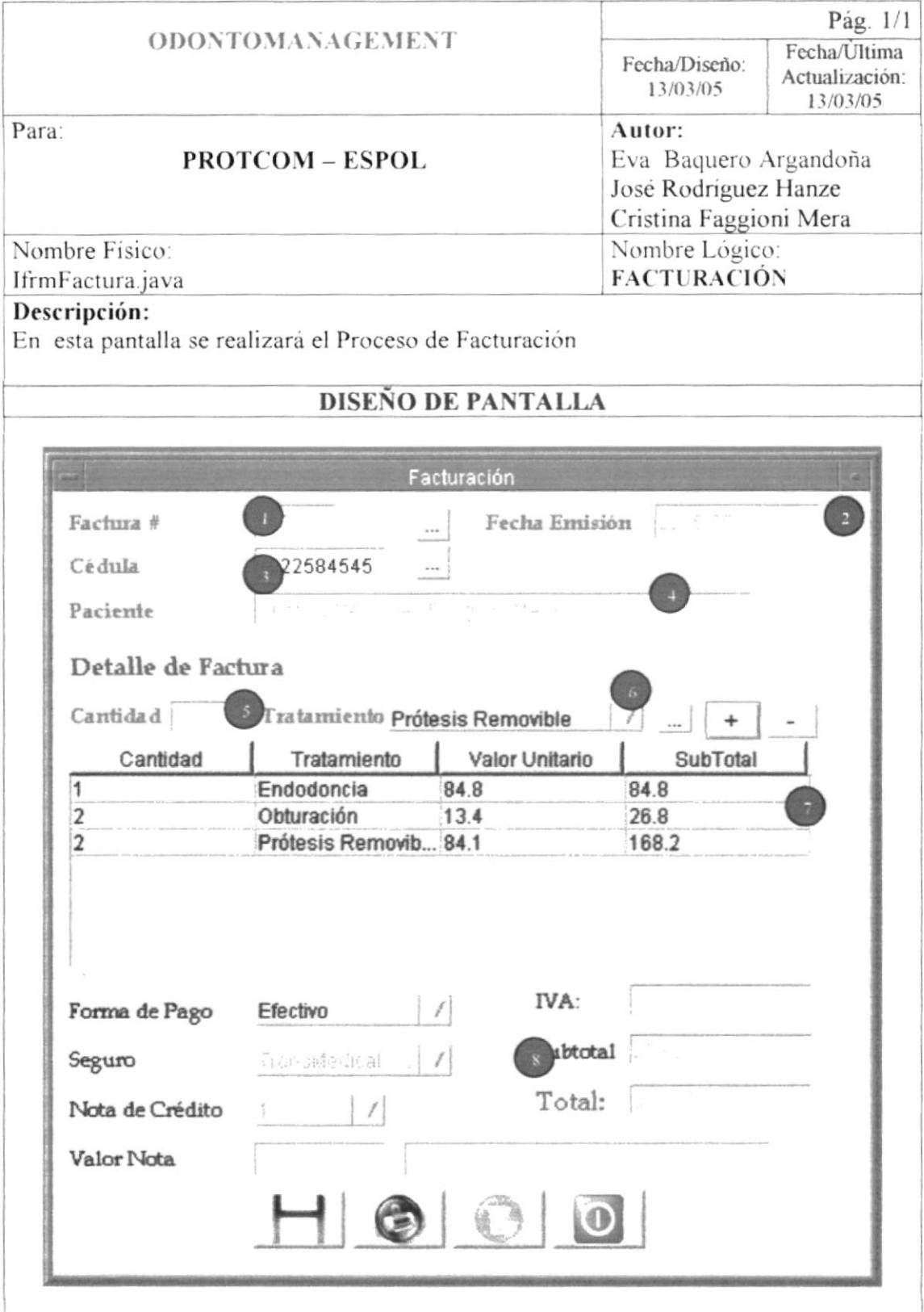

#### 8.1.5 Ingreso de Insumos

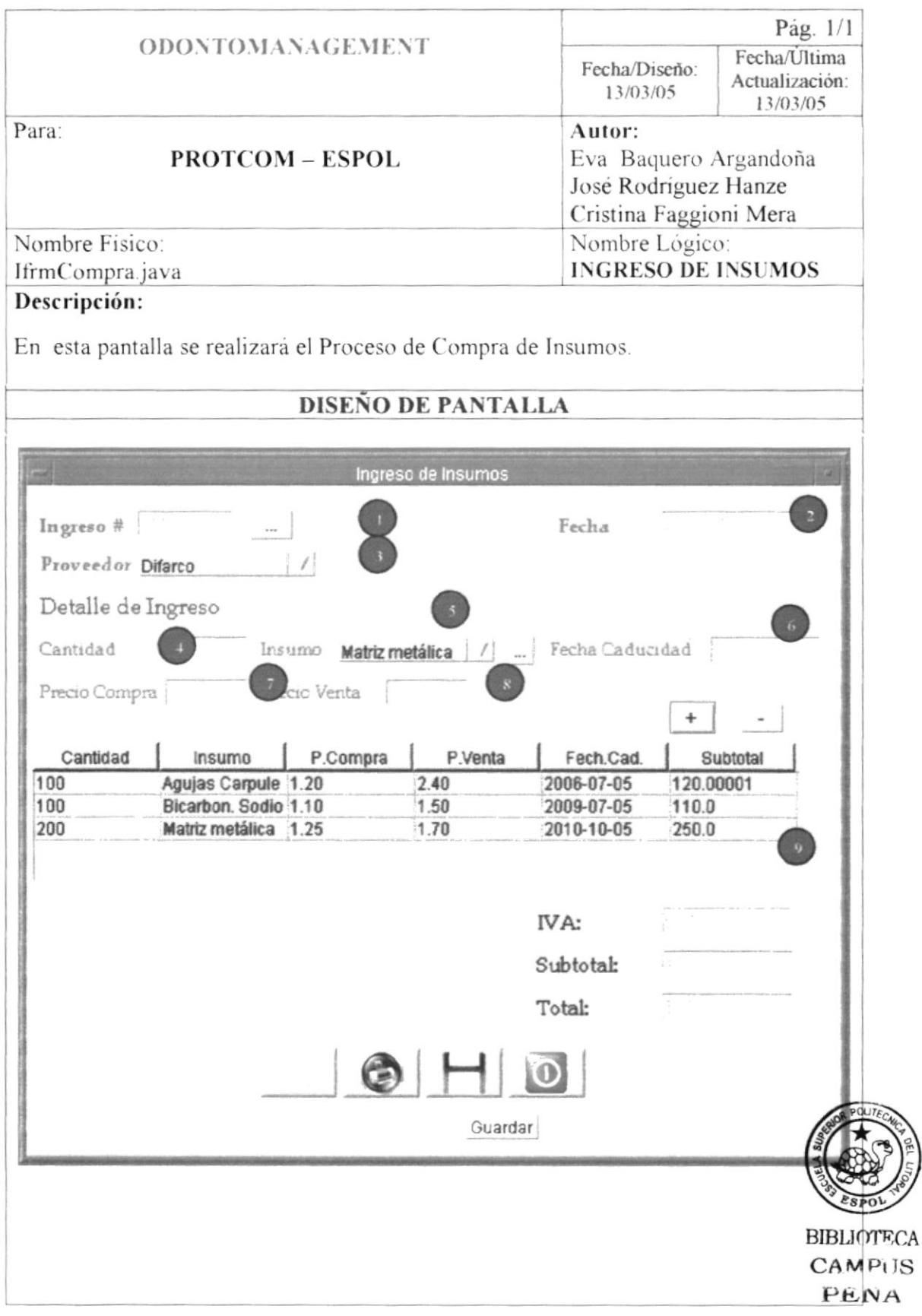

#### 8.1.6 Mantenimiento de Tratamientos

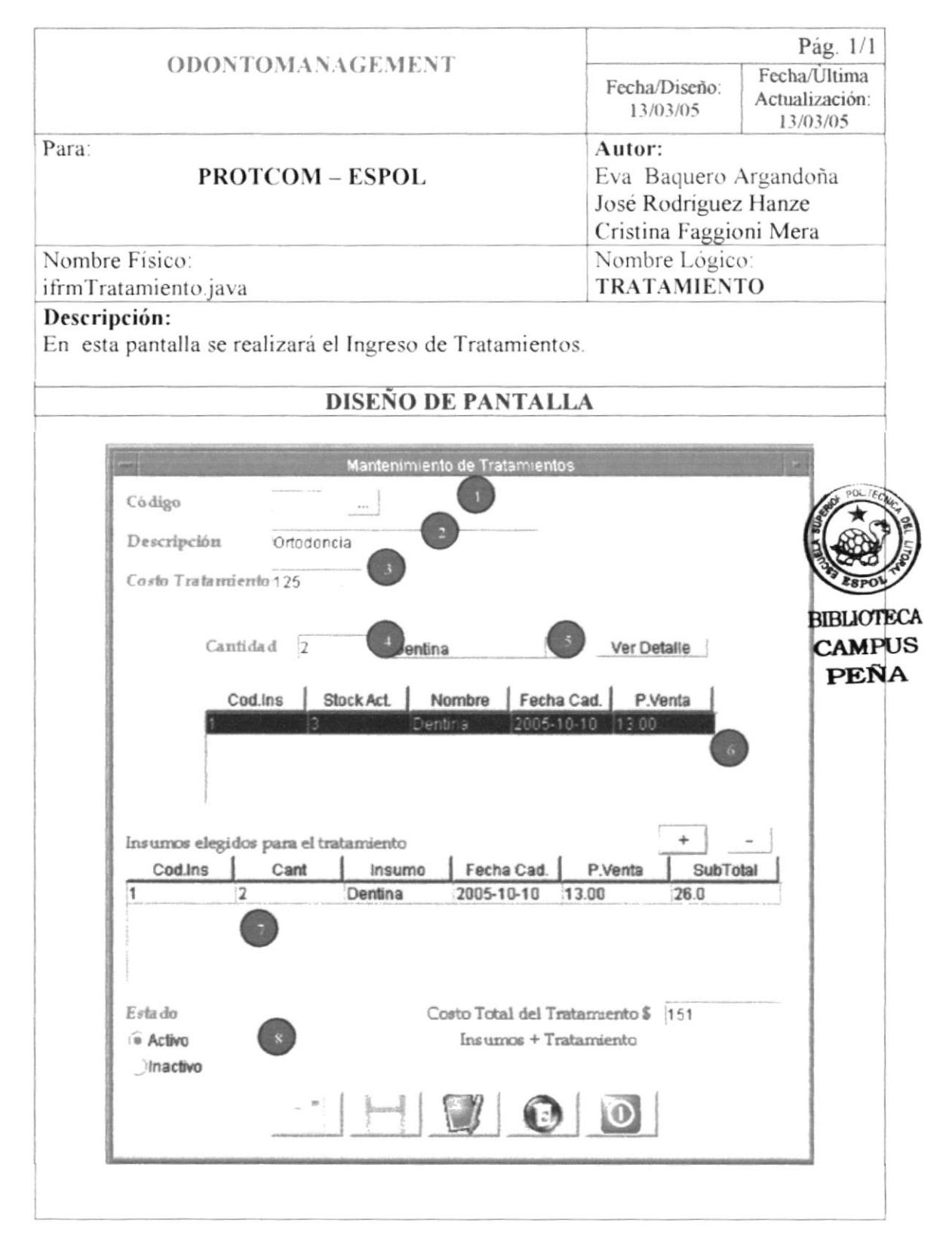

#### 8.1.7 Mantenimiento de Insumos

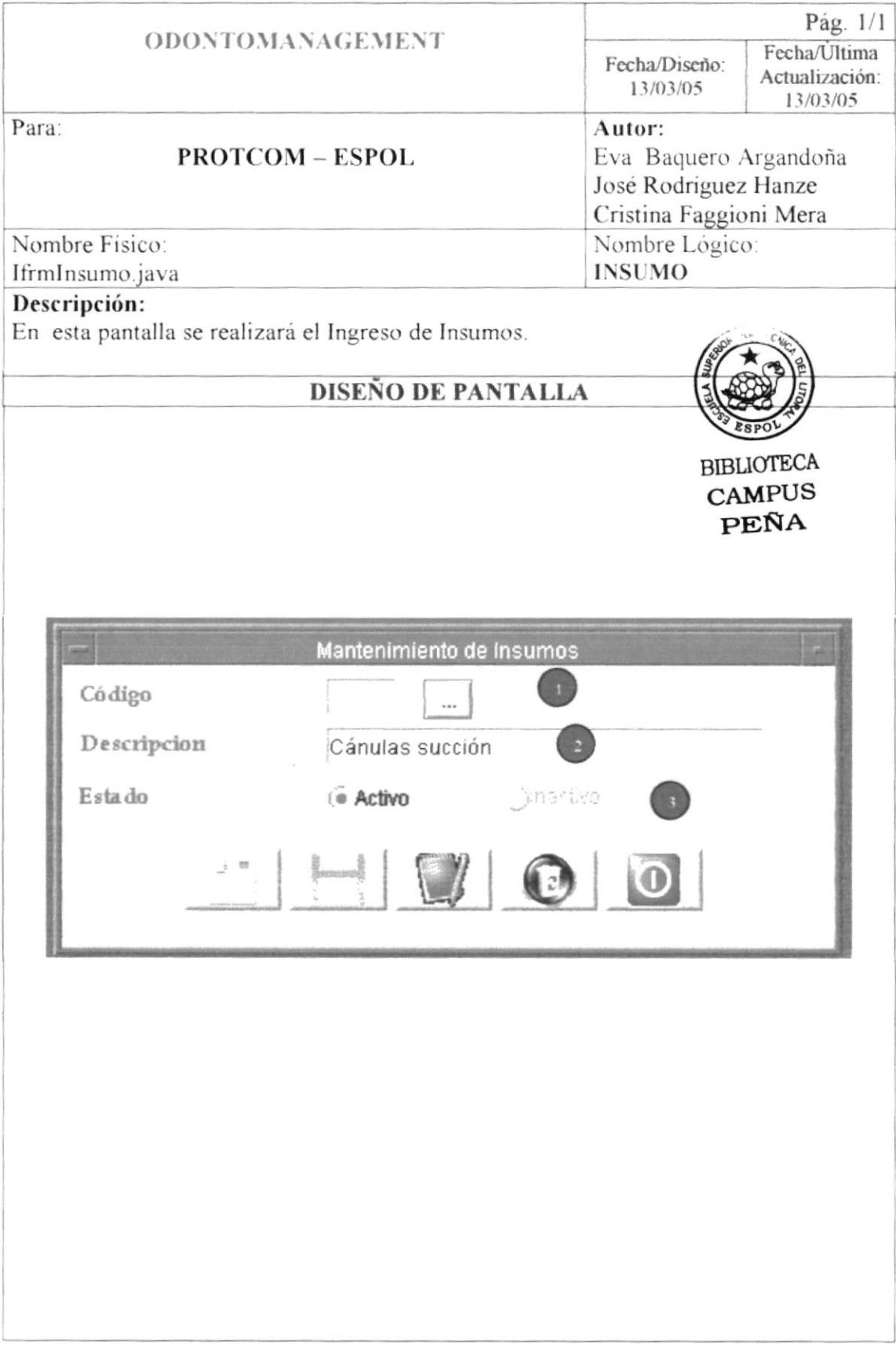

#### 8.1.8 Mantenimiento de Proveedores

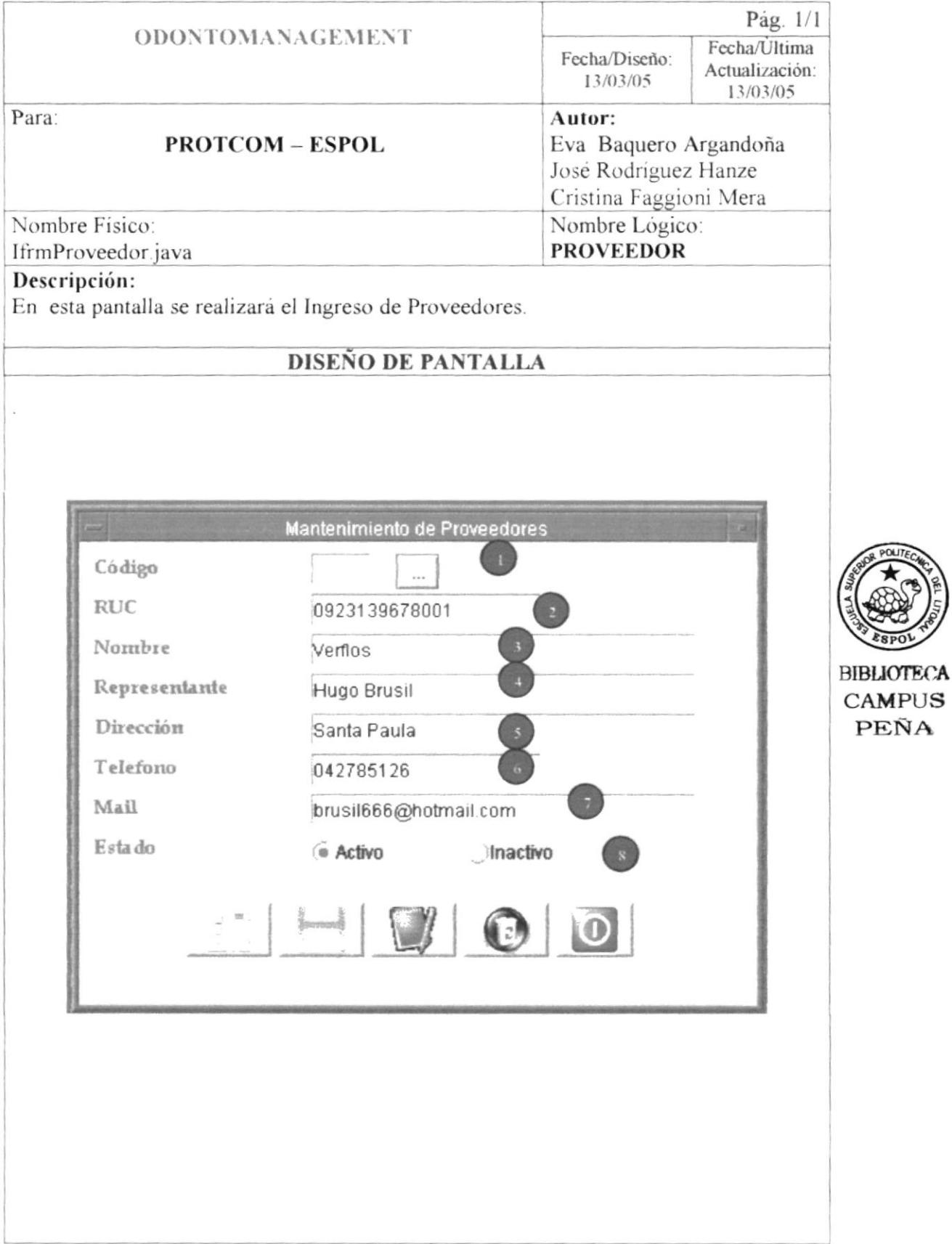

**CAMPUS** PEÑA
### 8.1.9 Mantenimiento de Aseguradora

÷

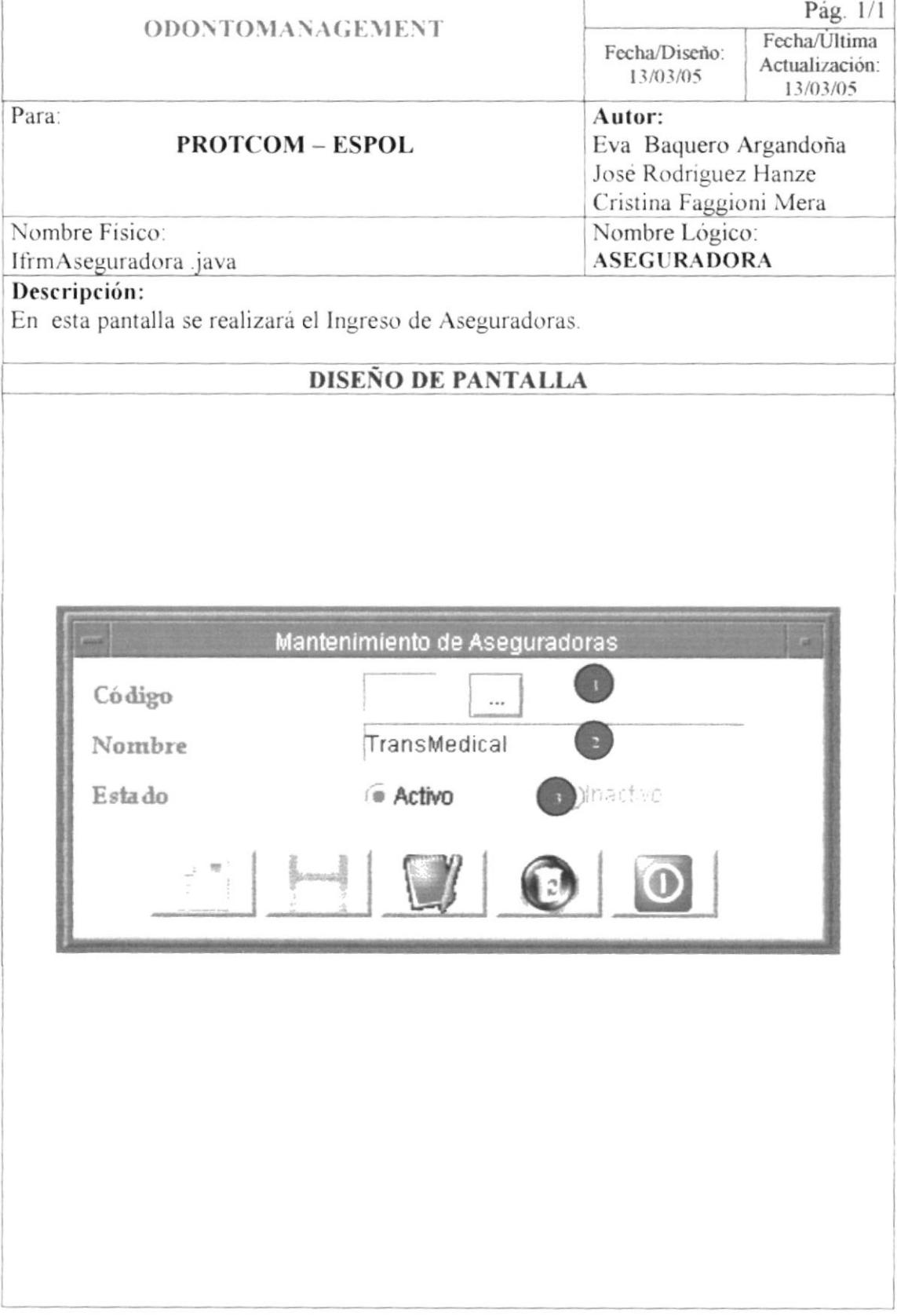

#### 8.1.10 Mantenimiento de Usuario

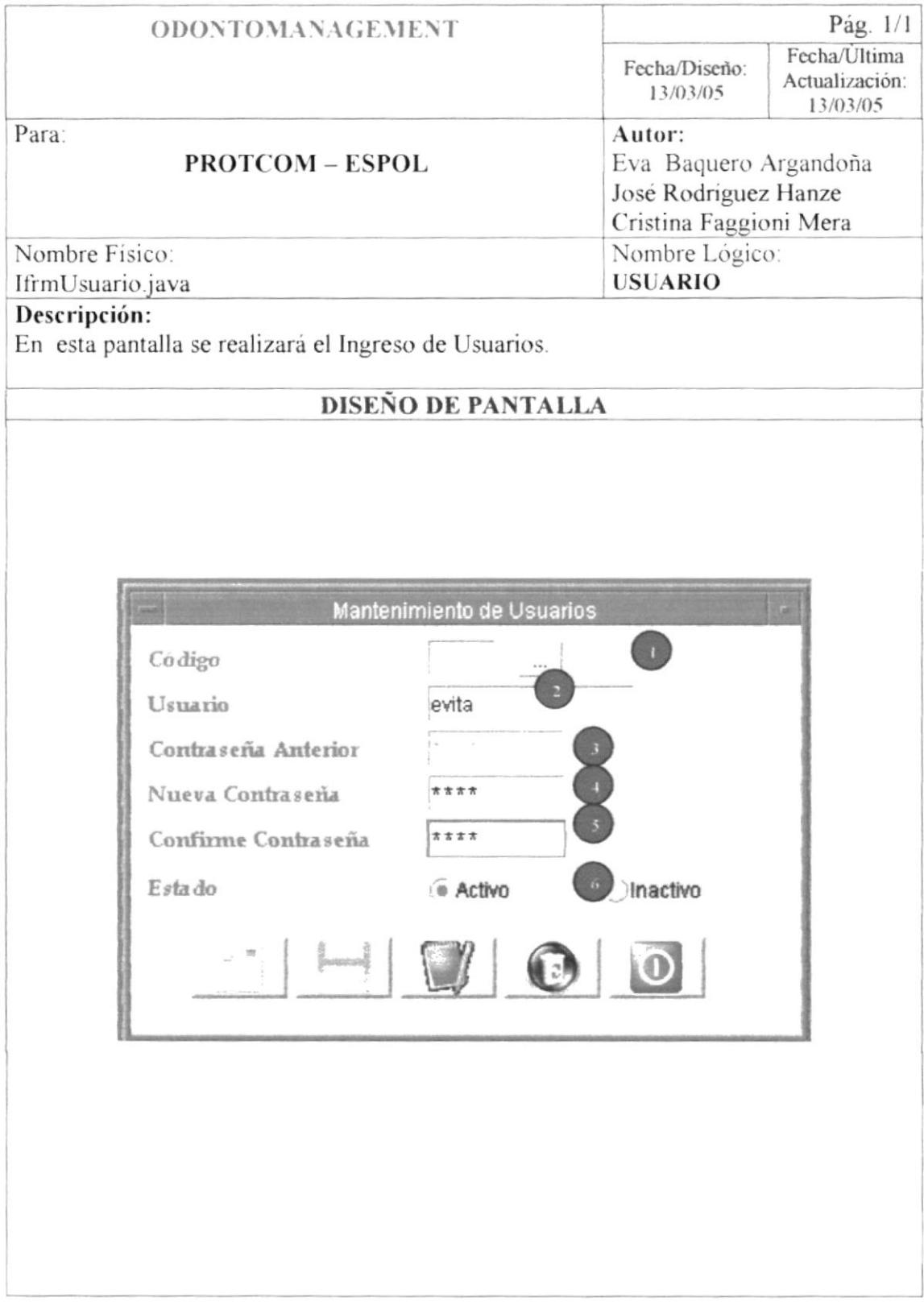

### 8.1.11 Mantenimiento de Parámetro

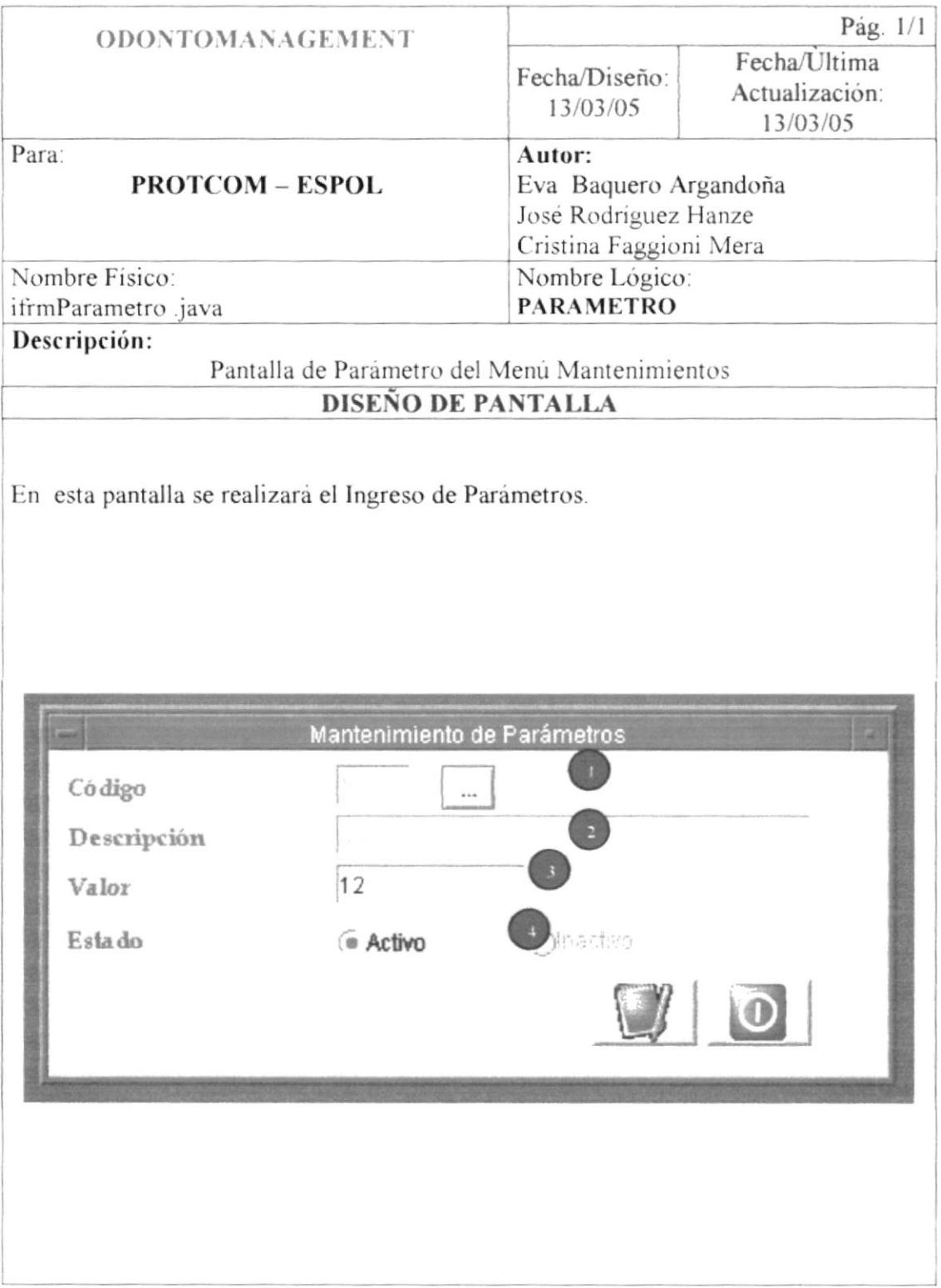

# 8.2. DISEÑO DE SALIDAS

### 8.2.1. Inventario General

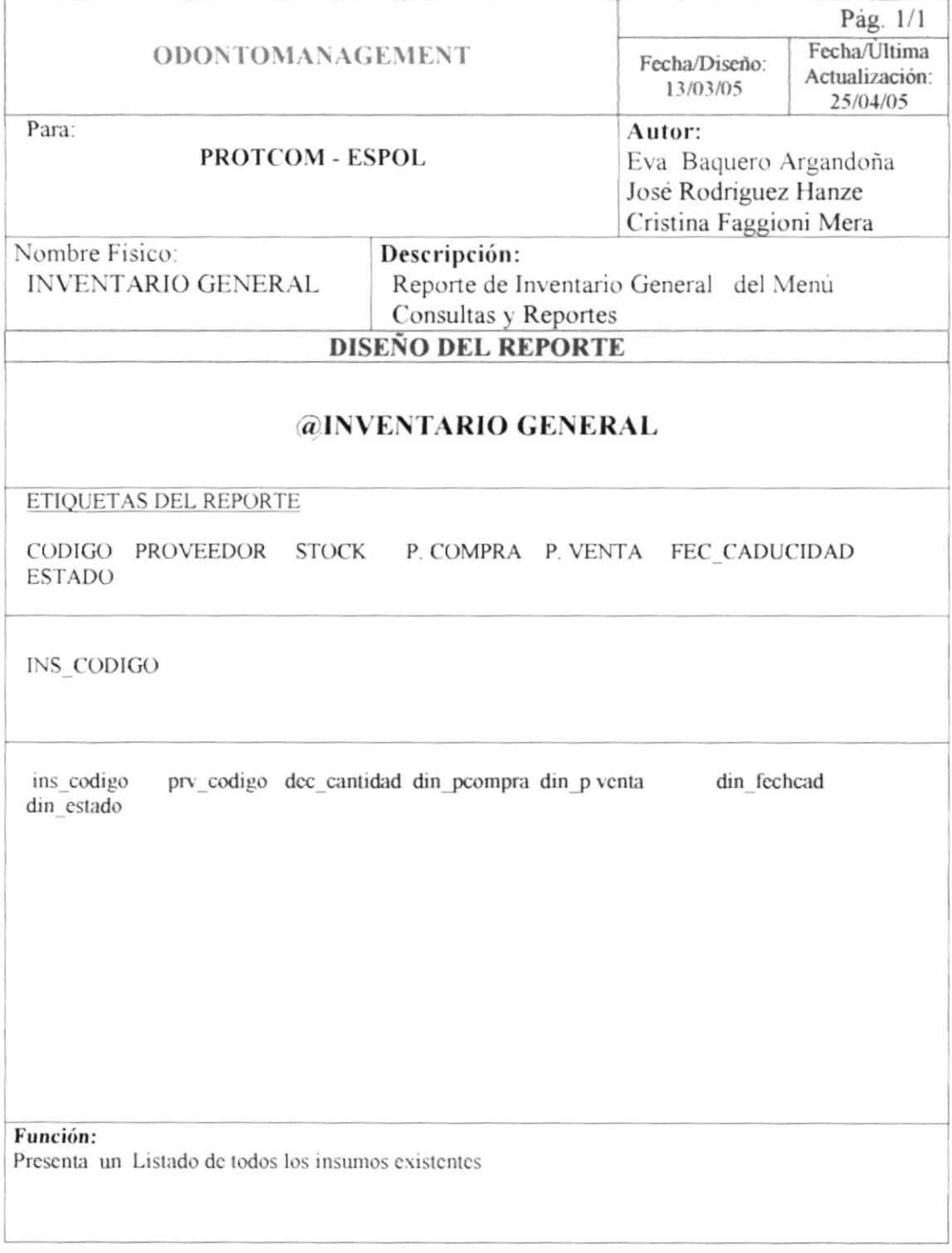

### 8.2.2 Citas

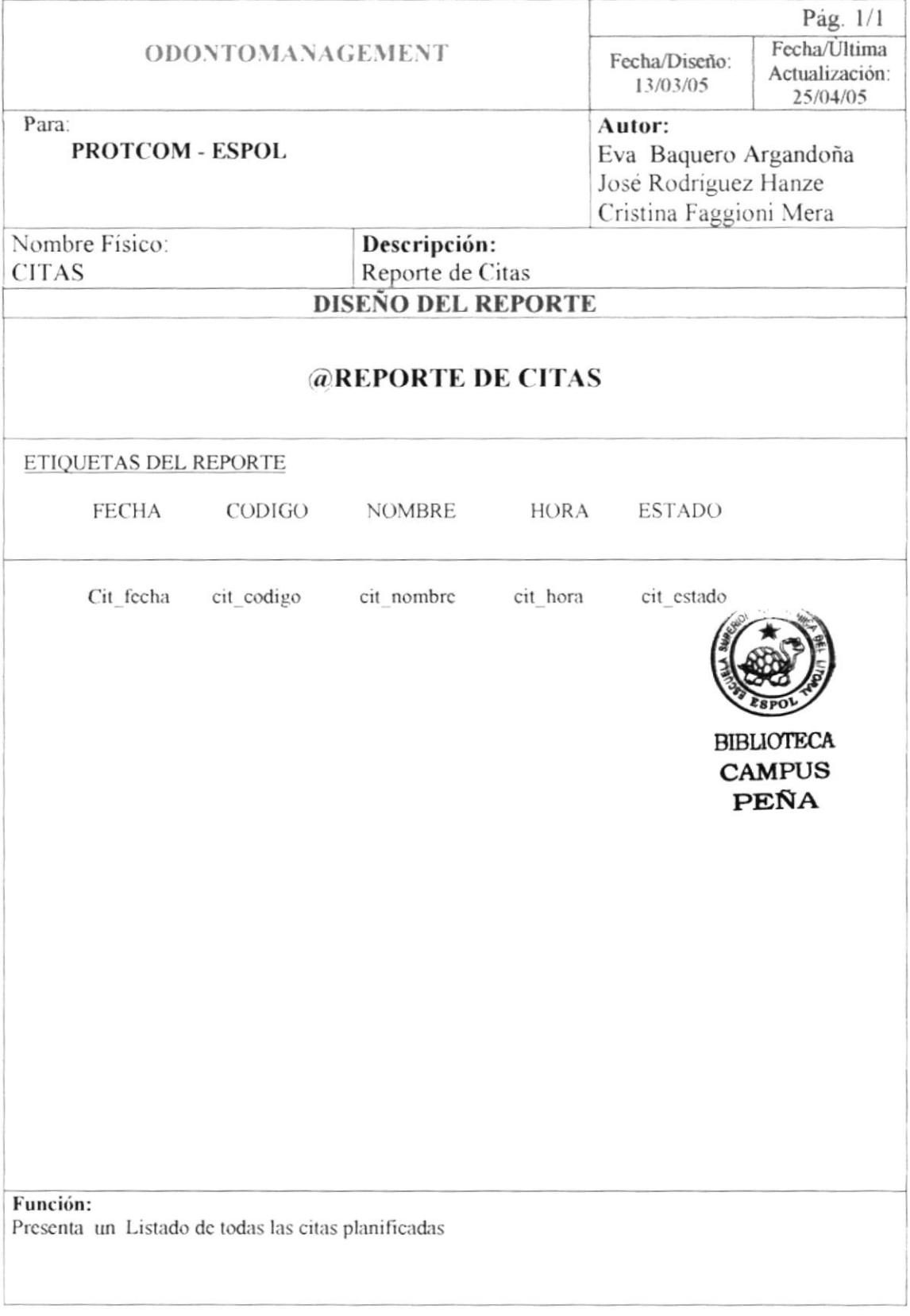

#### 8.2.3 Tratamientos

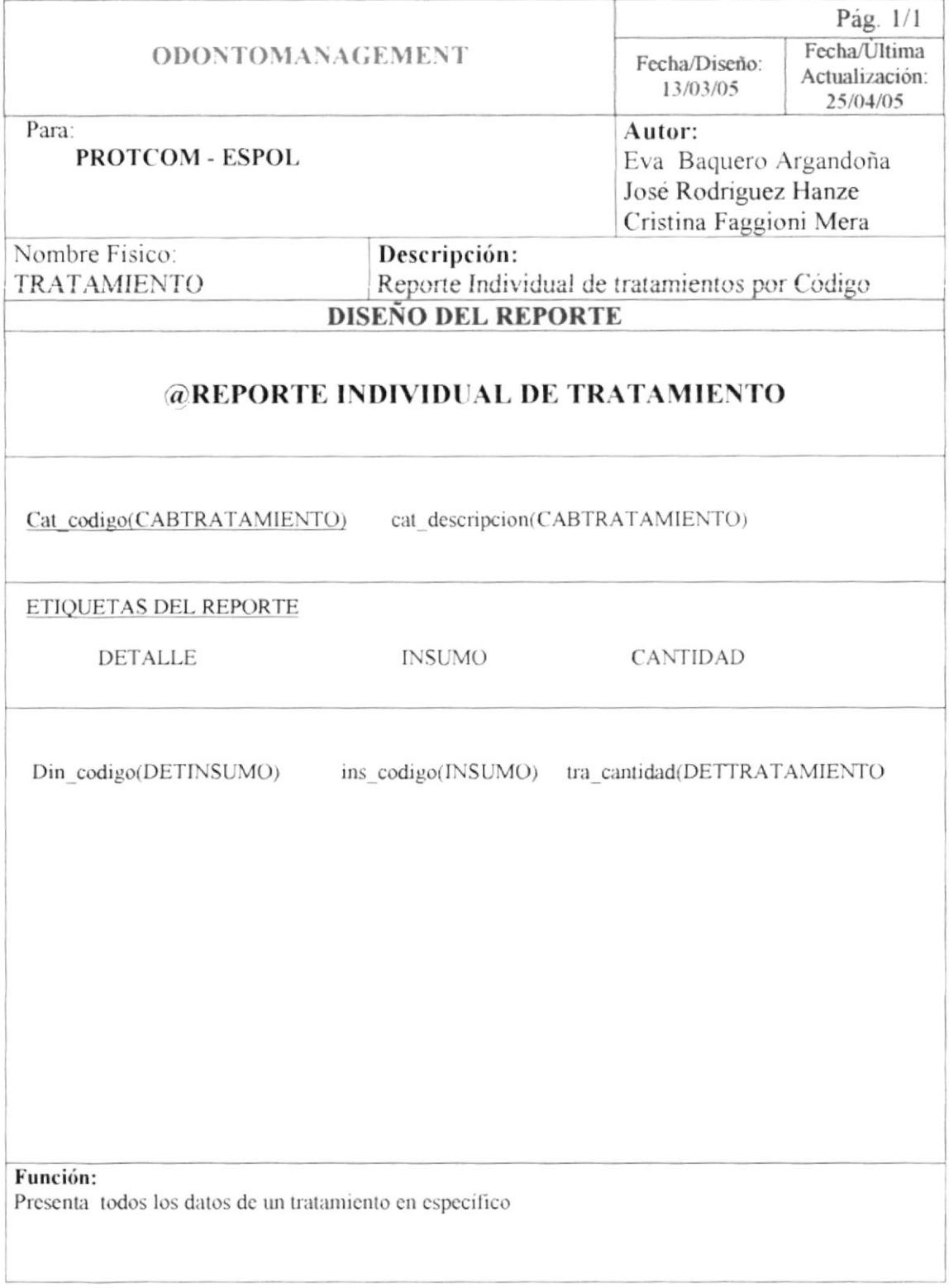

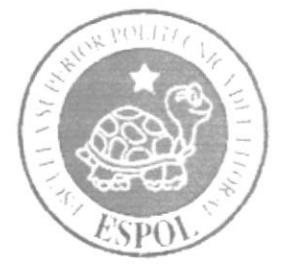

# CAPÍTULO 9.

# **DIAGRAMA DE 3 CAPAS**

# CAPÍTULO 9. **DISEÑO DE 3 CAPAS**

Debido a lo extenso del diagrama de 3 capas del sistema se lo ha dividido por formularios.

9.1 Diagrama de 3 capas de Paciente

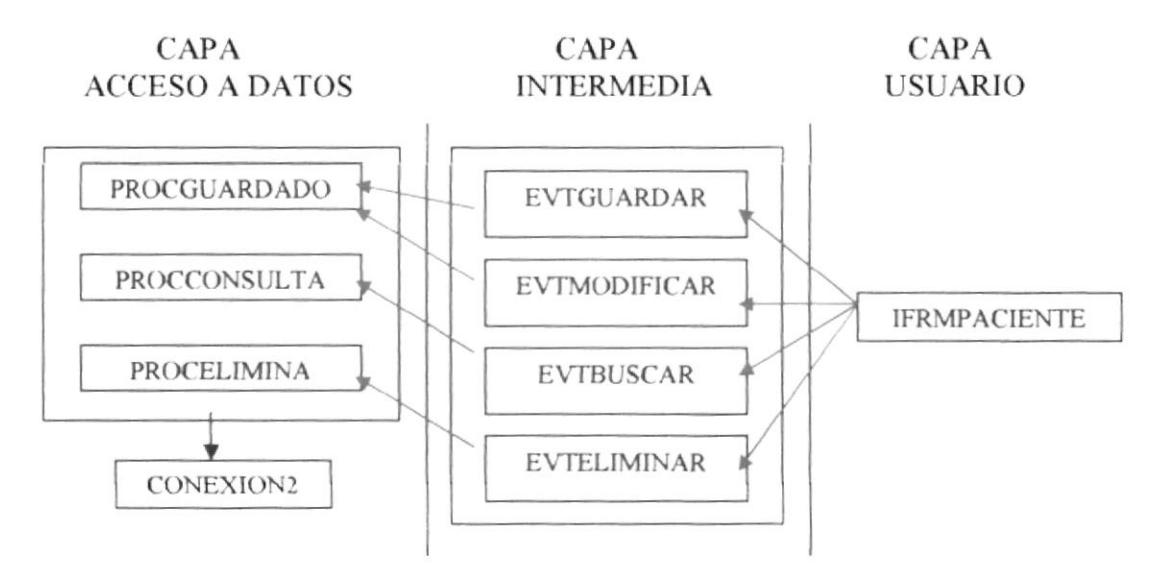

9.2 Diagrama de 3 capas de Agenda

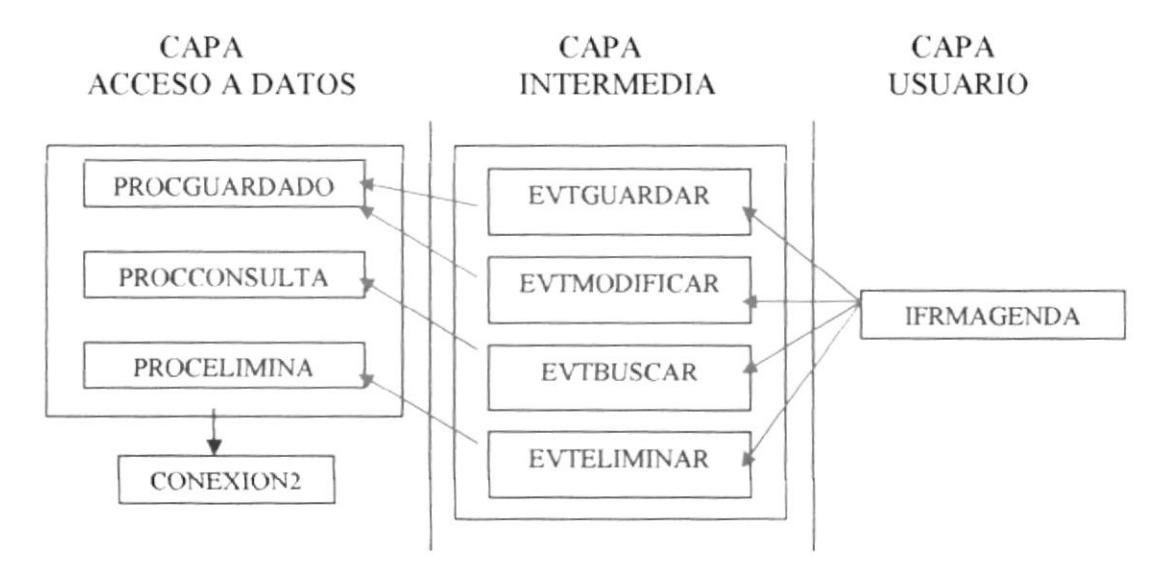

#### 9.3 Diagrama de 3 capas de Ingreso de Insumos

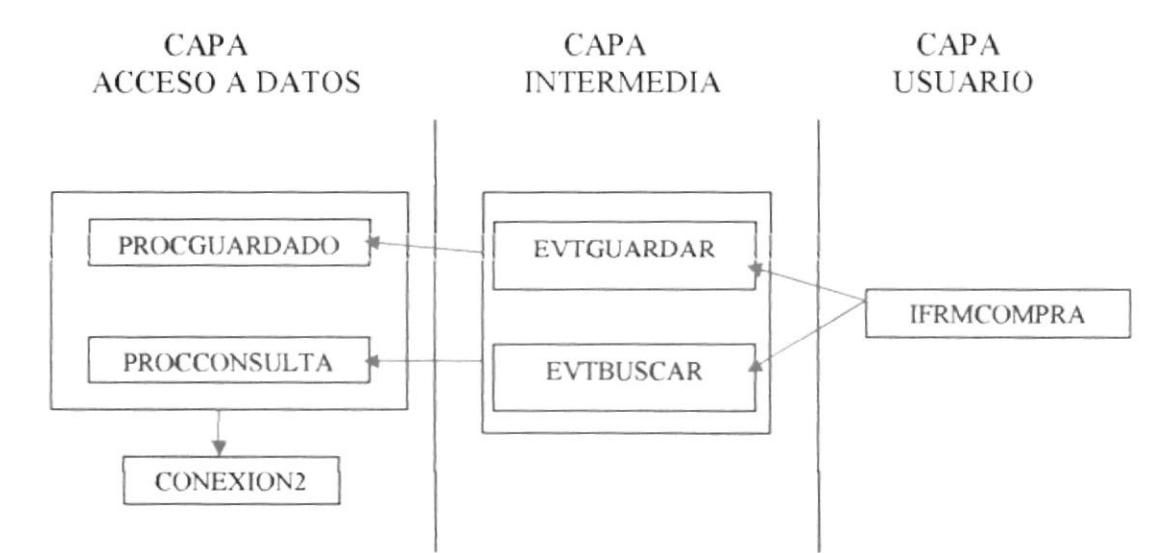

9.4 Diagrama de 3 capas de Facturación

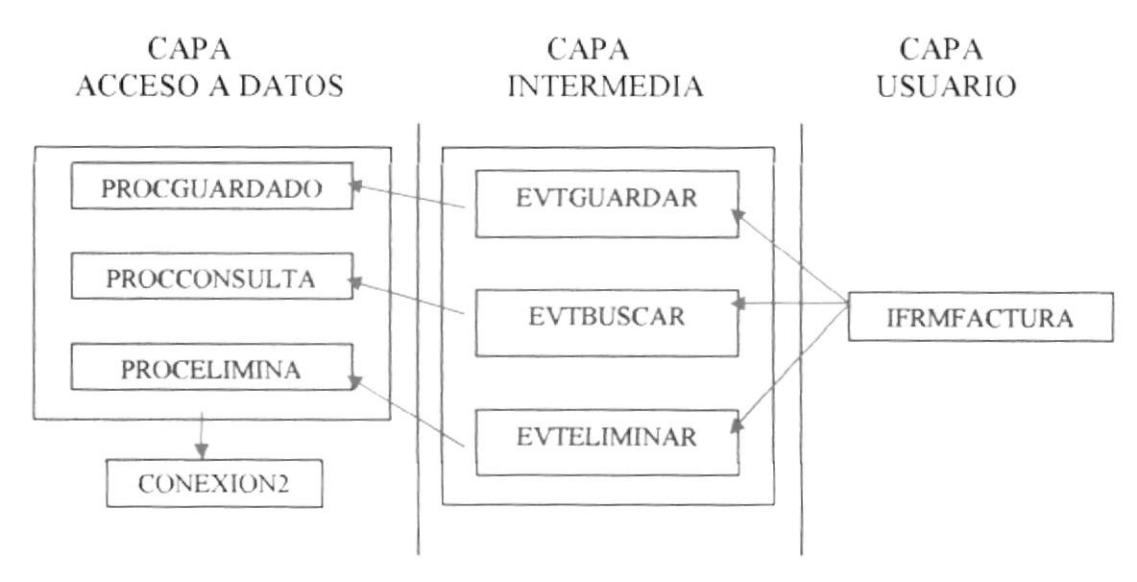

9.5 Diagrama de 3 capas de Historial Clínico

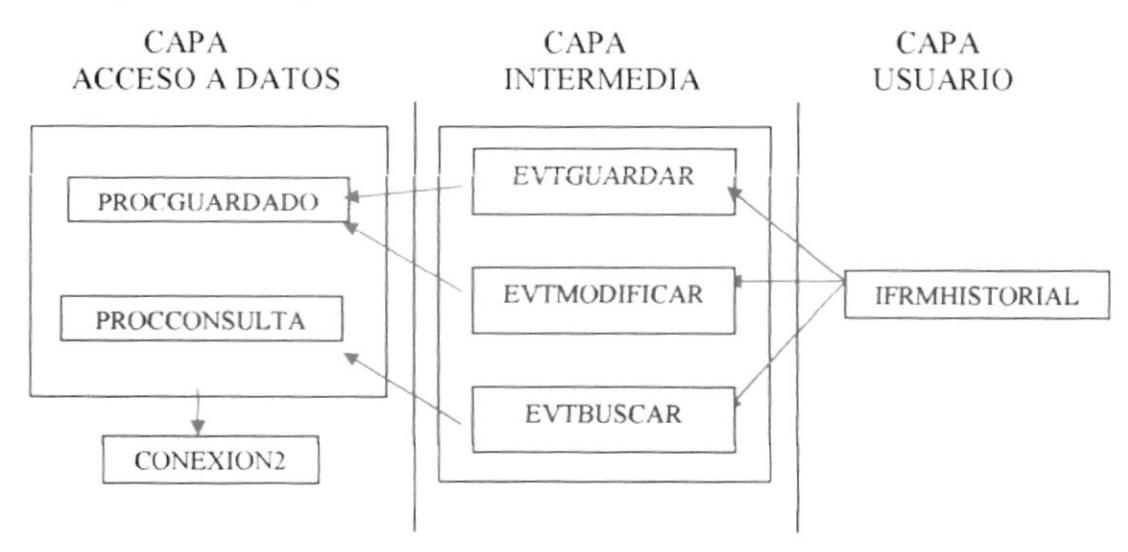

9.6 Diagrama de 3 capas de Insumo

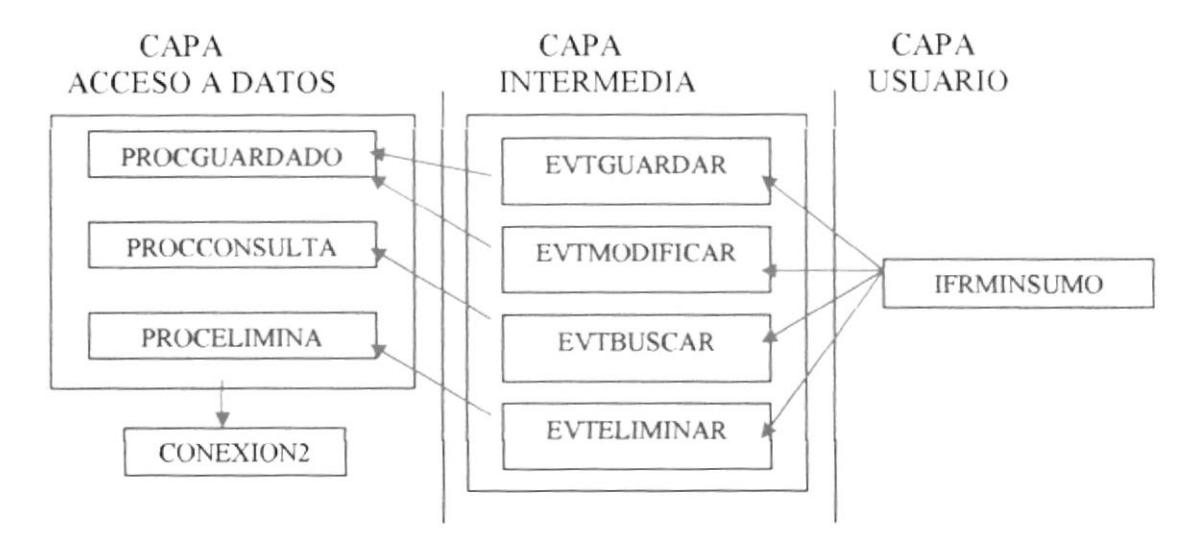

9.7 Diagrama de 3 capas de Parámetro

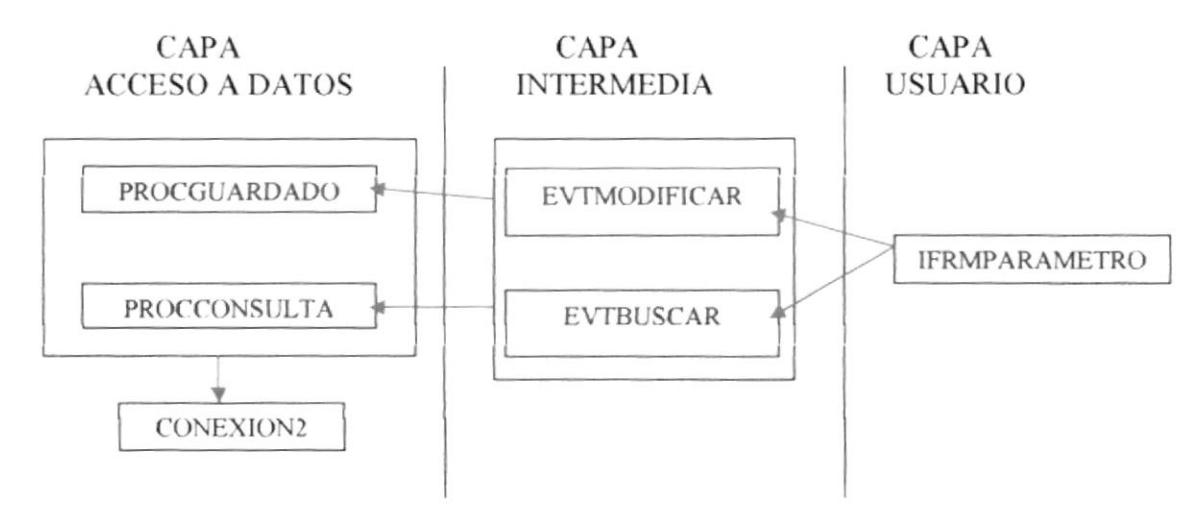

9.8 Diagrama de 3 capas de Proveedor

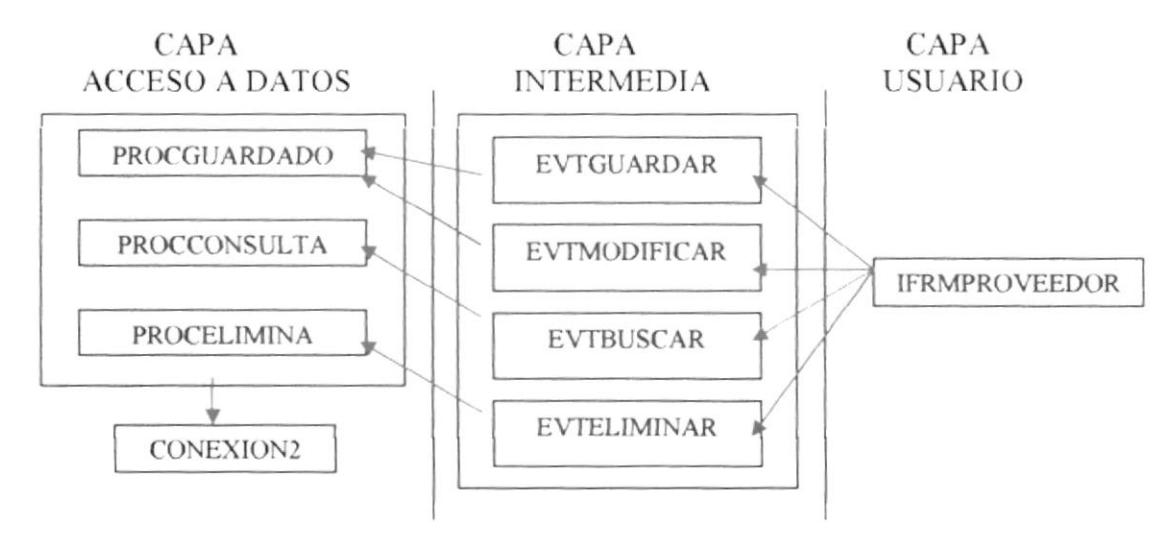

9.9 Diagrama de 3 capas de Aseguradora

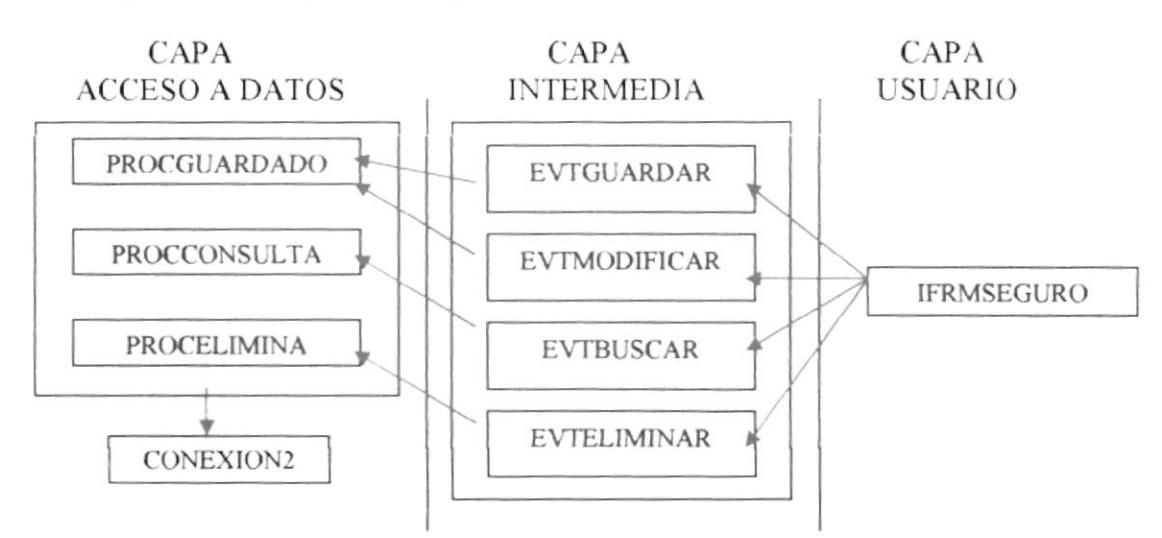

9.10 Diagrama de 3 capas de Tratamiento

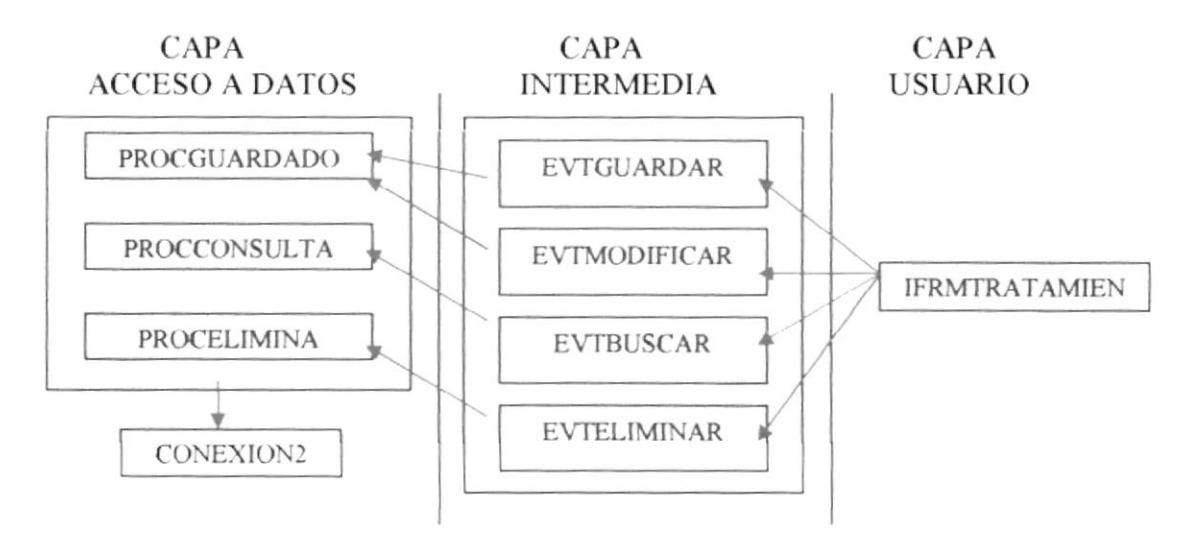

9.11 Diagrama de 3 capas de Usuario

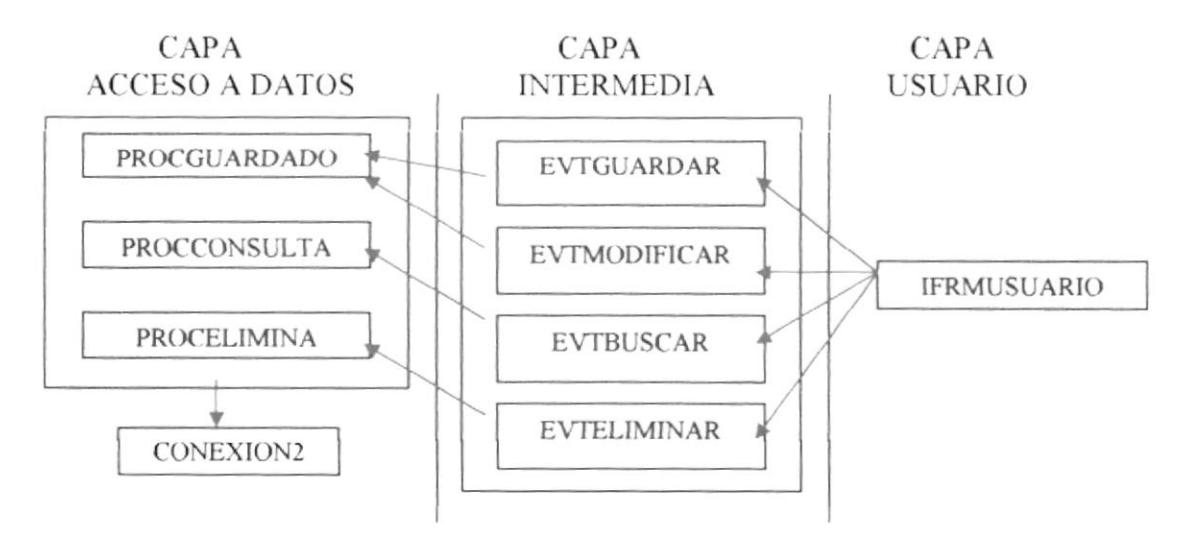

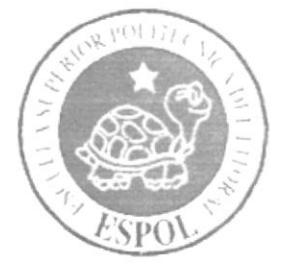

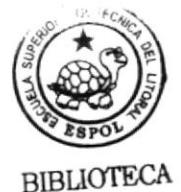

**CAMPUS** PEÑA

# CAPÍTULO 10.

**DIAGRAMA DE CLASES** 

# CAPÍTULO 10. **DIAGRAMA DE CLASES**

### **10.1 DIAGRAMA DE CLASE DE FORMULARIO**

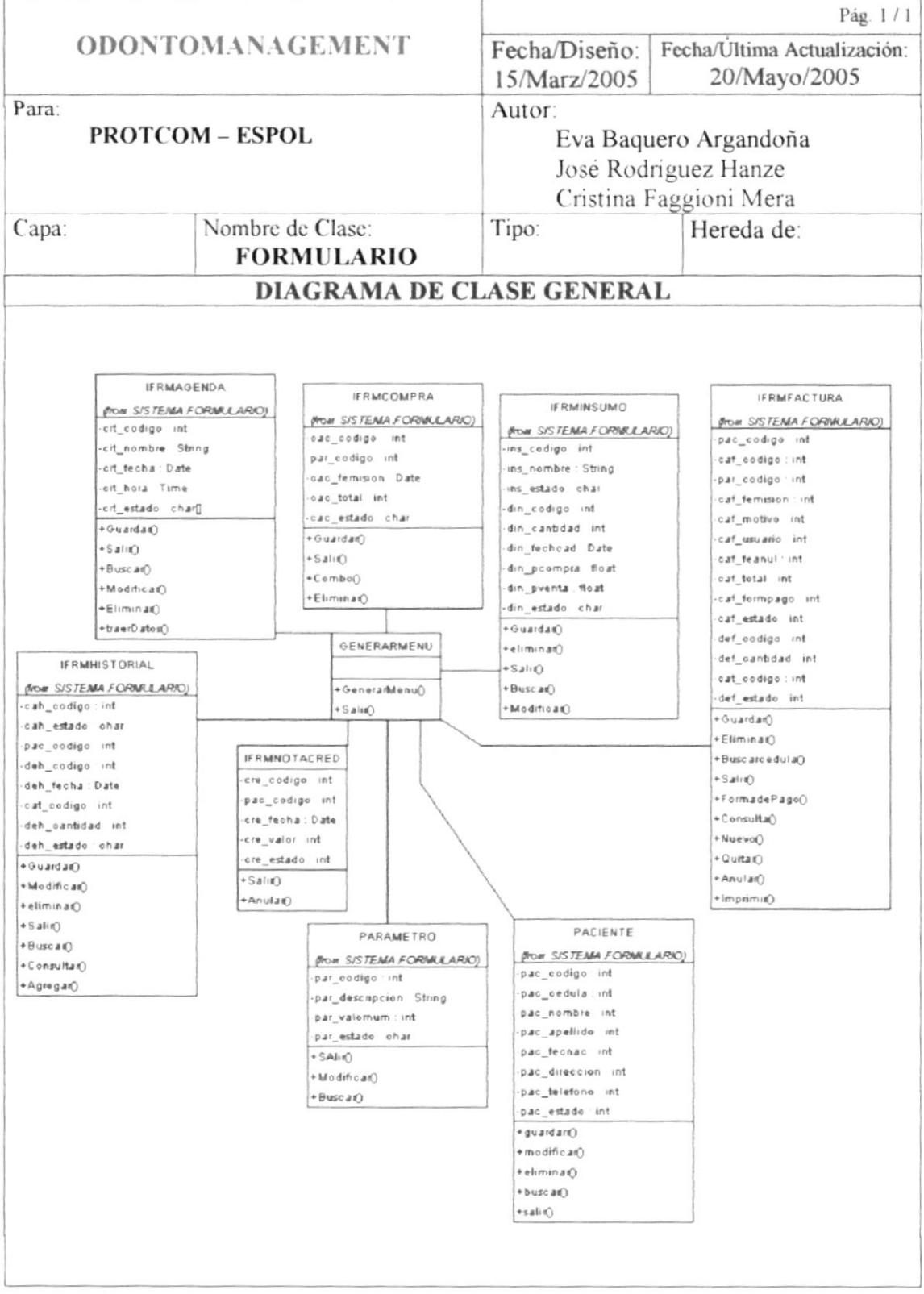

### **10.2 DIAGRAMA DE CLASE BASE**

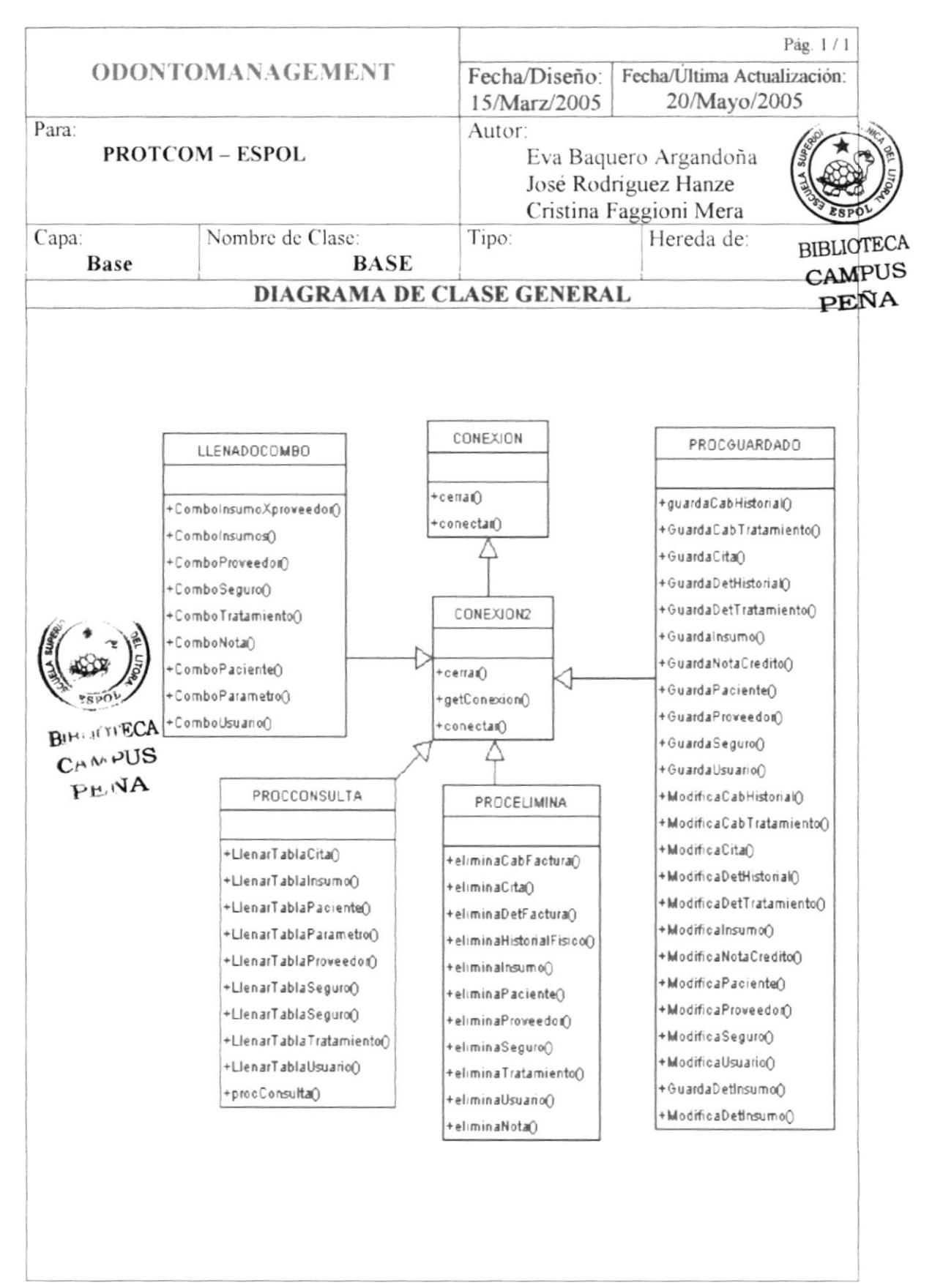

### **10.3 DIAGRAMA POR PAQUETES**

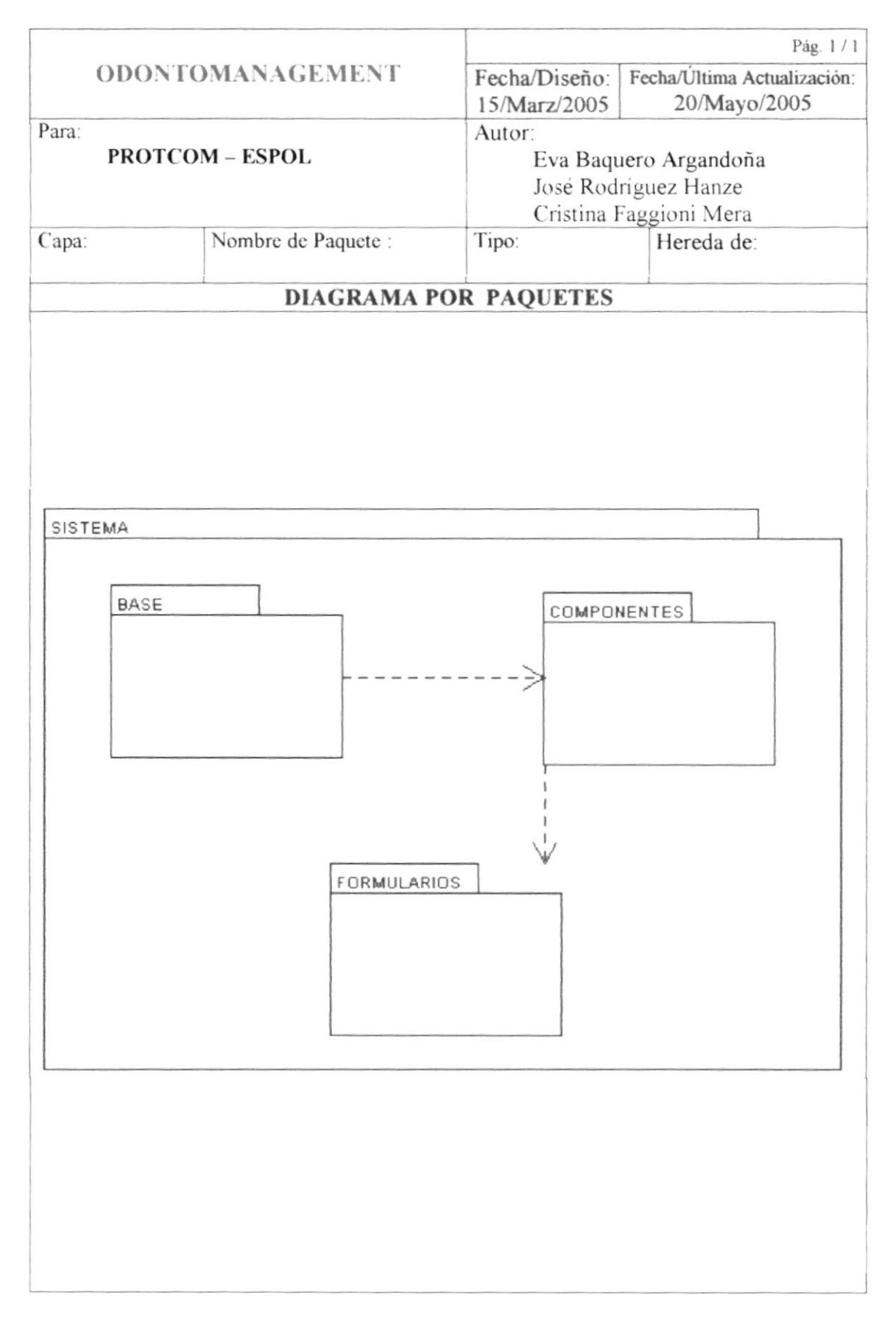

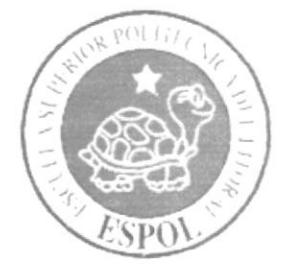

# CAPÍTULO 11.

DEFINICIÓN DE **CLASES** 

# CAPÍTULO 11. DEFINICIÓN DE CLASES

### **11.1 CLASE IFRMAGENDA**

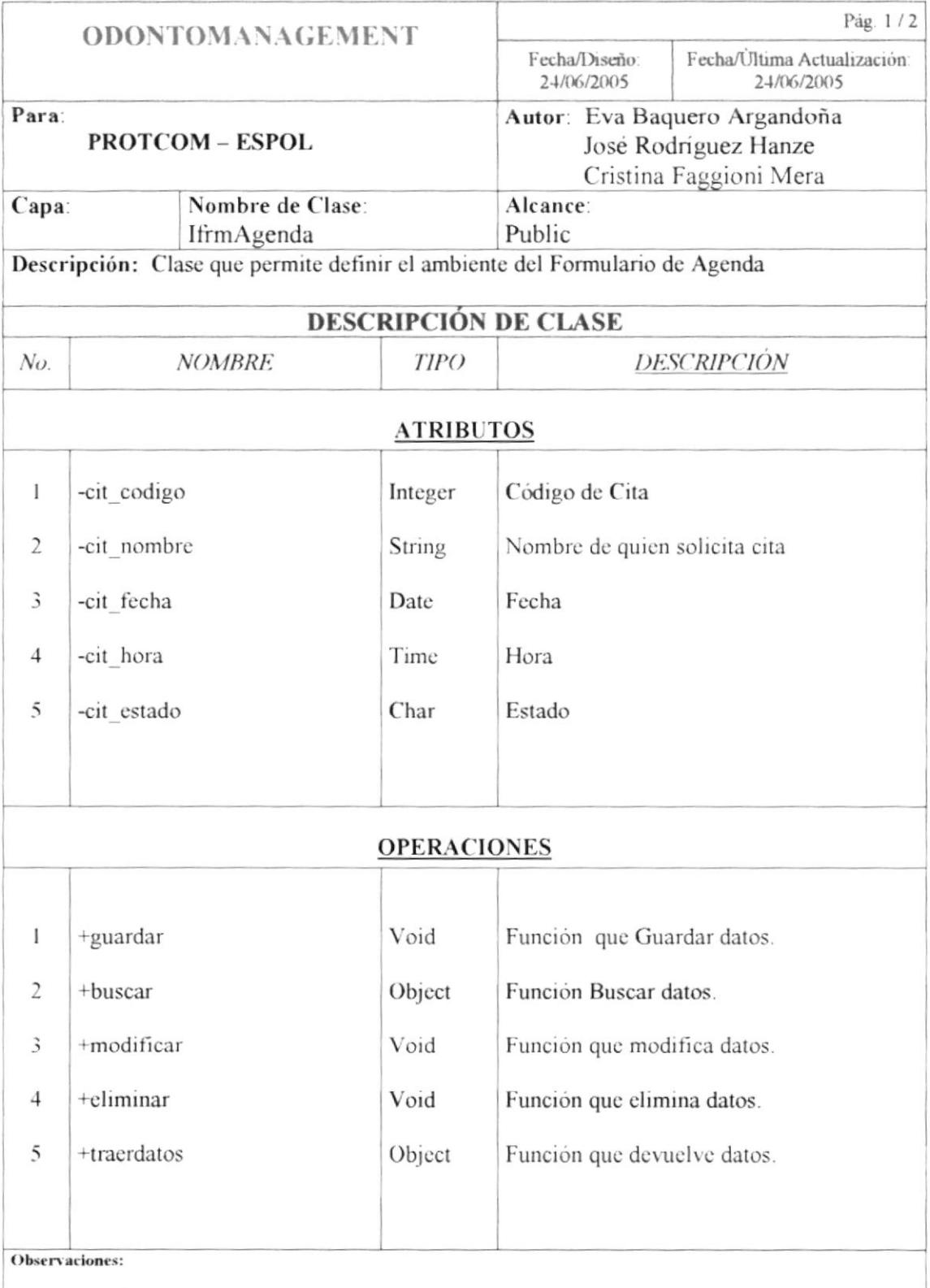

# 11.2 CLASE IFRMCOMPRA

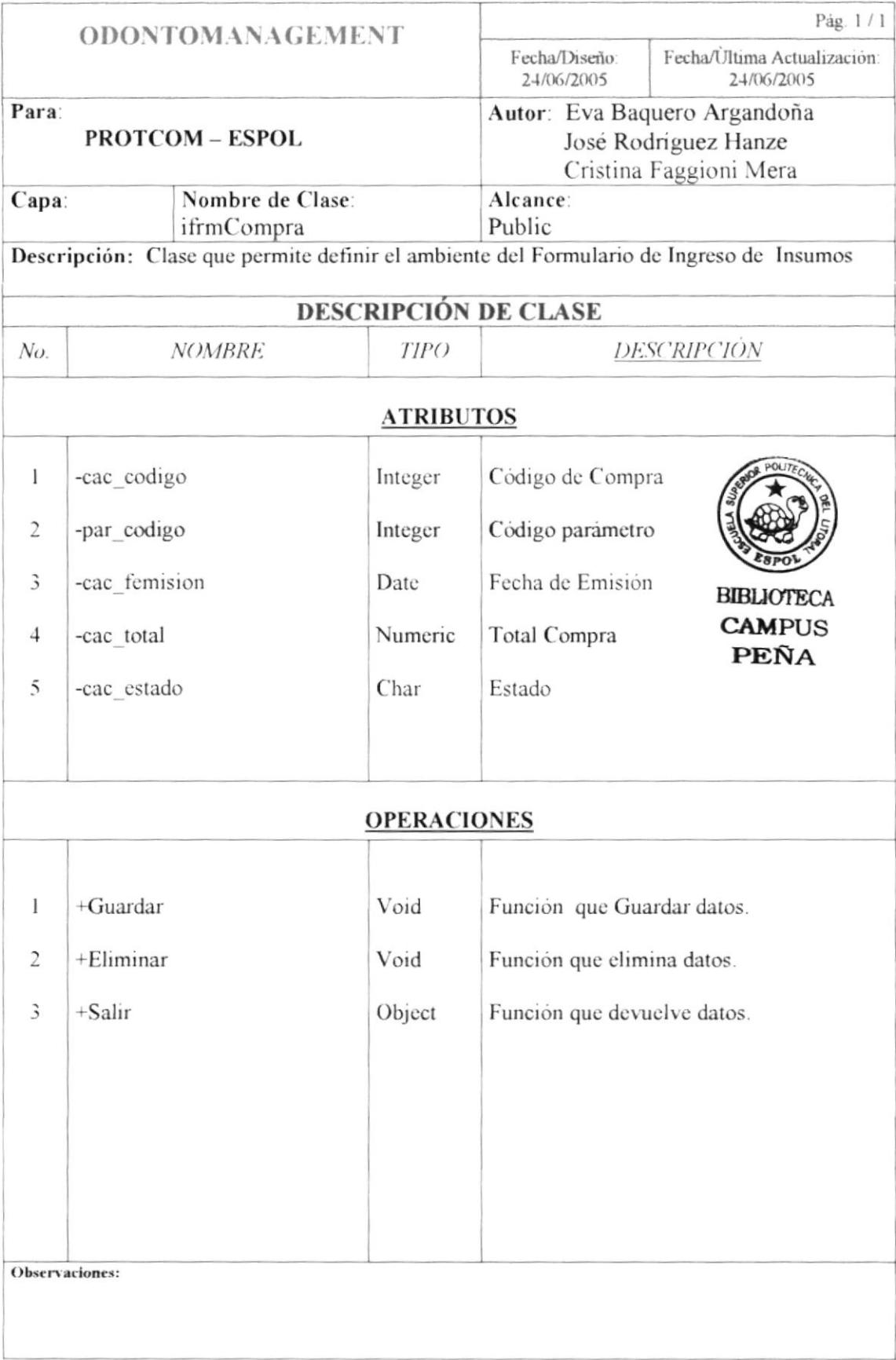

### 11.3 CLASE IFRMINSUMO

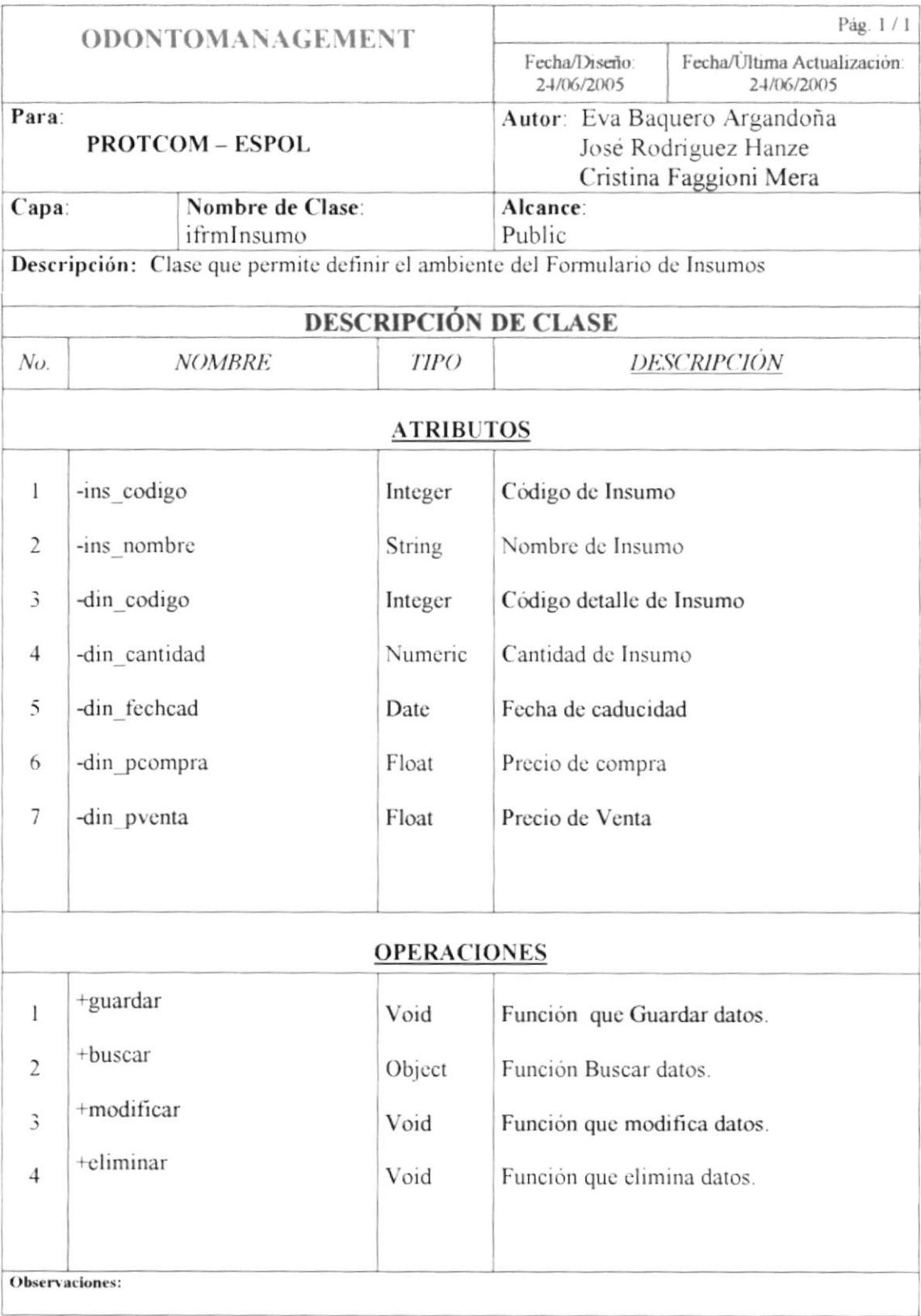

# 11.4 CLASE IFRMFACTURA

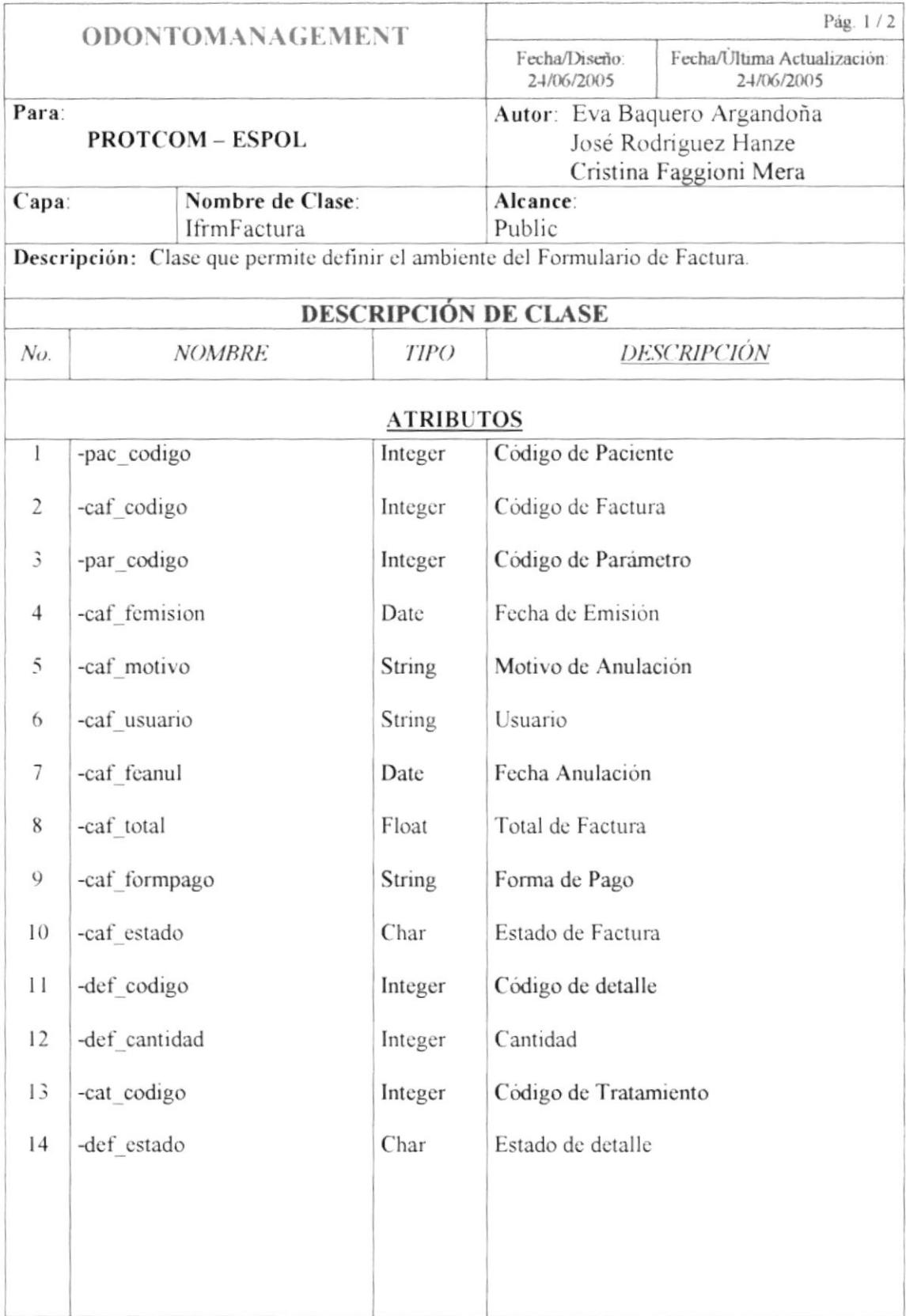

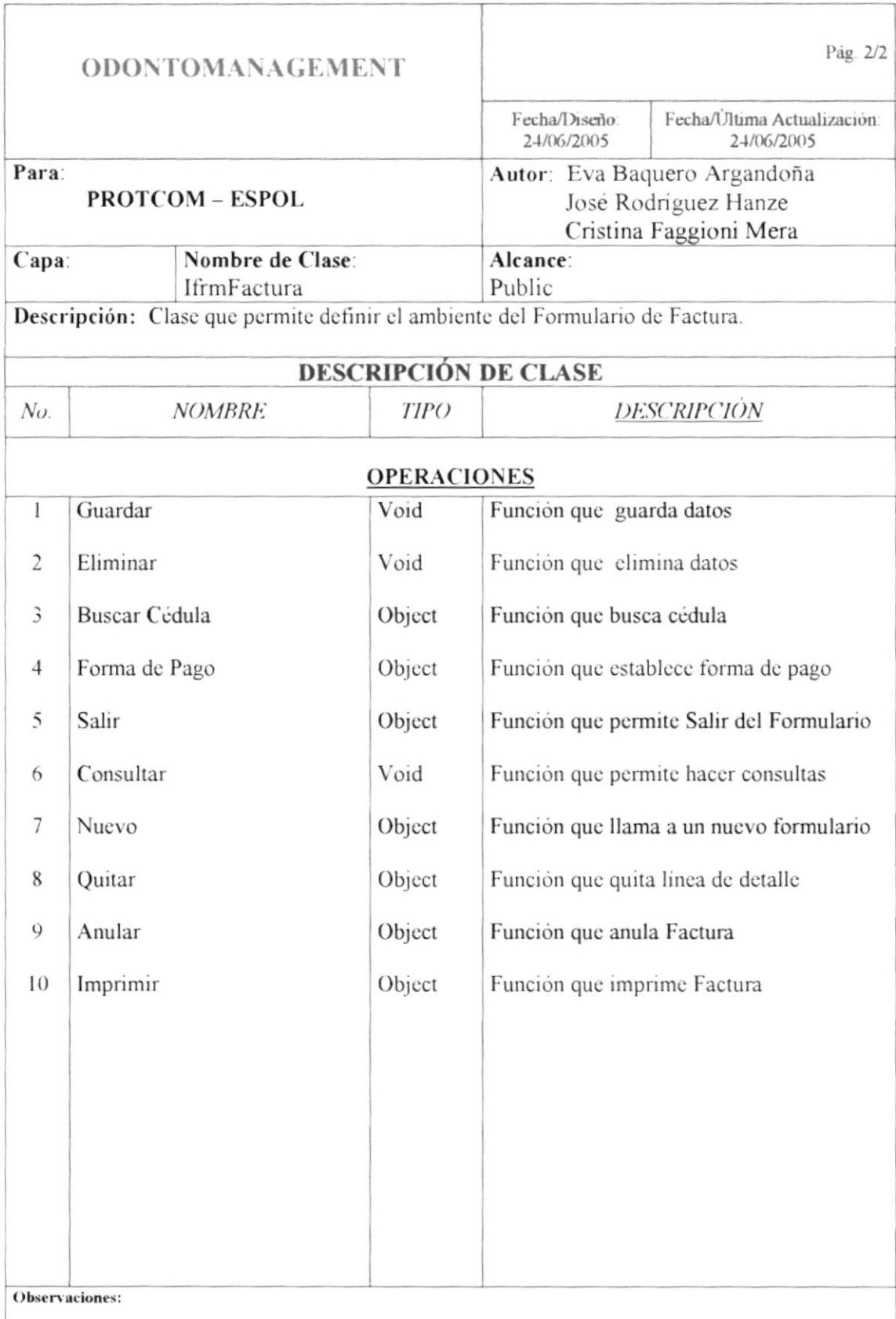

## **11.5 CLASE IFRMHISTORIAL**

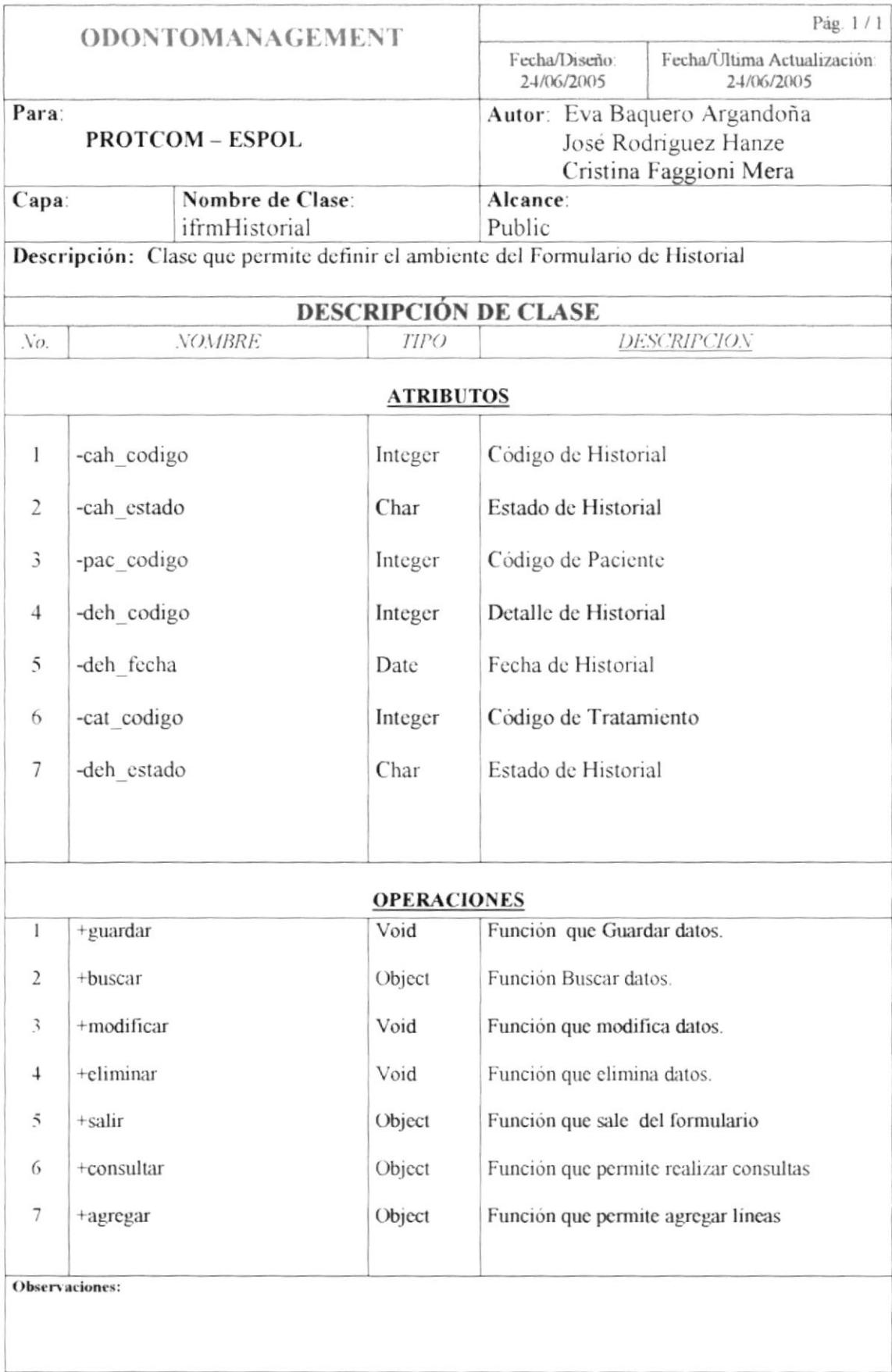

### 11.6 CLASE IFRMNOTACRED

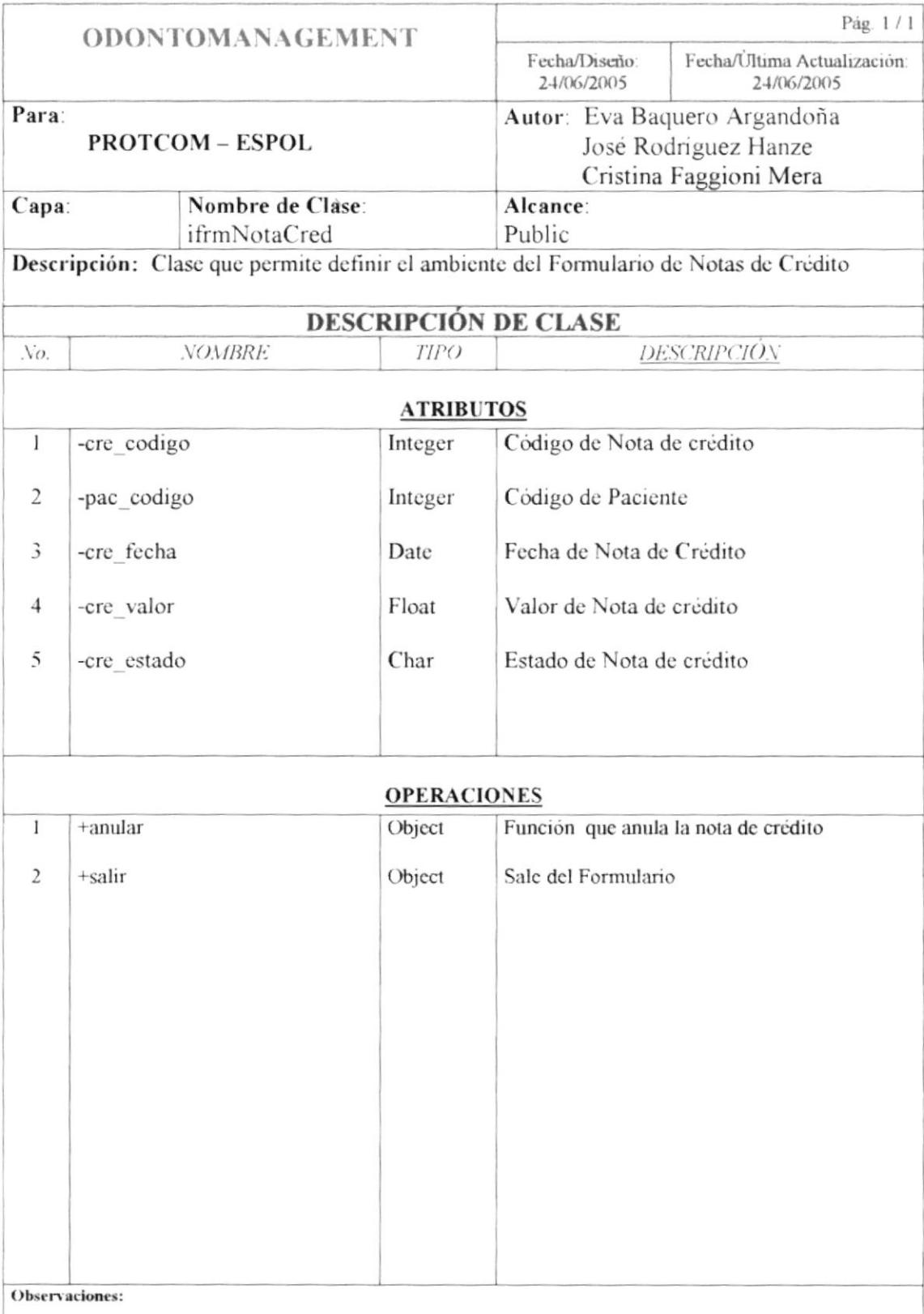

### 11.7 CLASE IFRMPARAMETRO

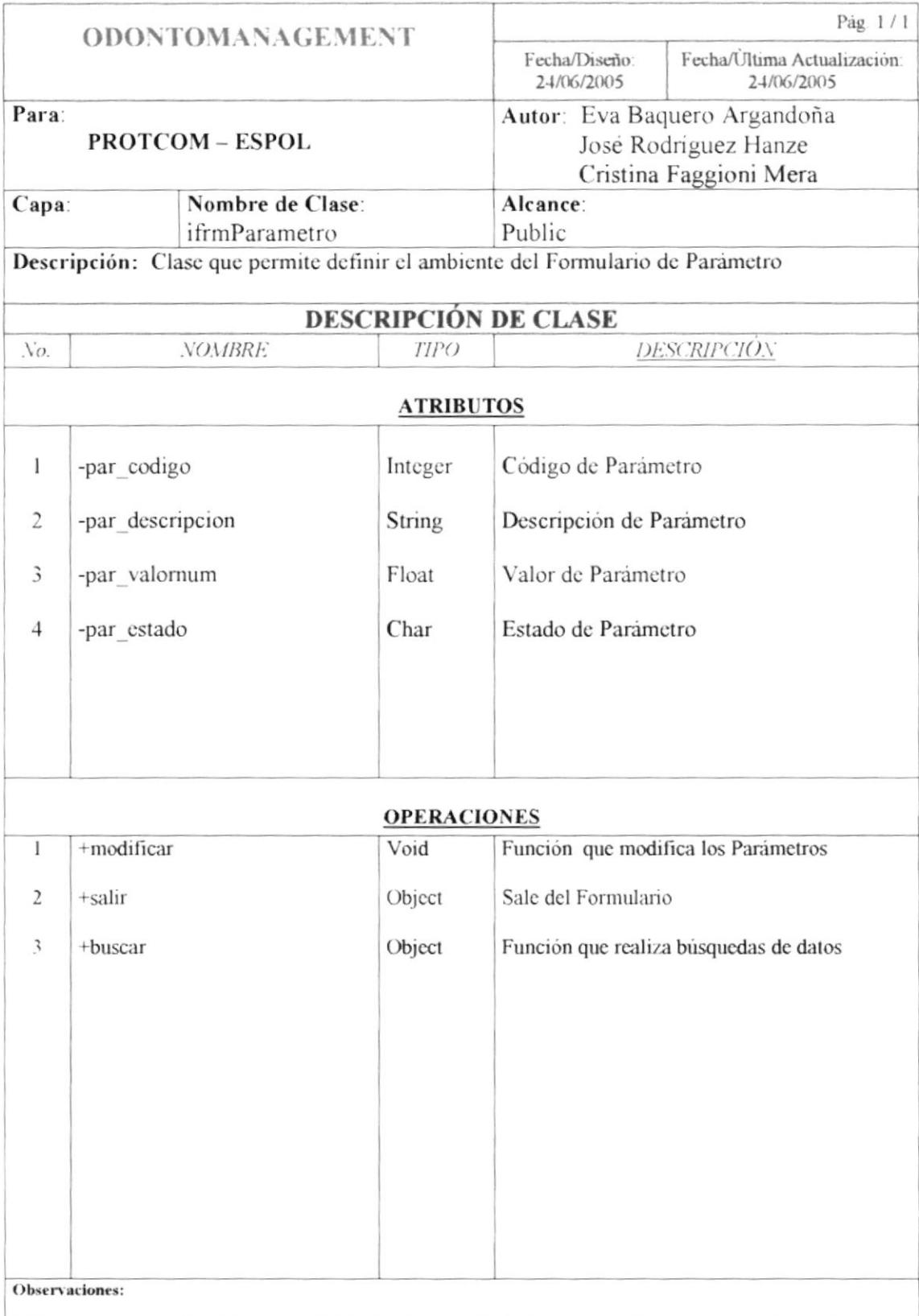

## **11.8 CLASE IFRMPACIENTE**

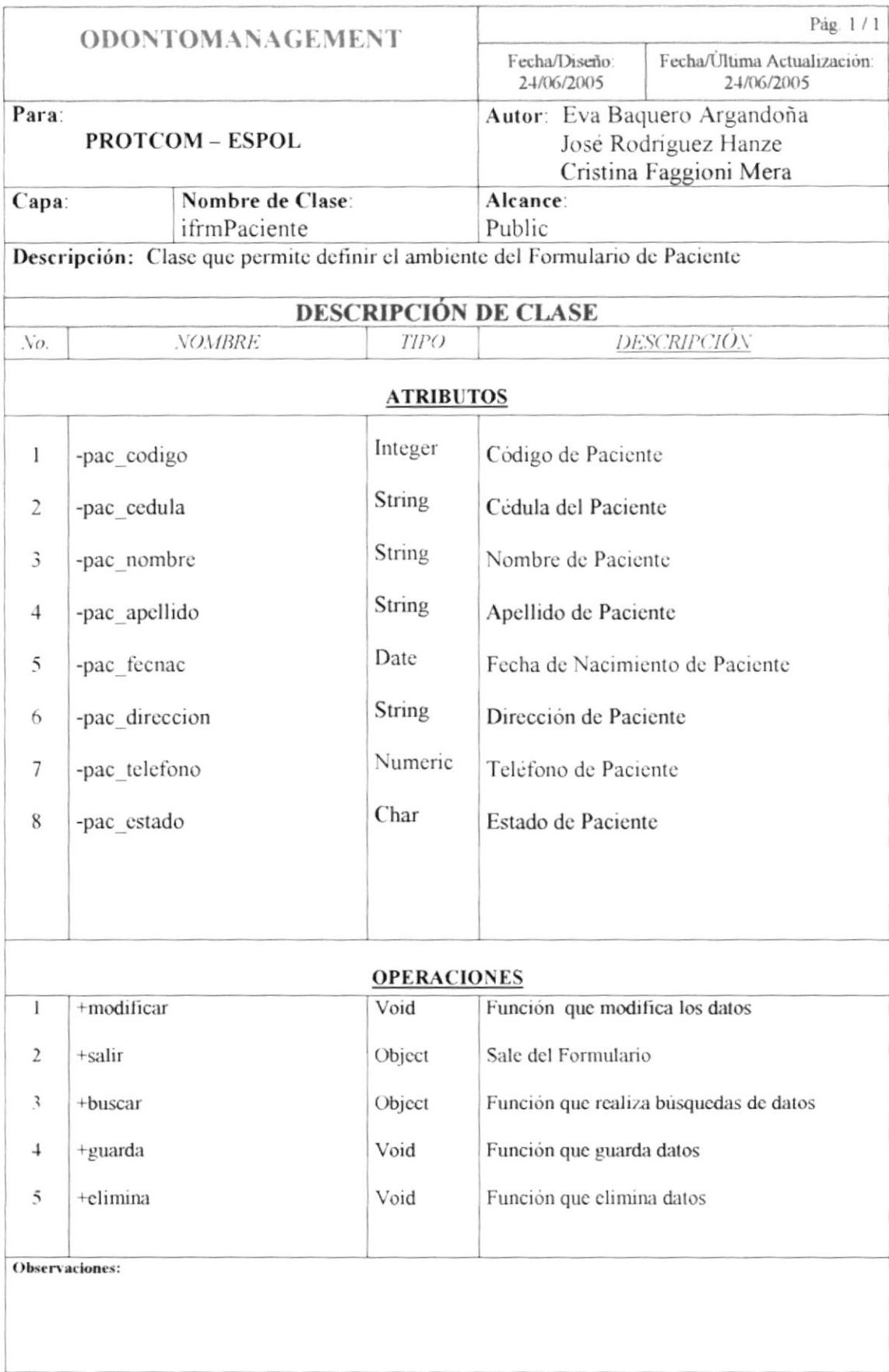

### 11.9 CLASE CONEXION2

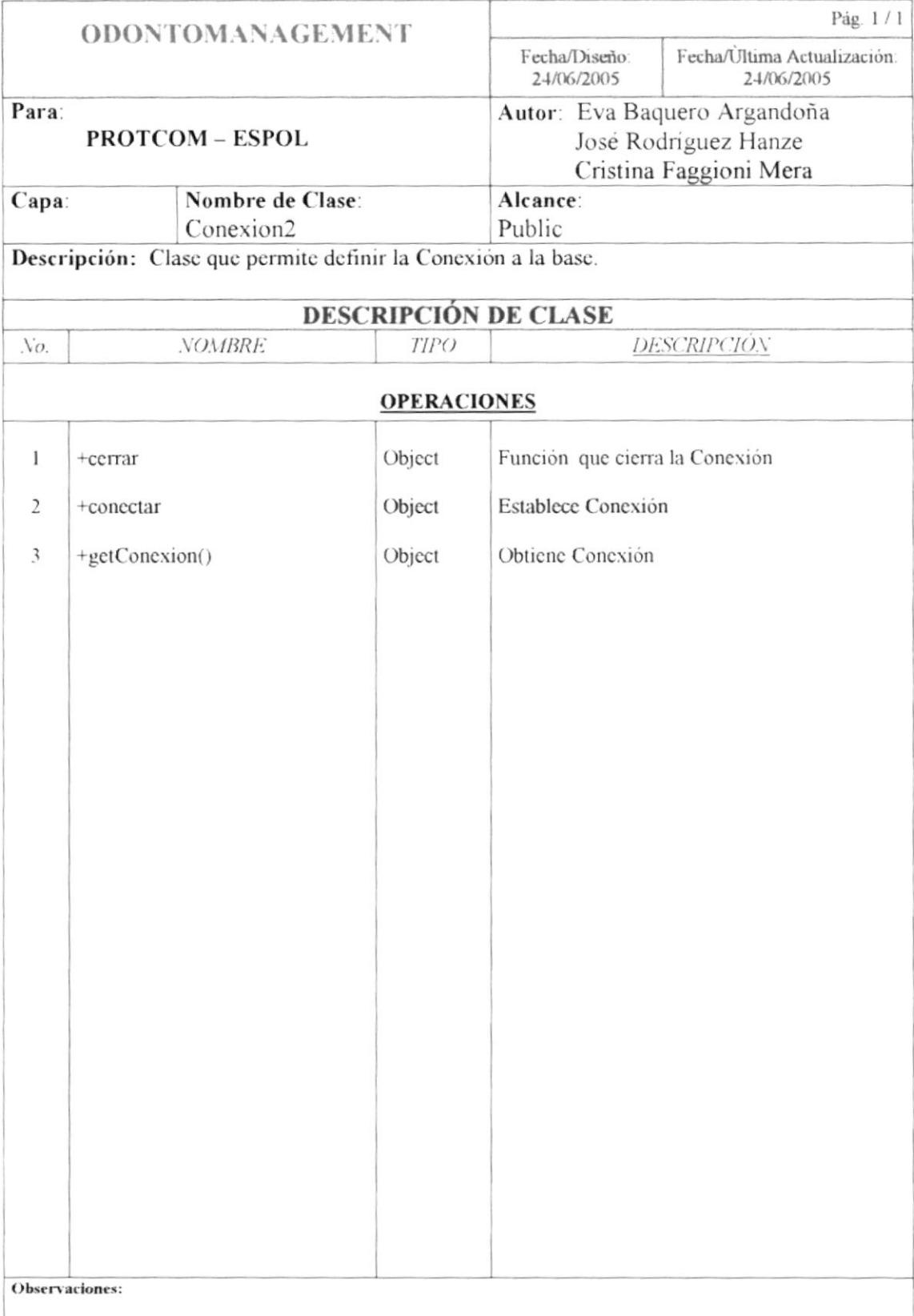

### 11.10 CLASE PROCGUARDADO

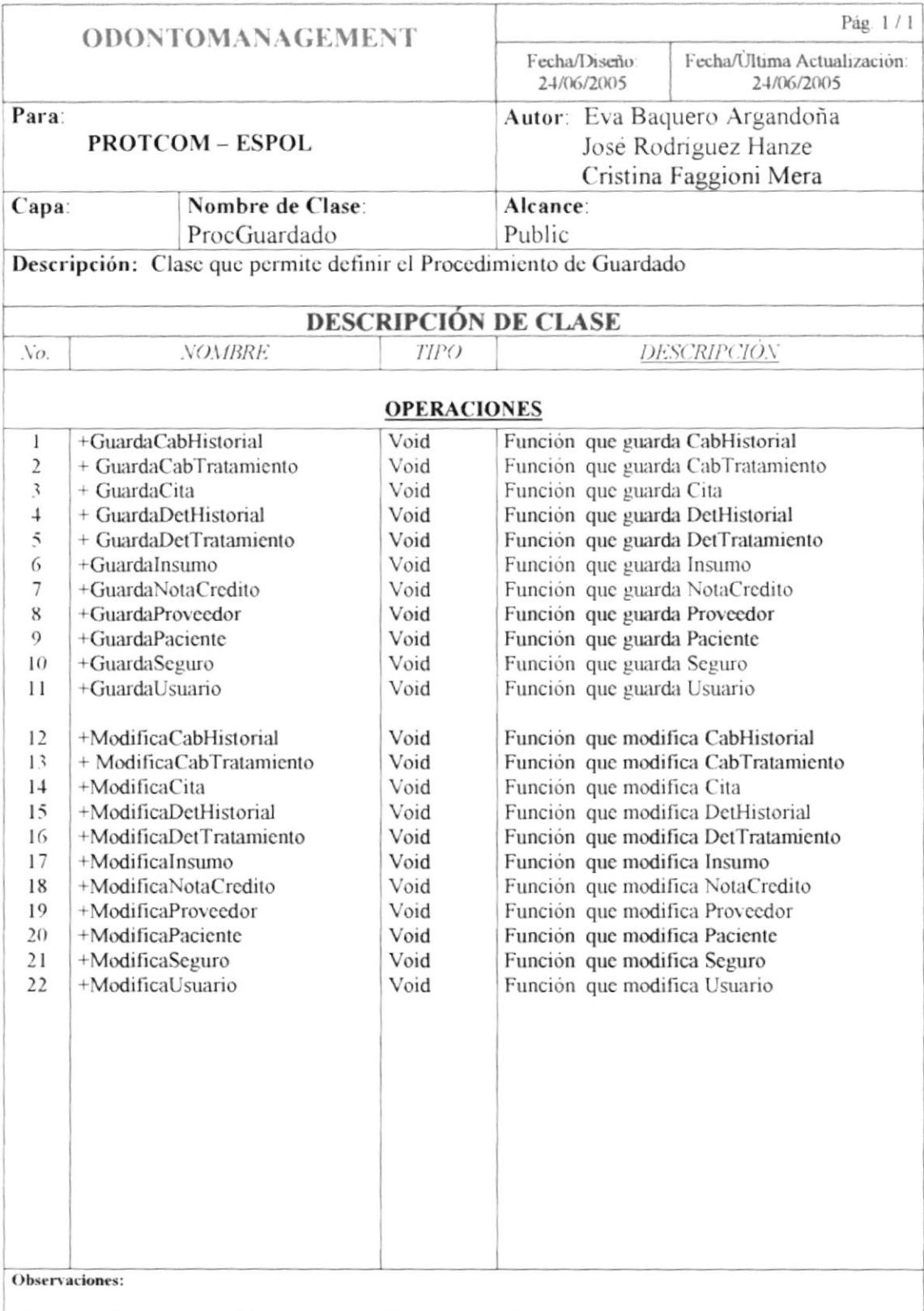

## 11.11 CLASE PROCELIMINA

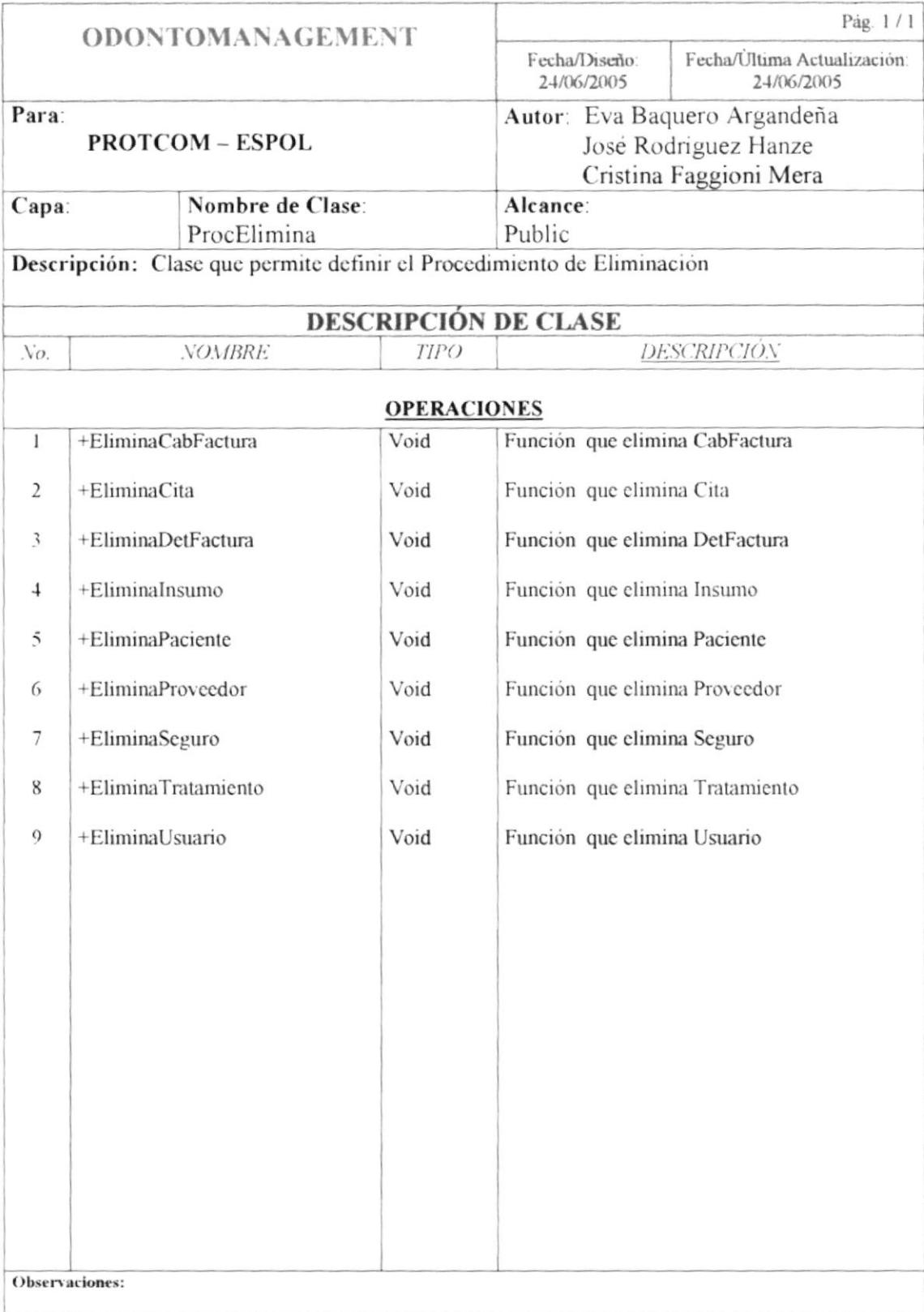

## 11.12 CLASE PROCCONSULTA

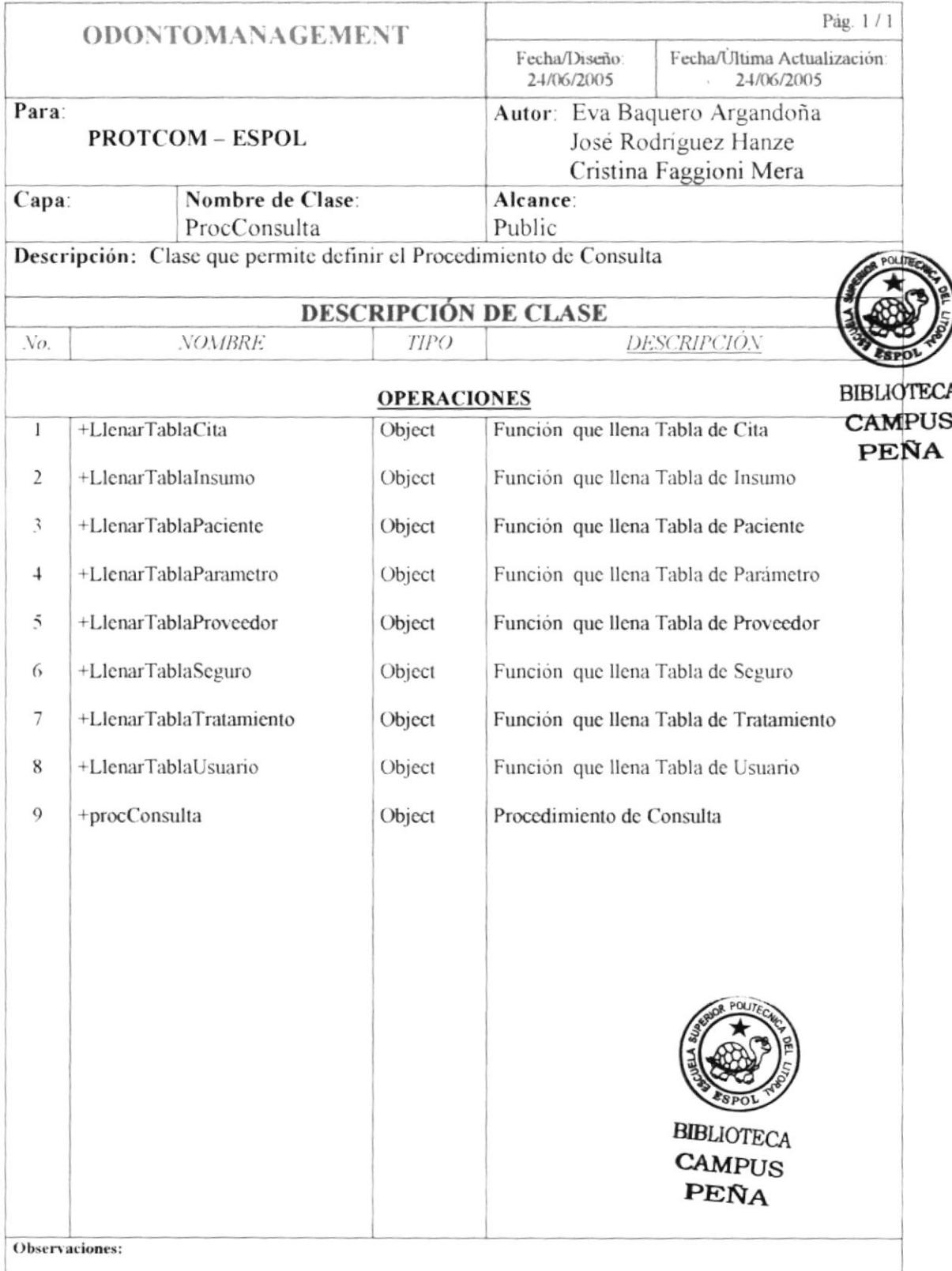